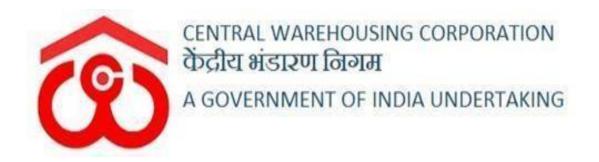

## WAREHOUSE MANAGEMENT SOLUTION

**USER MANUAL** 

**CUSTOM BOND MANAGEMENT** 

## Contents

| 1. | CUSTOM BOND MENU                            | 4  |
|----|---------------------------------------------|----|
| 2. | GENERAL BASIS STORAGE                       | 5  |
| 2  | 2.1 SAC Apply / Payment receipt / SAC Issue | 6  |
|    | 2.2 Receipt of Stock                        | 13 |
|    | 2.2.1 Space allocation                      | 13 |
|    | 2.2.2 Receipt of Stock process              | 14 |
|    | 2.2.2.1 Depositor Application Form          | 14 |
|    | 2.2.2.2 Gate In                             | 16 |
|    | 2.2.2.3 Weighment In                        | 17 |
|    | 2.2.2.4 Seal and Cargo Inspection           | 17 |
|    | 2.2.2.5 Stacking                            |    |
|    | 2.2.2.6 Weighment Out                       | 19 |
|    | 2.2.2.7 Gate Out Pass                       | 19 |
|    | 2.2.2.8 Area measurement                    |    |
|    | 2.2.2.9 WHR/ACK                             |    |
|    | 2.2.2.10 Time Barred Bond SAC               |    |
| 4  | 2.3 Issue of Stock                          |    |
|    | 2.3.1 Delivery Order                        |    |
|    | 2.3.2 Gate In                               |    |
|    | 2.3.3 Stack Out                             |    |
|    | 2.3.4 Gate Out                              |    |
|    | 2.3.5 Balance Area Measurement              |    |
| 4  | 2.4 Interim Bill                            |    |
|    | 2.5 SAC Revalidation                        |    |
|    | RESERVATION BASIS STORAGE                   |    |
|    | 3.1 Custom Bond >> Space Reservation        |    |
|    | 3.2 Space Reservation Listing               |    |
|    | 3.3 SAC Listing                             |    |
|    | 3.4 SAC Space Allocation Listing            |    |
|    | 3.5 Update Importer Details                 |    |
|    | 3.6 Receipt of Stock                        |    |
|    | 3.6.1 Depositor Application Form            |    |
|    | 3.6.2 Gate In                               |    |
|    | 3.6.3 Weighment In                          |    |
|    | 3.6.4 Seal and Cargo Inspection             |    |
|    | 3.6.5 Stacking                              |    |
|    | 3.6.6 Weighment Out                         |    |
|    | 3.6.7 Gate Out Pass                         |    |
|    | 3.6.8 Area measurement                      |    |
|    | 3.6.9 WHR/ACK                               |    |
|    | 3.6.10 Time Barred Bond SAC                 | 64 |
|    |                                             |    |

| 3.7     | Issue of Stock                             |    |
|---------|--------------------------------------------|----|
| 3.7.1   | 1 Delivery Order                           |    |
|         | 2 Gate In                                  |    |
| 3.7.3   | 3 Stack Out                                |    |
| 3.7.4   | 4 Gate Out                                 | 71 |
| 3.7.5   | 5 Balance Area Measurement                 | 71 |
| 3.8     | Reservation Renewal                        |    |
| 3.9     | SAC Revalidation                           | 77 |
| 4. REC  | GISTRATION OF IMPORTER / CHA & ASSOCIATION |    |
| 4.1 Imj | porter Registration                        |    |
| 4.1.1   | 1 New User:                                |    |
| 4.1.2   | 2 Existing User:                           |    |
| 4.2 CH  | IA Registration                            |    |
| 4.3 Imj | porter Cha Association Listing             |    |

### **CUSTOM BOND MANAGEMENT**

A custom bonded warehouse is a building, place, or area that is authorized to store goods for a specified period under the customs control. Import goods and domestic goods destined for export may be placed in a customs bonded warehouse. While goods are stored in a customs bonded warehouse duties and taxes are suspended. Any restrictions and prohibitions on the goods may be waived up to the time the goods are released for home use or exported.

The Importer can avail the custom bonded warehousing services of CWC in two different modes.

- a. General basis (importer pays only for the space occupied for the period)
- b. Reservation basis (importer pays for the space reserved

## **1. CUSTOM BOND MENU**

The users will be able to access the Custom Bond Management module through the menu option "Custom Bond Management"

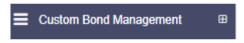

- The icon directly facing the menu option describes whether the menu isexpandable or not.
- A list of items contained within the menu can be viewed by the WHM asdepicted in the image attached below.

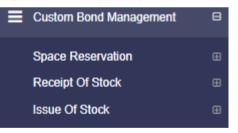

• Clicking on any of the menu options will take the user to the respective screen in the CWC environment.

## 2. GENERAL BASIS STORAGE

In general basis storage, stock can be stored by the importer or CHA on behalf of the importer.

Pre Requisite:

- The depositor (Importer)
- CHA if operating on behalf of the importer should be registered and attached to the depositor.
- If the depositor (importer) is not registered in WMS then proceed to section **4.1** of this document to register the depositor (importer).
- If it is a new CHA the proceed to section **4.2** of this document to register the CHA and to be followed by associating the CHA with the depositor (importer) as in section **4.3** of this document.
- If the CHA is already registered in WMS then associate the CHAwith the depositor (importer) as per section **4.3** of this document

#### 2.1 SAC Apply / Payment receipt / SAC Issue

To apply for SAC

- Custom bond management >> Space reservation>>Apply Sac / Saclisting
- Click on Apply SAC button placed at the right top corner of thescreen.

|                         |                |                      |        |          |              |                   | Appl                 | y SAC |
|-------------------------|----------------|----------------------|--------|----------|--------------|-------------------|----------------------|-------|
| Please choose           | status         | ~                    | Search |          |              |                   |                      |       |
| howing <b>1</b> -4 of 4 | items.         |                      |        |          |              |                   |                      |       |
| Actions                 | Payment Status | Reservation Type     | CHA    | Importer | Taxable Type | Open Area (Sq Mt) | Covered Area (Sq Mt) | Units |
| View                    | PENDING        | NA                   | NA     | white    | TAXABLE      | 0.00              | 1.00                 | 700   |
| Take Action             |                |                      |        |          |              |                   |                      |       |
| View                    | SUCCESS        | RESERVATION<br>BASIS | WEB    | simren   | TAXABLE      | 1.00              | 1.00                 | 200   |

When the user clicks on the Apply SAC, the same gets redirected to thebelow screen:

| Home / SAC Listing / Request SAC                  |                                                                | AMBATTUR(M                                                            |
|---------------------------------------------------|----------------------------------------------------------------|-----------------------------------------------------------------------|
| m                                                 |                                                                |                                                                       |
| ent @                                             |                                                                |                                                                       |
| 8                                                 |                                                                |                                                                       |
| Request SAC                                       |                                                                |                                                                       |
| SAC Requested by                                  |                                                                |                                                                       |
| IMPORTER                                          |                                                                |                                                                       |
| a Importer Name *                                 | CHA Name                                                       | Importer License No.*                                                 |
| e white                                           | Select CHA                                                     | - 123456                                                              |
| BOL/AWB No. *                                     | Commodity Group Name *                                         | Commodity Name *                                                      |
| AWB123456                                         | FOOD GRAIN                                                     | BAJRA                                                                 |
|                                                   |                                                                |                                                                       |
| SAC Taxable Type *                                | Cargo Description *                                            | Units *                                                               |
| TAXABLE                                           | ∽ ghjY                                                         | 700                                                                   |
| Nature of Packages *                              | Dimension Unit *                                               | Dimensions Length                                                     |
| BAG                                               | ✓ Mtr                                                          | ✓ 8                                                                   |
| Dimensions Breadth *                              | Dimensions Height*                                             | Weight in Kg *                                                        |
| 9                                                 | 3                                                              | 10000                                                                 |
| B Nature Of Material *                            | CIF Value *                                                    | Duty Amount *                                                         |
| Non-Hazardous                                     | ~ 100000                                                       | 2000                                                                  |
| SAC Area Type *                                   | Covered Area (Sq Mt)                                           |                                                                       |
| COVERED                                           |                                                                |                                                                       |
|                                                   |                                                                |                                                                       |
| SAC Request Date *                                | SAC Valid From *                                               | SAC Valid Till *                                                      |
|                                                   | 13704-2022                                                     | 10-00-2022                                                            |
| Instructions:     Only files with these extension | are allowed: png, jpg, jpeg, pdf.                              |                                                                       |
| Upload Invoice (Max upload si                     | ze 5MB) <sup>*</sup> Upload Packing List (Max upload           | size 5MB)*                                                            |
| Ce B Upload Invoice (Max upload si<br>© Upload    | Upload                                                         |                                                                       |
| File Name : download.jpg                          | File Name : Image_2022_04_06T08_0                              | 00_36_764Z -                                                          |
|                                                   | Copy png                                                       | ×                                                                     |
| G ALL                                             |                                                                | 1.55.1                                                                |
|                                                   |                                                                |                                                                       |
|                                                   |                                                                |                                                                       |
| Upload BOL/AWB (Max upload                        | I size 5MB)" Upload BOE (Max upload size 5ME                   | 3)                                                                    |
| Upload                                            | Upload                                                         |                                                                       |
| File Name : download.jpg                          | File Name : image_2022_04_06T08_1                              | 00_36_764Z -                                                          |
|                                                   | Copy.png                                                       | ×                                                                     |
|                                                   |                                                                |                                                                       |
|                                                   |                                                                |                                                                       |
|                                                   | 10                                                             |                                                                       |
| I/We agree to abide by the pro                    | visions of the Customs Act, 1962 with the amendments in force. | The terms and conditions for storage of Bonded Goods are also accepte |
| me/us.                                            |                                                                | Cancel Sav                                                            |
|                                                   |                                                                |                                                                       |

The user fills the particulars in all the relevant fields available for entry and clicks on the save button to proceed further.

Check Note: If importer is selected then CHA field is non mandatory.If CHA is selected, then CHA field

is mandatory.

No back date in "SAC request date" and "SAC valid from" Future date allowed in "SAC valid from"

"SAC valid till date" is 4 weeks from the "sac valid from date" Checks for valid formats of PAN / TAN / GST has been provided.Check to ensure that PAN matches the GST without state code is also provided.

And any format mismatch will reflect at time of Saving.

> The applied SAC will appear under the SAC listing menu.

| Please choose       | e status       | ~                    | Search |          |              |                   |                      |       |
|---------------------|----------------|----------------------|--------|----------|--------------|-------------------|----------------------|-------|
| howing 1-4 of 4     |                | 2                    |        |          | Touchta Tara | 0                 | 0                    |       |
| Actions             | Payment Status | Reservation Type     | CHA    | Importer | Taxable Type | Open Area (Sq Mt) | Covered Area (Sq Mt) | Units |
| View<br>Take Action | PENDING        | NA                   | NA     | white    | TAXABLE      | 0.00              | 1.00                 | 700   |
| View                | SUCCESS        | RESERVATION<br>BASIS | WEB    | simren   | TAXABLE      | 1.00              | 1.00                 | 200   |

When the user clicks on the Take action button against the SAC applied, following screen will appear:

| Central Warehousing Corp<br>केंद्रीय मंडारण निगम<br>Aldert Of India Lindertawrg | poration<br>There a | are 2 space reservations expiring with in | two months.                      | 🚺 X 🖝 I                                |
|---------------------------------------------------------------------------------|---------------------|-------------------------------------------|----------------------------------|----------------------------------------|
| Ambatur123 ~                                                                    | Ho                  | me / SAC listing / SAC Action             |                                  | AMBATTUR(MDR4401)                      |
| Dashboard                                                                       |                     |                                           |                                  |                                        |
| Warehouse Management                                                            | •                   | 000 0-0                                   |                                  | Back                                   |
| Master                                                                          | •                   | SAC Action                                |                                  |                                        |
| Godown Management                                                               | •                   | SAC Requested by                          | Importer                         | СНА                                    |
| Custom Bond Management                                                          | •                   | Importer                                  | white                            | NA                                     |
| Key Management                                                                  | B                   | Importer License Number                   | BOL/AWB No.                      | Commodity Group                        |
| Space Reservation                                                               | œ                   | 123456                                    | AWB123456                        | FOOD GRAIN                             |
| Stack Management                                                                | æ                   | Commodity                                 | SAC Taxable Type                 | Cargo Description                      |
| Book Transfer                                                                   | æ                   | BAJRA                                     | TAXABLE                          | ghjY                                   |
| Receipt Of Stock                                                                | æ                   | Units                                     | Nature of Packages               | Dimension Unit                         |
| Standardization                                                                 | •                   | 700                                       | BAG                              | Mtr                                    |
| Issue Of Stock                                                                  | •                   | Dimensions                                |                                  |                                        |
| Preservation                                                                    | •                   | Length: 8 Breadth: 9<br>Weight In KG      | Breadth: 3<br>Nature of Material | Area Type                              |
| Gunny Management                                                                | •                   | 10000                                     | Non-Hazardous                    | COVERED                                |
| Internal Movement                                                               | •                   | Covered Area                              | CIF Value                        | Duty Amount                            |
| Asset Management                                                                | •                   | 1                                         | 100,000.00                       | 2,000.00                               |
| Reports & Registers                                                             | •                   | SAC Creation Date                         | SAC Valid From                   | SAC Valid Till                         |
| Engg & Maintenance                                                              | •                   | 13-04-2022                                | 13-04-2022                       | 10-05-2022                             |
| H&T                                                                             | <b>=</b>            | Upload                                    |                                  |                                        |
| PCS Management                                                                  |                     | Invoice * 3105.png                        | BOL/AWB * 2277.png               |                                        |
| Physical Verification                                                           | •                   | Packing List * 2352 png                   | BOE 2768.png                     |                                        |
| Account & Billing                                                               | •                   |                                           |                                  |                                        |
| Inspection                                                                      | •                   |                                           |                                  | Reject Accept                          |
| Employee Management                                                             | •                   |                                           |                                  |                                        |
| Farmers Extension Service<br>Scherne                                            | •                   |                                           |                                  |                                        |
|                                                                                 |                     |                                           |                                  |                                        |
|                                                                                 |                     |                                           |                                  |                                        |
|                                                                                 | 0                   |                                           |                                  | 나는 그 지 않는 것이 아무지 않는 것이 않는 것이 않는 것이 같아. |

#### Note:

This screen has been provided only for reviewing and accepting the data as all fields are auto populated and no field data can be modified.

The process is required since the Importer can apply for SAC from his log in. In such a scenario the WHM will verify the details in the attachment and the details provided in the various fields and if any variance is found or if there is no vacant space in the warehouse he can reject the SAC request.

The Importer has to initiate another request in such a case as there is no option to edit the submitted SAC.

> The user then clicks on the accept button to proceed further.

| C Action                             |                                | Back                            |
|--------------------------------------|--------------------------------|---------------------------------|
| Vacant Covered Area 884.31 (Sq. Mtr) |                                |                                 |
|                                      |                                |                                 |
| Is SEZ                               | SAC Valid From (Changeable)    | SAC Valid Till * (Changeable)   |
| NO V                                 | 13-04-2022                     | 10-05-2022                      |
| Covered Area Requested (Sq. Mtr)     | Space/Area Requested (Sq. Mtr) | Covered Area Booked * (Sq. Mtr) |
| 1                                    | 1                              | 1                               |
| Space/Area Booked (Sq. Mtr)<br>1     |                                |                                 |
| SAC TYPE*                            | Tariff Type                    | Remarks                         |
| GENERAL BASIS                        | GROSS BONDAREA 🗸               | done                            |
|                                      |                                |                                 |
|                                      |                                | Cancel Save                     |

➤ The following screen opens up

Note:

- The user will enter choices in the field of SEZ / SAC type & Tariff type. Rest of the fields are auto populated.
- The WHM can enter SAC area according to the availability ofspace in that particular warehouse or his assessment of the area required based on the dimensions mentioned in the SAC apply screen.
- The user the fields of SAC type as General basis and chooses Gross Bond area and clicks on the save button.

## Note: If Nett Bond area is chosen in tariff type then tariff will be applied basedon the fact of Nett area = 150% of Gross area.

After clicking on the save button, the system will show the SAC Bill Demand Note Details confirmation pop up screen as shown below:

| Sr.No. | Commodity<br>stored | Area<br>Type | Reserved<br>Space (Sq.<br>Mtr) | Period of invoice & weeks                | Rate (Sq.<br>Mtr) (Rs.) | Total<br>Amount<br>(Rs.) | Discount<br>(Rs.) | Taxable<br>Value (Rs.) | IGST(%)      |  |
|--------|---------------------|--------------|--------------------------------|------------------------------------------|-------------------------|--------------------------|-------------------|------------------------|--------------|--|
| 1.     | BAJRA               | cover        | 1 (GROSS)                      | 13/04/2022 to<br>10/05/2022 (4<br>weeks) | 150                     | 600                      | 0                 | 600                    | 108<br>(18%) |  |
|        |                     |              | Subtotal                       |                                          |                         | 600                      | 0                 | 600                    | 108<br>(18%) |  |
|        |                     |              | Round off a                    | mount (Rs.)                              |                         |                          | 0.00              |                        |              |  |
|        |                     |              | Total amo                      | ount (Rs.)                               |                         |                          |                   | 708                    |              |  |

- Select the Accept button.
- > The system will automatically generate a demand note against the SAC.
- To access the Demand note, go to menu Accounts & billing >> demand notes and the listing all demand notes will be available

| ranch '                |                 | From      | •                  |                  | то              |                     | Global Search |                |
|------------------------|-----------------|-----------|--------------------|------------------|-----------------|---------------------|---------------|----------------|
| AMBATTUR               |                 | ▼ 14/0    | 3/2022             | <b>m</b>         | 13/04/2022      | <b>m</b>            |               |                |
| age Sizes <sup>*</sup> |                 |           |                    |                  |                 |                     |               |                |
| 10                     |                 | ~         | Q Search           |                  |                 |                     |               |                |
| Q                      |                 |           |                    |                  |                 |                     |               |                |
| Action 🔿               | Demand Note No  | Amount 🗘  | Demand Note Date 🗘 | Demand Note Typ  | e               | Party Name          |               | Payment Status |
| e                      | 44017/2022/0004 | 708.00    | 13/04/2022         | SAC              |                 | white               |               | Pending        |
| e                      | 44017/2022/0004 | 9.00      | 13/04/2022         | Insurance Bill   |                 | simren              |               | Paid           |
| e                      | 44017/2022/0004 | 247800.00 | 11/04/2022         | Reservation Basi | ŝ               | simren              |               | Paid           |
| e                      | 44017/2022/0004 | 44.00     | 08/04/2022         | Insurance Bill   |                 | ASHIT KISHORCHANDRA | CHHEDA        | Paid           |
| e i                    | 44017/2022/0003 | 123900.00 | 08/04/2022         | SAC              |                 | ASHIT KISHORCHANDRA | CHHEDA        | Paid           |
| e.                     | 44017/2022/0002 | 10620.00  | 08/04/2022         | Extended Area R  | eceipt of Stack | ASHIT KISHORCHANDRA | CHHEDA        | Paid           |
| HE                     | 44017/2022/0001 | 123900.00 | 08/04/2022         | Reservation Basi | 5               | ASHIT KISHORCHANDRA | CHHEDA        | Paid           |
| e                      |                 |           |                    |                  |                 |                     |               |                |

Check Note:

- If the payment is not made against the generated demand note on the same day, the demand note gets auto cancelled.
- Demand note for the first reservation is created for a minimum of four week period

To receive payment and generate a bill & CR against the created demand note, the user clicks on the update payment against bill as per below

Once the user clicks on the update payment against delivery bill option the same will get redirected to the payment screen as:

| Payment Against Bill |         |                        |        | History |
|----------------------|---------|------------------------|--------|---------|
| Warehouse'           |         | Depositor <sup>®</sup> |        |         |
| Start Date           | Close D | ate                    |        |         |
| <b>H</b>             | =       |                        | Search |         |

- The user will select the depositor name from the drop down and click on the search button.
- By clicking on the search button, the user gets redirected to the following screen:

| Warehouse          |            |                 | Depositor   |                 |                |                   |                         |                 |
|--------------------|------------|-----------------|-------------|-----------------|----------------|-------------------|-------------------------|-----------------|
| AMBATTUR           |            | •               | white       |                 |                | -                 |                         |                 |
| Start Date         |            | Close Da        | te          |                 | _              |                   |                         |                 |
|                    |            |                 |             |                 | Sean           | ch                |                         |                 |
| n                  | Bill Date  | Bill No.        | Bill Type   | Total Amount(₹) | Paid Amount(₹) | Pending Amount(₹) | Amount To Be<br>Paid(₹) | TDS Deducted(₹) |
| Vhite              |            |                 |             |                 |                |                   |                         |                 |
|                    | 13/04/2022 | 44017/2022/0004 | Demand Note | 708.00          | 0.00           | 708.00            | 708.00                  | 0.00            |
| wnload Demand Note |            |                 |             |                 |                |                   |                         |                 |
|                    | Total      |                 |             | 708.00          | 0.00           | 708.00            |                         |                 |
| al                 |            |                 |             |                 |                |                   | 708                     | 0               |
| a                  |            |                 |             |                 |                |                   |                         |                 |

- The user selects the demand note against which payment is to be ecceived by selecting the check box
- The user enters the amount and TDS (if any) and clicks on the receivenow button.

Check Note:

- The payment against the demand note cannot be made partially.
- TDS cannot be more than 10% of the demand note amount
- The total of amount and TDS cannot be more than demand noteamount.
- By clicking on the received now button, the user gets redirected to the following screen:

| Total due payment ₹ 708 | Back |
|-------------------------|------|
|                         |      |
| Proc                    | xeed |

- > The user will click on the proceed button to complete the payment process.
- When the user clicks on the proceed button the same arrives at thefollowing screen:

|                            |                   |              |              | Back         |
|----------------------------|-------------------|--------------|--------------|--------------|
| Payment Mode               |                   |              |              |              |
| Payment Type               | Offline Payment - |              |              |              |
| Payment Mode               | Cash 👻            | Payment Type | FULL         | •            |
| Total Amount (₹) *         | 708               | Ledger       | Cash In Hand | •            |
| Is Challan Generate        | NO -              |              |              |              |
| Remarks                    |                   |              |              |              |
| done                       |                   |              |              | 1            |
| 146 Character(s) Remaining |                   |              |              |              |
|                            |                   |              |              |              |
|                            |                   |              |              | Received Now |

- The user selects the payment type as off line / On line and the payment mode and hits the receive now button to proceed further.
- > After the payment is complete, bill and CR gets auto generated.
- The Bill can be viewed from Accounts & billing >> Storage bill
- The CR can be viewed from accounts & billing >> Cash receipt
- After the receipt of payment, the button to print button will appear in SAC listing menu and the SAC certificate can be issued to the customer.

#### **2.2 Receipt of Stock**

#### 2.2.1 Space allocation

- > The user clicks on the space allocation listing to allocate the space.
- > One done, the following screen appears:

| porter <mark>Na</mark> me |          |           |              |       |             |         |
|---------------------------|----------|-----------|--------------|-------|-------------|---------|
| white - ACC/202           | 2/013626 |           | arch         |       |             |         |
|                           |          |           |              |       |             |         |
| mporter                   | SAC No.  | Open Area | Covered Area | Units | License No. | Actions |
| lo results found.         |          |           |              |       |             |         |

- The user selects the importer name from the drop down and clicks on the search button.
- > By clicking on the search button, the user lands up on the following page.

| Importer Name    |                             |           |              |       |             |         |
|------------------|-----------------------------|-----------|--------------|-------|-------------|---------|
| white - ACC/2    | 022/013626 • Q <sub>S</sub> | arch      |              |       |             |         |
| Showing 1-1 of 1 | l item.                     |           |              |       |             |         |
| Importer         | SAC No.                     | Open Area | Covered Area | Units | License No. | Actions |
| white            | SAC/MDR4401/130422/0004     | 0.000     | 1.000        | 700   | 123456      | Add     |

- > The user can click on the add button under the action column.
- After clicking on the add button, the user arrives at the following screen to allocate space.

| Depositor                  | Warehouse Type       |                 | Requested Units/Bags |   | Requested Weight |           |
|----------------------------|----------------------|-----------------|----------------------|---|------------------|-----------|
| Ashit Kishorchandra Chheda | CUSTOM BONDED - AREA |                 | 700                  |   | 10000.00000      | Add Stack |
| 4                          |                      |                 |                      |   |                  | Þ         |
| ate :                      |                      |                 |                      |   |                  |           |
| 13-04-2022                 |                      |                 |                      |   |                  |           |
| AC Number                  |                      | BOE NO.         |                      |   | BOND NO.         |           |
| SAC/MDR4401/130422/0006    |                      | BOE12376        |                      |   | 3456             |           |
| iodown No*                 |                      | Compartment No* |                      |   | Stack Type       |           |
| 15                         | -                    | 15A             |                      | - | Full Stack       |           |
| lain Stack No*             |                      | Commodity Type* |                      |   | Commodity*       |           |
| 15A-1                      | •                    | FOOD GRAIN      |                      | - | BAJRA            |           |
| ariety                     |                      | Packing Type    |                      |   | Packing          |           |
| good                       |                      | BAG             |                      | - | 50 KG            |           |

- Select the following fields to allocate the stack
  - a) Godown No.
  - b) Compartment No.

- c) Stack Type
- d) Main Stack No.
- e) Bags/Unit

#### 2.2.2 Receipt of Stock process

> When the user clicks on the receipt of stock the following options appear:

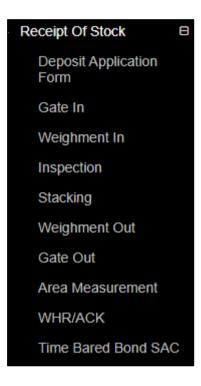

#### 2.2.2.1 Depositor Application Form

| Central Warehousing Cor<br>केंद्रीय भंडारण निगम<br>Albust (Finds Instrument | There are 2 space reservations expiring | with in two months.                                                |                                                                                                    | 💽 🔀 (         |      |
|-----------------------------------------------------------------------------|-----------------------------------------|--------------------------------------------------------------------|----------------------------------------------------------------------------------------------------|---------------|------|
| Ambatur123 ~                                                                | Home / SAC Applications / SAC D         | posit Application Form                                             |                                                                                                    | AMBATTUR(MDR4 | 401) |
| Dashboard                                                                   |                                         |                                                                    |                                                                                                    |               |      |
| Narehouse Management                                                        | æ                                       |                                                                    |                                                                                                    | Bac           | k    |
| Aaster                                                                      | <b>B</b>                                |                                                                    |                                                                                                    |               |      |
| odown Management                                                            | B SAC Deposit Applicatio                | 1 Form                                                             |                                                                                                    |               |      |
| ustom Bond Management                                                       | Deposit Application Date *              | Warehouse Name                                                     | SAC Number                                                                                                    |               |      |
| ey Management                                                               | ■ <b>Ⅲ</b> 12-04-2022                   | AMBATTUR                                                           | SAC/MDR4401/110422/0003                                                                                                    |               |      |
| pace Reservation                                                            |                                         |                                                                    |                                                                                                    |               |      |
| ack Management                                                              | SAC Date<br>11-04-2022                  | Importer Name<br>simren                                            | CHA<br>WEB                                                                                                    |               |      |
| ook Transfer                                                                | m Request Type                          | Request Number                                                     | Importer Licencse Number                                                                                                    |               |      |
| eceipt Of Stock                                                             | RESERVATION BASIS                       | 2022/000240                                                        | 123456                                                                                                    |               |      |
| tandardization                                                              | Commodity                               | Units/Packages/Bags *                                              | Consignment weight as per BOE                                                                                                    |               |      |
| sue Of Stock                                                                | ARMS AND AMMUNITION                     | Enter Units/Packages/Bags                                          | Enter Weight (QTL)                                                                                                    |               |      |
| eservation                                                                  |                                         |                                                                    |                                                                                                    |               |      |
| unny Management                                                             | CIF Value *                             | Duty Value *                                                       | Challan No.                                                                                                    |               |      |
| lemal Movement                                                              |                                         |                                                                    | e-Challan                                                                                                    |               |      |
| set Management                                                              |                                         | BOE Date *                                                         | 2010.00                                                                                                    |               |      |
| eports & Registers                                                          | BOE NO.*                                | BOE Date -                                                         | BOND NO.*                                                                                                    |               |      |
| gg & Maintenance                                                            |                                         | -                                                                  |                                                                                                    |               |      |
| 8 T                                                                         | BOND Date *                             | BOND Expiry Date *                                                 |                                                                                                    |               |      |
| S Management                                                                | (II)                                    | m                                                                  |                                                                                                    |               |      |
| ysical Verification                                                         | Declaration                             | Instructions:                                                      | Upload BOE (Max upload size 5MB) *                                                                                                    |               |      |
| count & Billing                                                             | E SAID TO WEIGH                         | Only files with these extensions are allowed: png, jpg, jpeg, pdf. | Upload                                                                                                    |               |      |
| pection                                                                     |                                         |                                                                    |                                                                                                    | ×             |      |
| nployee Management                                                          | œ                                       |                                                                    |                                                                                                    |               |      |
| irmers Extension Service theme                                              | 0                                       |                                                                    | and the second second s |               |      |
| DOS                                                                         | œ                                       |                                                                    |                                                                                                    | Save          |      |
| her Transactions                                                            | 0                                       |                                                                    |                                                                                                    |               |      |
|                                                                             | 0                                       |                                                                    |                                                                                                    |               | 2007 |
|                                                                             |                                         |                                                                    |                                                                                                    |               | _    |

- > The user will enter the following particulars while generating DAF:
  - a. Units/Bags/Packages\*
  - b. CIF Value\*
  - c. Duty Value\*
  - d. BOE No.\*
  - e. BOE date\*
  - f. Bond No.\*
  - g. Bond date\*
  - h. Bond Expiry date\*
- > After entering the above details, the user will click on the save button.

Note:

- There can be multiple DAF's for a single SAC but for every DAF there will be a separate ACK.
- For receiving stock against a SAC in multiple days the DAF will becreated date wise.
- All fields with \* are mandatory.
- If in declaration said to weight is selected, then the weighment will notbe performed.

## 2.2.2.2 Gate In

| 1     | 2 (               | 3(                    | 45                     | 6                | 7             |        |
|-------|-------------------|-----------------------|------------------------|------------------|---------------|--------|
| DAF   | Gate In Pass Weig | ghment In Seal & carg | go Inspection Stacking | Weighment Out    | Gate out Pass |        |
| S.No. | Importer Name     | CHA Name              | Request Type           | Request No. Comm | odity Date    | Action |

## > The user will click on the Gate-In pass and following screen will appear:

| Central Warehousing Corp<br>केंद्रीय भंडारण निगम<br>A deat Of Role Lindensery | oration<br>There are 2 space reservations expirin | g with in two months. |                       |                         |                |                     | 👗 🗴 🖝 🗉           | •  |
|-------------------------------------------------------------------------------|---------------------------------------------------|-----------------------|-----------------------|-------------------------|----------------|---------------------|-------------------|----|
| Ambatur123 ~                                                                  | Home / SAC / Gate Pass / Rece                     | ipt Gatepass /        |                       |                         |                |                     | AMBATTUR(MDR4401) | ¢° |
| Dashboard                                                                     | •                                                 |                       |                       |                         |                |                     |                   |    |
| Warehouse Management                                                          | Θ                                                 |                       |                       |                         |                |                     |                   |    |
| Master                                                                        | SAC Gate In                                       |                       |                       |                         |                |                     |                   |    |
| Godown Management                                                             | Ξ                                                 |                       |                       |                         |                |                     |                   |    |
| Custom Bond Management                                                        | Importer/CHA :                                    |                       | Gate In Date *        |                         | Gatepass In Ti | me *                |                   |    |
| Key Management                                                                | simren                                            |                       | 12/04/2022            |                         | 12:50          |                     |                   |    |
| Space Reservation                                                             | Gate No. *                                        |                       | Mode Of Transport *   |                         | Vehicle No *   |                     |                   |    |
| Stack Management                                                              | Choose One                                        |                       | Choose One            |                         |                |                     |                   |    |
| Book Transfer                                                                 | Driver Name *                                     |                       | Challan No.(Optional) |                         | Container No.  |                     |                   |    |
| Receipt Of Stock                                                              | •                                                 |                       |                       |                         |                |                     |                   |    |
| Standardization                                                               | Package Seal No. *                                |                       | Weighment *           |                         |                |                     |                   |    |
| Issue Of Stock                                                                | θ                                                 |                       | ● No ○ Yes            |                         |                |                     |                   |    |
| Preservation                                                                  | DAF! Details.                                     |                       |                       |                         |                |                     |                   |    |
| Gunny Management                                                              | •                                                 |                       |                       |                         |                |                     |                   |    |
| Internal Movement                                                             | Requested Weight : 50.00                          | 000                   |                       |                         |                | Requested           | Units/Bags : 100  |    |
| Asset Management                                                              | Commodity Name :                                  | DAF Number            |                       | SAC Number :            |                | SAC Validity Date : |                   |    |
| Reports & Registers                                                           | ARMS AND AMMUNITIC                                | N (NA) DAF/2022/0     | 00168                 | SAC/MDR4401/110422/0003 |                | 08-05-2022          |                   |    |
| Engg & Maintenance                                                            | No of Units                                       |                       |                       |                         |                |                     |                   |    |
| H & T                                                                         | •                                                 |                       |                       |                         |                |                     |                   |    |
| PCS Management                                                                |                                                   |                       |                       |                         |                |                     |                   |    |
| Physical Verification                                                         | <b>((</b> )                                       |                       |                       |                         |                |                     | Cancel            |    |
| Account & Billing                                                             | æ                                                 |                       |                       |                         |                |                     | Ex Save           |    |
| Inspection                                                                    | •                                                 |                       |                       |                         |                |                     |                   |    |
| Employee Management                                                           | A                                                 |                       |                       |                         |                |                     |                   |    |
|                                                                               |                                                   |                       |                       |                         |                |                     |                   |    |
| FCI DOS                                                                       | æ                                                 |                       |                       |                         |                |                     |                   |    |
| Other Transactions                                                            | æ                                                 |                       |                       |                         |                |                     |                   |    |
|                                                                               |                                                   |                       |                       |                         |                |                     |                   |    |
|                                                                               | G                                                 |                       |                       |                         |                |                     |                   |    |

- > The user will fill up the following particulars:
  - i. Gate no.\*
  - j. Mode of Transport\*
  - k. Vehicle No.\*
  - 1. Driver Name\*
  - m. Challan no.
  - n. Container No.
  - o. Package seal No.\*
  - p. No of units

## Note: All fields with \* are mandatory

If the No. of units exceeds the requested no. of bags, then a pop up will appear as shown below:

| Driver Name *                                   | Challan No.(Opt                   | tional)              | Container No.                                     |
|-------------------------------------------------|-----------------------------------|----------------------|---------------------------------------------------|
| test                                            |                                   |                      |                                                   |
| Package Seal No. *                              | Weighment *                       |                      |                                                   |
| 76543                                           | O No 🖲 Yes                        |                      |                                                   |
| Requested Weight : 50.00000<br>Commodity Name : | Gate-In units are exceeding the D | OK ber :             | Requested Units/Bags : 100<br>SAC Validity Date : |
| ARMS AND AMMUNITION (NA)                        | DAF/2022/000168                   | SAC/MDR4401/110422/0 | 0003 08-05-2022                                   |
| No of Units                                     |                                   |                      |                                                   |
| 200                                             |                                   |                      |                                                   |

## 2.2.2.3 Weighment In

| DAF Gate In Pass       | Weighment In | Seal & Cargo<br>Inspection | Stacking | Weighment Out          | Gate out Pass |  |
|------------------------|--------------|----------------------------|----------|------------------------|---------------|--|
| Token No. :            |              |                            |          |                        |               |  |
| 120422/9876/0001       | - Search     |                            |          |                        |               |  |
| Warehouse Name :       | Commod       | ty Group :                 |          | Commodity Name :       |               |  |
| "AMBATTUR"             | INDUS        | TRIAL GOODS                |          | ARMS AND AMMUNIT       | TION          |  |
| Variety :              | Importer     | CHA:                       |          | Units / BAGS / PACKAG  | ES :          |  |
| NA                     | simren       |                            |          | 100                    |               |  |
| Weight (Qtls):         | Truck No     |                            |          | Name of Driver :       |               |  |
| 50.00000               | 9876         |                            |          | test                   |               |  |
| Weighment Date *:      | Weighme      | nt Time *:                 |          | Weighbridge Owner Type | e *:          |  |
| 12-04-2022             | 13:06        |                            |          | Choose One             |               |  |
| Estimated weight (QTL) | Cantured     | Weight (QTL) *:            |          |                        |               |  |

- ➤ The user will enter the following:
  - d. Weighbridge type \*
  - e. Estimated weight
  - f. Captured weight(QTL)\*
- > The user will then click on the submit button to proceed ahead.

#### 2.2.2.4 Seal and Cargo Inspection

- ✓ The user will enter the name of custom officer, remarks and hit thesave button to proceed to the stacking process.
- $\checkmark$  The other fields are auto populated and non-editable.

| 1                               | 2            | 3            | 4                          | 5        | 6             | -7                  |
|---------------------------------|--------------|--------------|----------------------------|----------|---------------|---------------------|
| DAF                             | Gate In Pass | Weighment In | Seal & Cargo<br>Inspection | Stacking | Weighment Out | Gate out Pass       |
| Token No. :<br>120422/9876/0001 |              | - Search     |                            |          |               |                     |
| Importer/CHA :                  |              | Commodi      |                            |          | Date          |                     |
| simren                          |              | ARMS         | AND AMMUNITION             |          | 12-04-2022    |                     |
| OTL/SEAL No.                    |              | Name of o    | custom officer             |          | BOE No.       |                     |
| 76543/                          |              |              |                            |          | BOE12486      |                     |
| Cif Value                       |              | Duty Valu    | e                          |          |               |                     |
| 6.00                            |              | 8.00         |                            |          |               |                     |
| Remarks                         |              |              |                            |          |               |                     |
|                                 |              |              |                            |          |               | 1                   |
|                                 |              |              |                            |          |               | Save                |
|                                 |              |              |                            |          |               | A stimete Mineleure |

#### 2.2.2.5 Stacking

✓ The user will select the token from the drop down and the followingscreen will open.

| 120422/9876/0001       | Search          |                    |                 |
|------------------------|-----------------|--------------------|-----------------|
| Importer Name          | BOND Number     | BOND Validity Date |                 |
| simren                 | BOE12486        | 12/05/2022         |                 |
| Commodity              | Variety         | No. Of Units       |                 |
| ARMS AND AMMUNITION    | NA              | 100                |                 |
| Date                   |                 |                    |                 |
| 12-04-2022             |                 |                    |                 |
|                        |                 |                    |                 |
| Crop Year *:           |                 |                    |                 |
| Crop Year *:<br>NA     |                 |                    |                 |
|                        |                 |                    | Total Bags : 10 |
|                        | Compartment No* | Stack type         | Total Bags : 11 |
| NA                     | Compartment No* | Stack type         | Total Bags : 1  |
| NA<br>Godown No*       |                 |                    |                 |
| NA<br>Godown No*<br>13 | ✓ 13B           |                    |                 |

✓ The user will allocate the space to store the stock and click on the submitbutton to proceed further.

Note: If space is not allocated, the user will click on the space allocation to allocate the space and will follow the same process as shown under heading space allocation (2.2.1).

#### 2.2.2.6 Weighment Out

- The user selects the token from the drop down and the following screen appears:
- The user selects the Tare weight and hits the submit button to proceed further.

|                                   |          |                                 |              | nonths.       |                            |          |                               | <b>S</b>      |
|-----------------------------------|----------|---------------------------------|--------------|---------------|----------------------------|----------|-------------------------------|---------------|
| Ambatur123 -                      | Hom      | ne / SAC / Weighment Ou         | t            |               |                            |          |                               | AMBATTUR(MDR  |
| Dashboard                         |          |                                 |              |               |                            |          |                               |               |
| Warehouse Management              | •        | 010111110                       |              |               |                            |          |                               |               |
| Master                            |          | SAC Weighment O                 | ut           |               |                            |          |                               |               |
| Godown Management                 | <b>H</b> |                                 | 2            | 3             |                            | 5        | 6                             | 7             |
| ustom Bond Management             | Ξ        |                                 |              |               |                            |          |                               |               |
| ey Management                     | •        | DAF                             | Gate In Pass | Weighment In  | Seal & Cargo<br>Inspection | Stacking | Weighment Out                 | Gate out Pass |
| pace Reservation                  | ⊞        |                                 |              |               |                            |          |                               |               |
| ack Management                    | œ        | Token No. :<br>120422/9876/0001 |              | • Se          | arch                       |          |                               |               |
| ook Transfer                      | ⊞        | 120422/96/6/0001                |              | - 50          | 11C-11                     |          |                               |               |
| eceipt Of Stock                   |          | Warehouse Name :                |              | Com           | nodity Group :             |          | Commodity Name                | ai:           |
| tandardization                    |          | "AMBATTUR"                      |              | INI           | USTRIAL GOODS              |          | ARMS AND AN                   | IMUNITION     |
| sue Of Stock                      | ⊞        | Variety Name :                  |              | Impo          | ter/CHA :                  |          | Vehicle No. :                 |               |
| reservation                       | •        | NA                              |              | sin           | ren                        |          | 9876                          |               |
| unny Management                   |          | Name of Driver :                |              | Gros          | Weight (qtls):             |          | Tare Weight (qtls)            |               |
| ternal Movement                   | <b>E</b> | test                            |              | 5.0           | 0001                       |          | 4.00000                       |               |
| sset Management                   | œ        |                                 |              |               |                            |          | Weighment Tare 1<br>be blank. | Neight cannot |
| eports & Registers                |          |                                 |              |               |                            |          | De Dialik.                    |               |
| ngg & Maintenance                 | <b>=</b> | Capture Weight                  |              |               |                            |          |                               |               |
| 8. Т                              |          | Net Weight (qtls):              |              |               |                            |          |                               |               |
| CS Management                     | <b>=</b> | 1.00001                         |              |               |                            |          |                               |               |
| hysical Verification              |          | Godown Name                     | Com          | partment Name | Stack M                    | Name     | No. of units                  | Total Weight  |
| ccount & Billing                  | œ        | Remarks:                        |              |               |                            |          |                               |               |
| spection                          | <b>E</b> | done                            |              |               |                            |          |                               |               |
| nployee Management                | œ        |                                 |              |               |                            |          |                               | li li         |
|                                   |          |                                 |              |               |                            |          |                               | Submit        |
| armers Extension Service<br>cheme |          |                                 |              |               |                            |          |                               |               |

#### 2.2.2.7 Gate Out Pass

The user selects the token from the dropdown and the following screen appears:

| 1                                | 2            | 3            | 4                       | 5        | 6                  | 7             |   |
|----------------------------------|--------------|--------------|-------------------------|----------|--------------------|---------------|---|
| DAF                              | Gate In Pass | Weighment In | Seal & Cargo Inspection | Stacking | Weighment Out      | Gate out Pass |   |
| Foken No. *:                     |              |              |                         |          |                    |               |   |
| 120422/9876/0001                 |              | - Search     |                         |          |                    |               |   |
| ate Out Date *: Gate Out Time *: |              |              |                         |          | Gate Out Number *: |               |   |
| 12/04/2022                       |              | 14:49        |                         |          | Gate No.1          |               | • |
| Dut Truck Type. *:               |              | Vehicle No   | :                       |          | Name of Driver :   |               |   |
| EMPTY                            |              | • 9876       |                         |          | test               |               |   |
| 3ateout Remarks                  |              |              |                         |          |                    |               |   |
|                                  |              |              |                         |          |                    |               |   |
|                                  |              |              |                         |          |                    |               |   |
|                                  |              |              |                         |          |                    |               |   |
|                                  |              |              |                         |          |                    |               | / |

The user can enter the remarks and click on the save button to complete the process.

#### 2.2.2.8 Area measurement

Once the process of receipt of stock is completed, the user will do the area measurement.

| Area Measurement                 |                                     |                                     |
|----------------------------------|-------------------------------------|-------------------------------------|
| Is Consignment completed?<br>Yes | Date           ✓         dd-mm-yyyy | SAC Number Select SAC Number Search |

> The user enters the date and SAC number and clicks on the search button.

| s Consignment completed?          | Date |                           | SAC Number               |                          |                          |  |
|-----------------------------------|------|---------------------------|--------------------------|--------------------------|--------------------------|--|
| Yes 🗸                             |      | 12-04-2022                | SAC/MDR4401/110422       | Search Print             |                          |  |
| Importer/CHA Name                 |      | BOE Number                |                          | BOE Date                 |                          |  |
| simren                            |      | BOE12486                  |                          | 12-04-2022               |                          |  |
| BOND Number                       |      | BOND Date                 |                          | BOND Expiry              | Date                     |  |
| 45678                             |      | 12-04-2022                |                          | 12-05-2022               |                          |  |
| Commodity                         |      | Variety                   |                          | No. Of Units             |                          |  |
| ARMS AND AMMUNITION               |      | NA                        |                          | 200                      |                          |  |
| Covered Area Approved (Sq. Mtr.)  |      | Open Area Approved (      | Sq. Mtr.)                | Area Approved (Sq. Mtr.) |                          |  |
| 1                                 |      | 1                         |                          | 2                        |                          |  |
| Covered Occupied Area (Sq. Mtr.)* | Open | Occupied Area (Sq. Mtr.)* | Occupied Area (Sq. Mtr.) |                          | Area Type (GROSS to NET) |  |
|                                   |      |                           |                          |                          |                          |  |

- The user enters the covered occupied area and open occupied area against the approved area and clicks on the submit button.
- The user can see the details of area measurement in the SAC area measurement listing.

Note: When area measurement is performed if the occupied SAC area exceeds the approved SAC area, a bill will be generated automatically for the extra area and payment of the generated bill is to be cleared before the issue process.

#### 2.2.2.9 WHR/ACK

> The user can generate ACK in this menu.

| Acknowledgement/Warehouse | eceipt     |         | Whr Done / | Cancel |
|---------------------------|------------|---------|------------|--------|
| Start Date                | End Date   | Status  |            |        |
| 12/04/2022                | 12/04/2022 | PENDING | ~          | Search |

When the user clicks on the search button, the same gets redirected to the below mentioned screen:

| Acknowledgement/Warehouse Receipt |                   |                           |           |         |          | Whr Done / Cancel |                  |         |             |                                   |  |
|-----------------------------------|-------------------|---------------------------|-----------|---------|----------|-------------------|------------------|---------|-------------|-----------------------------------|--|
| Start I                           | Date              | End Dat                   | End Date  |         |          |                   |                  |         |             |                                   |  |
| 12/                               | 4/2022 12/04/2022 |                           | PEN       | DING    |          | ~                 | Search           |         |             |                                   |  |
|                                   |                   |                           |           |         |          |                   |                  |         |             |                                   |  |
| s.No                              | Depositor         | Warehouse List<br>DAF No. | Commodity | Variety | Quantity | Weight<br>(Qtl)   | Stacking<br>Date | Quality | Module Type | WHR Receip<br>/ Pending<br>Tokens |  |

The user can click on the ACK button provided against the depositor name.

|                                                                                                    |                                                                                | 15.                |                       |                                                          |                                                                                       |                                       |                  | ×        |  |  |  |
|----------------------------------------------------------------------------------------------------|--------------------------------------------------------------------------------|--------------------|-----------------------|----------------------------------------------------------|---------------------------------------------------------------------------------------|---------------------------------------|------------------|----------|--|--|--|
| ome / WHR / V                                                                                                    | WHR Acknowledgement                                                            |                    |                       |                                                          |                                                                                       |                                       | AMB              | ATTUR(ME |  |  |  |
|                                                                                                    |                                                                                |                    |                       |                                                          |                                                                                       |                                       |                  |          |  |  |  |
|                                                                                                    |                                                                                |                    |                       |                                                          |                                                                                       |                                       |                  |          |  |  |  |
| WHR Ackn                                                                                                    | owledgment                                                                     |                    |                       |                                                          |                                                                                       |                                       |                  |          |  |  |  |
| SAC Number                                                                                                    |                                                                                |                    |                       | Bond N                                                   | th make a s                                                                           |                                       |                  |          |  |  |  |
|                                                                                                    | 401/080422/0002                                                                |                    |                       | BOE3                                                     |                                                                                       |                                       |                  |          |  |  |  |
|                                                                                                    |                                                                                |                    |                       |                                                          |                                                                                       |                                       |                  |          |  |  |  |
| Validity of Bo                                                                                                    |                                                                                |                    |                       | 100                                                      | No: of packages Received                                                              |                                       |                  |          |  |  |  |
|                                                                                                    |                                                                                |                    |                       |                                                          |                                                                                       |                                       |                  |          |  |  |  |
| Custom hous                                                                                                    | e name (to be filled by WHM) *                                                 |                    |                       | 0TL/Se<br>76547                                          | eal Number                                                                            |                                       |                  |          |  |  |  |
|                                                                                                    |                                                                                |                    |                       |                                                          |                                                                                       |                                       |                  |          |  |  |  |
|                                                                                                    | Customs Officer who affixed the seal                                           |                    |                       | Date of                                                  |                                                                                       |                                       |                  |          |  |  |  |
|                                                                                                    | Customs Officer who affixed the seal                                           |                    |                       | 13-04                                                    |                                                                                       |                                       |                  |          |  |  |  |
|                                                                                                    | ipt of Cargo at warehouse                                                      |                    |                       | BOE N                                                    |                                                                                       |                                       |                  |          |  |  |  |
| 13-04-2022                                                                                                    |                                                                                |                    |                       | BOE3                                                     | \$4007                                                                                |                                       |                  |          |  |  |  |
| BOE Date                                                                                                    |                                                                                |                    |                       |                                                          |                                                                                       |                                       |                  |          |  |  |  |
| 13-04-2022                                                                                                    |                                                                                |                    |                       |                                                          |                                                                                       |                                       |                  |          |  |  |  |
| Action                                                                                                    | Compartment No                                                                 | Open Area (Sq Mtr) | Covered area (Sq Mtr) | Stack Number                                             |                                                                                       | No. Of Packages / Units / Bags Or Lot | Shortage, if any |          |  |  |  |
| View                                                                                                    | 12A                                                                            | 100                | 100                   | 12A-2                                                    |                                                                                       | 10                                    | 1900             |          |  |  |  |
| _                                                                                                    |                                                                                |                    |                       |                                                          |                                                                                       |                                       |                  |          |  |  |  |
|                                                                                                    |                                                                                |                    |                       |                                                          | Total                                                                                 | 10                                    | 1900             |          |  |  |  |
|                                                                                                    |                                                                                |                    |                       | Importe                                                  | er Name                                                                               |                                       |                  |          |  |  |  |
| Godown data                                                                                                    |                                                                                |                    |                       |                                                          | T KISHORCHANDRA CH                                                                    | IHEDA                                 |                  |          |  |  |  |
| Godown deta                                                                                                    |                                                                                |                    |                       |                                                          |                                                                                       |                                       |                  |          |  |  |  |
| 12                                                                                                    |                                                                                |                    |                       |                                                          |                                                                                       |                                       |                  | CHA Name |  |  |  |
| 12<br>Importer Lice                                                                                                    | nse Number                                                                     |                    |                       |                                                          |                                                                                       |                                       |                  |          |  |  |  |
| 12<br>Importer Lice<br>125222                                                                                                   |                                                                                |                    |                       | Ashit                                                    | Company                                                                               |                                       |                  |          |  |  |  |
| 12<br>Importer Lice<br>125222<br>CHA License                                                                                    |                                                                                |                    |                       | Ashit o                                                  | Company<br>mount (Total Value Of Ge                                                   | sods (₹)) *                           |                  |          |  |  |  |
| 12<br>Importer Lice<br>125222<br>CHA License<br>1622                                                                            | Number                                                                         |                    |                       | Ashit o<br>Duty Ar<br>1000                               | Company<br>mount (Total Value Of Ge<br>00.00                                          | ands $(\overline{e}))^*$              |                  |          |  |  |  |
| 12<br>Importer Lice<br>125222<br>CHA License<br>1522<br>CIF (Market F                                                           | Number<br>Rate Of Goods At The Time Of Depos                                   | t (ξ))*            |                       | Ashit 0<br>Duty Ar<br>1000<br>Total V                    | Company<br>mount (Total Value Of Go<br>00.00<br>/alue                                 | ands $(\mathbf{\hat{e}}))^{*}$        |                  |          |  |  |  |
| 12<br>Importer Lice<br>125222<br>CHA License<br>1522<br>CIF (Market F<br>100000.00                                              | Number<br>Rate Of Goods At The Time Of Depos                                   | £ (Ē))*            |                       | Asht C<br>Duty A<br>1000<br>Total V<br>11000             | Company<br>mount (Total Value Of Go<br>00.00<br>/alue<br>10                           | words $(\vec{e})$ ) *                 |                  |          |  |  |  |
| 12<br>Importer Lice<br>125222<br>CHA License<br>1522<br>CIF (Market F<br>100000.00<br>Rate of stora)                            | Number<br>Rate Of Goods At The Time Of Depos                                   | £ (₹))*            |                       | Asht o<br>Duty Ar<br>1000<br>Total V<br>11000<br>Conditi | Company<br>mount (Total Value Of Go<br>20.00<br>/alue<br>20<br>00<br>ion of package * | weds $(\vec{\tau}))^{\nu}$            |                  |          |  |  |  |
| 12<br>Importer Lice<br>125222<br>CHA License<br>1522<br>CIF (Market F<br>100000.00                                              | Number<br>Rate Of Goods At The Time Of Depos<br>ge/handling /other charges € * | s.(8))*            |                       | Asht o<br>Duty Ar<br>1000<br>Total V<br>11000<br>Conditi | Company<br>mount (Total Value Of Go<br>00.00<br>/alue<br>10                           | soda (8))*                            |                  |          |  |  |  |
| 12<br>Importer Lice<br>125222<br>CHA License<br>1522<br>CIF (Market F<br>100000.00<br>Rate of stora<br>150.00<br>Billing Type * | Number<br>Rate Of Goods At The Time Of Depos<br>ge/handling /other charges € * | s (8))*            |                       | Asht o<br>Duty Ar<br>1000<br>Total V<br>11000<br>Conditi | Company<br>mount (Total Value Of Go<br>20.00<br>/alue<br>20<br>00<br>ion of package * | oods (₹))*                            |                  |          |  |  |  |

The user will enter custom house name, billing type and condition of packages field. All other fields are auto populated and non-editable.

## Note: The open storage tariff is 75% of the covered storage area.

- ➢ After entering the details, the user hits the save button.
- ➢ Once done the ACK bill is generated.

| Acknowledgement/Warehouse | Receipt                |                   | Whr Done / O |        |
|---------------------------|------------------------|-------------------|--------------|--------|
| ACK Receipt Generate Su   | ccessfully             |                   |              | ×      |
| Start Date<br>12/04/2022  | End Date<br>12/04/2022 | Status<br>PENDING | ~            | Search |

## 2.2.2.10 Time Barred Bond SAC

✓ The user can view the list of the Bonds and can revalidate the bond whose validity period is expired.

|     | From Date * To Dat         |           | o Date * | S                       | Status *              |             |                    |           |
|-----|----------------------------|-----------|----------|-------------------------|-----------------------|-------------|--------------------|-----------|
|     |                            |           | 12-0     | )4-2022                 | Select Status         | ~           | Search Reset       |           |
|     |                            |           |          |                         |                       |             |                    |           |
| iov | ving 1-9 of 9 items.       |           |          |                         |                       |             |                    |           |
| ¥   | Registration Importer Name | CHA Compa | any Name | SAC Application No.     | Date of Issue of Bond | Value       | Bond Validity Date | Actions   |
| 1   | simren                     | WEB       |          | SAC/MDR4401/110422/0003 | 11-04-2022            | 5.000000    | 08-05-2022         | View      |
|     |                            |           |          |                         |                       |             |                    | Re-Valida |
| 2   | Arshad Ansari              | Era User  |          | SAC/5432/080422/0003    | 08-04-2022            | 2000.000000 | 05-05-2022         | View      |
|     |                            |           |          |                         |                       |             |                    | Re-Valida |
|     |                            |           |          |                         |                       |             |                    |           |

#### 2.3 Issue of Stock

When the user clicks on the Issue of stock menu the list of following option list appears:

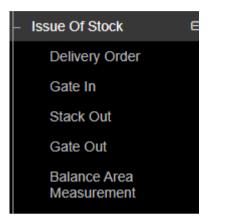

#### 2.3.1 Delivery Order

When the user clicks on the Delivery order option, the same gets redirected to the following screen:

| istom Order Delivery |                       | Pending Applications History Cancel Order |
|----------------------|-----------------------|-------------------------------------------|
| 1                    | 2                     | 3                                         |
| WHR Receipts         | Payment               | Receipt Generation                        |
| Reason of Delivery   | Booking Type          | SAC Number                                |
| Out                  | ✓ Reservation Basis   | ▼ SAC/MDR4401/110422/0003 ▼               |
| Bond Number          | Importer:*            | СНА                                       |
| BOE12486             | ✓ simren              | • WEB •                                   |
| CHA representative   | Commodity:            |                                           |
| white                | - ARMS AND AMMUNITION | - Q Search                                |

- > The user selects the following information:
  - a. Reason of delivery\*
  - b. Booking type\*
  - c. SAC Number\* 24

# Note: When the user selects the SAC number, the rest of the fields get auto-populated.

> The user clicks on the search button and the following screen appears:

| Aarehouse Management @<br>laster @                                                                                                    | Central Warehousing Cor<br>कोंदीय भंडारण निगम<br>A Cost Of Body Londerburg | poration<br>There | are 2 space reservations                        | expiring with i | in two months.     |                                           |                                       |                        |               | 🚺 🗙 🛛          | •    |
|----------------------------------------------------------------------------------------------------|----------------------------------------------------------------------------|-------------------|-------------------------------------------------|-----------------|--------------------|-------------------------------------------|---------------------------------------|------------------------|---------------|----------------|------|
| Archouse Management in pack Anagement in pack Reservation and Anagement in pack Reservation and Reservation and Reservation and Reservation and Reservation and Reservation and Reservation and Reservation and Reservation and Reservation and Reservation and Reservation and Reservation Reservation and Reservation Reservation Basis I and Reservation Basis I and Reservation Ba                                                                                                    | Ambatur123 ~                                                               | н                 | ome / Custom Issue In /                         | Order Delivery  |                    |                                           |                                       |                        |               | AMBATTUR(MDR4  | 401) |
| nator not   notor not   notor not   notor not   notor not   notor not   notor not   not not   not not <                                                                                                    | Jashboard                                                                  | œ                 |                                                 |                 |                    |                                           |                                       |                        |               |                |      |
| alader and and and also also also also also also also also                                                                                                    | Varehouse Management                                                       | œ                 |                                                 |                 |                    |                                           |                                       | Laurence sub-reactions |               |                |      |
| uuton Bond Management<br>pace Reavaration la<br>kat Management<br>pace Reavaration la<br>kat | Aaster                                                                     | œ                 | Custom Order Delive                             | ry              |                    |                                           |                                       | Pending Applica        | ions History  | X Cancel Order |      |
| wy Mangarendi my   ny Mangarendi mi   nadrodizalita mi   nadrodizalita mi   nadrodizal                                                                                                    | Godown Management                                                          | <b>##</b>         |                                                 |                 |                    |                                           |                                       |                        |               |                |      |
| pace Reservation in   tack Management in   ook Tamsfer in   ook Tamsfer in   o                                                                                                    | ustom Bond Management                                                      | 8                 |                                                 |                 |                    |                                           |                                       |                        |               |                |      |
| ack Management I   pok Transfer I   pok Transfer I   pok Trans                                                                                                    | ey Management                                                              | ⊞                 | WHE                                             | R Receipts      |                    | Payment                                   |                                       | Receipt Gene           | eration       |                |      |
| ack Management Importer   ok Transfer Importer   calpt Of Stock Importer   ua of Stock Importer   ua of Stock Importer   ua at Management Importer   ga & Maintenanco Importer   ga & Maintenanco Importer <th>ace Reservation</th> <th>œ</th> <th>Reason of Delivery*</th> <th></th> <th></th> <th>Booking Type *</th> <th></th> <th>SAC Number*</th> <th></th> <th></th> <th>1</th>                                                                                                    | ace Reservation                                                            | œ                 | Reason of Delivery*                             |                 |                    | Booking Type *                            |                                       | SAC Number*            |               |                | 1    |
| sele of Of Stock and Mumber' Importer'' CHA<br>Boen during and Mumber' Importer'' CHA<br>Boen during and Mumber' Importer'' Cha<br>ARMS AND AMMUNITION Commondly<br>Imports A Registry Import Select Dative and page jpg, pg, pf<br>'File size should not exceed 5 MB<br>Document' During Space Alteration<br>Document' During Area and Mumber' Importer'<br>'File size should not exceed 5 MB<br>Document' During Charge Dury Value'<br>Shanagement Importer' During Area and Mumber' Importer'<br>Shanagement Importer' During Area and Mumber' Importer'<br>Stack No Receipt No. Delivery Type No of units No of units<br>Balance No. of Add Mors<br>Balage' Add Mors<br>Balage' Add Mors<br>Balage' Importer' Importer' Importe                                                                                                    | ack Management                                                             | œ                 |                                                 |                 |                    | P. C. C. C. C. C. C. C. C. C. C. C. C. C. |                                       |                        | 1/110422/0003 | 9 <b>4</b>     |      |
| ecept of Stock and and and and and and and and and and                                                                                                    | ok Transfer                                                                | 8                 | Bond Number*                                    |                 |                    | Importer:*                                |                                       | CHA                    |               |                |      |
| aue of Stock evervation evervation evervati                                                                                                    | eceipt Of Stock                                                            | <b>EB</b>         | CONTRACTOR CONTRACTOR                           | BOE12486 -      |                    |                                           | i i i i i i i i i i i i i i i i i i i |                        |               | ÷.             |      |
| ue of Stock and a genreal and a genreal and                                                                                                    |                                                                            |                   | CHA representative                              |                 |                    | Commodity                                 |                                       |                        |               |                |      |
| nmy Management  instructions: instructions instructions                                                                                                    | ue Of Stock                                                                | <b></b>           | A STATE AND A A A A A A A A A A A A A A A A A A |                 |                    |                                           | - NC                                  | Q Search               |               |                |      |
| and Movement       □         set Management       □         gg & Maintenanco       □         gg & Maintenanco       □         st Management       □         gg & Maintenanco       □         st Management       □         gg & Maintenanco       □         st Management       □         gg & Maintenanco       □         st Management       □         gg & Maintenanco       □         st Management       □         gg & Maintenanco       □         st Management       □         upopore Management       □         upopore Management       □ <th></th> <th>•</th> <th></th> <th colspan="3"></th> <th></th> <th></th> <th></th> <th></th> <th></th>                                                                                                    |                                                                            | •                 |                                                 |                 |                    |                                           |                                       |                        |               |                |      |
| Add Movement   asset Management   aports & Registers   ag & Management   ag & Management <th></th> <th><b>•</b></th> <th></th> <th>ese extensions</th> <th>are allowed ppg in</th> <th>inea odf</th> <th></th> <th></th> <th></th> <th></th> <th></th>                                                                                                    |                                                                            | <b>•</b>          |                                                 | ese extensions  | are allowed ppg in | inea odf                                  |                                       |                        |               |                |      |
| ports & Registers       □       □       □       □       □       □       □       □       □       □       □       □       □       □       □       □       □       □       □       □       □       □       □       □       □       □       □       □       □       □       □       □       □       □       □       □       □       □       □       □       □       □       □       □       □       □       □       □       □       □       □       □       □       □       □       □       □       □       □       □       □       □       □       □       □       □       □       □       □       □       □       □       □       □       □       □       □       □       □       □       □       □       □       □       □       □       □       □       □       □       □       □       □       □       □       □       □       □       □       □       □       □       □       □       □       □       □       □       □       □       □       □       □       □       □       □       □                                                                                                    |                                                                            |                   | <ul> <li>File size should i</li> </ul>          |                 |                    |                                           |                                       |                        |               |                |      |
| gg & Maintenanco       Image: Select Compartment No       Stack No       WHR/ACK       Delivery Type       No of units       Balance No. of Bags*       Add More         s S Management       Select Compartment No       Stack No       Receipt No.       Delivery Type       No of units       Balance No. of Bags*       Add More         s Stack No       Select Compartment No       Stack No       Receipt No.       Delivery Type *       Image: Select Compartment No       Stack No       Receipt No.       Delivery Type *       Image: Select Compartment No       Stack No       Receipt No.       Delivery Type *       Image: Select Compartment No       Stack No       Receipt No.       Delivery Type *       Image: Select Compartment No       Stack No       Receipt No.       Delivery Type *       Image: Select Compartment No       Stack No       Receipt No.       Delivery Type *       Image: Select Compartment No       Stack No.       Receipt No.       Delivery Type *       Image: Select Compartment No       Stack No.       Receipt No.       Delivery Type *       Image: Select Compartment No.       Stack No.       Receipt No.       Delivery Type *       Image: Select Compartment No.       Stack No.       Select Compartment No.       Stack No.       Receipt No.       Delivery Type *       Image: Select Compartment No.       Stack No.       Select Select Select Select Select Select Select Select Select Select Select Select S                                                                                                    |                                                                            |                   |                                                 | ① Uplo          | ad                 |                                           | ① Upload                              |                        |               |                |      |
| Art G   S Management G   S Management G   Select Compt Image: Select Compt   Value Image: Select Compt   Value Image: Select Compt   Image: Select Compt Image: Select Compt   Image: Select Compt Image: Select Compt   Image: Select                                                                                                    |                                                                            |                   |                                                 |                 |                    |                                           |                                       | 1010-11- <b>1</b> 27-1 |               |                |      |
| Solution     Compartment No     Stack No     Receipt No.     Delivery Type     No of units     (Open/loose)     Bags*     Add More       ysical Verification     B     Select Comp4 v     v     Please ! v     Select Delivery Type v     Image: Comp4 v     v     Please ! v     Select Delivery Type v     Image: Comp4 v     V     Please ! v     Select Delivery Type v     Image: Comp4 v     V     Please ! v     Select Delivery Type v     Image: Comp4 v     V     V <th></th> <th></th> <th></th> <th></th> <th></th> <th></th> <th>Deliver</th> <th></th> <th></th> <th></th> <th></th>                                                                                                    |                                                                            |                   |                                                 |                 |                    |                                           | Deliver                               |                        |               |                |      |
| yskal Varification @ Select Compa  V Please  V Please                                                                                                    |                                                                            |                   | Compartment No                                  | Stack No        |                    | Delivery Type                             | No of units                           |                        |               | Add More       |      |
| scar à veinication a<br>sourit à Billing a<br>popose fanagement a<br>mers Extension Service a<br>eneme<br>POS a<br>er Transactions a                                                                                                    |                                                                            |                   | Select Compa                                    | ~               | Please ! 👻         | Select Delivery Type 👻                    |                                       |                        |               |                |      |
| Pecton B<br>ployee Management B<br>memers Extension Service B<br>terms ransactions B<br>terms family and the set of the set of t                                                                                                    |                                                                            |                   |                                                 |                 |                    |                                           |                                       |                        |               |                |      |
| ployee Management @ mers Extension Service @ Is SEZ* NO  Next→ Next→                                                                                                    |                                                                            |                   | Date                                            |                 | Out of Char        | ge CIF Value                              | Out of Charge Duty Va                 | llue"                  |               |                |      |
| Is SEZ *<br>In DOS ⊕ NO ♥ No ♥ No ♥ No ♥ No ♥ No ♥ No ♥ No ♥                                                                                                    |                                                                            |                   | 12/04/2022                                      |                 |                    |                                           |                                       |                        |               |                |      |
| heme NOLL<br>I DOS ⊕ NO ✓<br>her Transactions ⊕                                                                                                    |                                                                            |                   |                                                 |                 |                    |                                           |                                       |                        |               |                |      |
| DOS e                                                                                                    | heme                                                                       |                   |                                                 |                 |                    |                                           |                                       |                        |               |                |      |
|                                                                                                    | DOS                                                                        | œ                 | NO                                              |                 | ~                  |                                           |                                       |                        |               |                |      |
|                                                                                                    | her Transactions                                                           | 8                 |                                                 |                 |                    |                                           |                                       |                        |               | Next +         |      |
|                                                                                                    |                                                                            |                   |                                                 |                 |                    |                                           |                                       |                        |               |                |      |
|                                                                                                    |                                                                            | 0                 |                                                 |                 |                    |                                           |                                       |                        |               |                |      |

> The user enters the above particulars and clicks on the next button.

#### Note: The user can enter no. of units for delivery.

By clicking on the next button the user will land up on the following screen:

|                             | Pa                     | yment Against                  | Delivery Bill of F          | Reservatio      | on Basis SAC's               |                       |                        |               |
|-----------------------------|------------------------|--------------------------------|-----------------------------|-----------------|------------------------------|-----------------------|------------------------|---------------|
| Bill of Entry no. &<br>Date | Commodity stored       | Value of Stock<br>(CIF + Duty) | Period of Invoice           | No. of<br>Weeks | Rate (Sq. Mtr.)<br>(Rs.)     | Total Amount<br>(Rs.) | Taxable<br>Value (Rs.) | IGST(%)       |
| BOE12486 &<br>12/04/2022    | ARMS AND<br>AMMUNITION | 60000                          | 11/04/2022 to<br>13/04/2022 | 1               | 0.125 per<br>week/1000 value | 7.5                   | 7.5                    | 1.35<br>(18%) |
|                             |                        | Subtotal                       |                             |                 |                              | 7.5                   | 7.5                    | 1.35<br>(18%) |

## At the DO, two cases will arise while calculating the bill amount:

Case 1- If the Interim bill is generated and paid then, the bill at time of DO will be generated from the next day of the date of interim bill generation to the present date.

For e.g., First four weeks =  $1^{st}$  April to  $28^{th}$  April

Interim bill generated = 15 May

Issue = 15 June

At DO = Bill generated will be from  $16^{th}$  May to  $15^{th}$  June

Case 2- If Interim bill is not generated then at DO the bill amount generated willbe calculated from the end of the first four weeks to the present date.

First four weeks = 1<sup>st</sup> April to 28<sup>th</sup> AprilIssue = 15 June

At DO = Bill generated will be from  $29^{\text{th}}$  April to  $15^{\text{th}}$  June

## **Insurance Bill:**

Insurance bill is calculated week wise from the start date to the issue date. It isgenerated at the time of delivery order and is calculated on the basis of no. of units being issued.

CIF and duty value are calculated as:

(CIF+ Duty) / No. of units= value (calculated on basis of DAF units)

## AT DO

Value\* No. of units (filled at time of DO) = Value1

Insurance invoice calculations for one week = (Value

1\*0.125)/1000Insurance invoice calculations for more than one

week =

{(Value 1\*0.125) / 1000}\*weeks

> The user will click on the Accept button to proceed further.

> After clicking on the accept button, the user will land up on the payment screen.

| ustom Order Delivery |                | Pending Applications History Cancel Order |
|----------------------|----------------|-------------------------------------------|
| 1                    | 2              | 3                                         |
| WHR Receipts         | Payment        | Receipt Generation                        |
| Payment Amount ₹:    | TDS Amount 🗢 9 | Pay Now                                   |

- > The user enters the TDS amount and clicks on the Pay Now.
- By clicking on the pay now, a confirmation pop up appears as shown below:

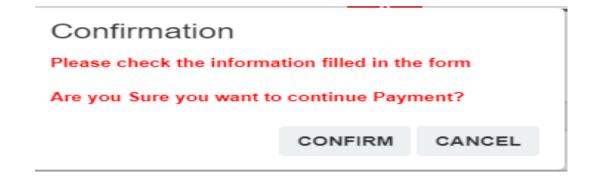

The user clicks on the confirm button and lands up on the following payment screen.

| Payment Mode               |                       |                | Back                       |
|----------------------------|-----------------------|----------------|----------------------------|
| Payment Type               | Offline Payment -     |                |                            |
| Payment Mode               | Select Payment Mode 👻 | Payment Type * | FULL -                     |
| Total Amount (₹)           | 8.2                   | Ledger         | CW AMBATTUR - 302900010025 |
| Is Challan Generate        | NO -                  |                |                            |
| Remarks                    |                       |                |                            |
|                            |                       |                |                            |
| 150 Character(s) Remaining |                       |                |                            |
|                            |                       |                |                            |
|                            |                       |                | Received Now               |

- ➤ The user selects the payment mode from the drop down, enters the remarks and hits the received now button.
- > Once done the following screen appears:

| Custom Order Delivery |               |         |      | Pending Applications | History | X Cancel Order |
|-----------------------|---------------|---------|------|----------------------|---------|----------------|
| 1                     |               | 2       |      | <br>3                |         |                |
| WHR Receipts          |               | Payment |      | Receipt Generation   | 1       |                |
| Select Action:        | Select Action | Ŧ       | Save |                      |         |                |

- $\succ$  The user can select the action from the dropdown as:
  - o Reject
  - Approve On hold

# The user can select the approve and click on the save button to proceed further.

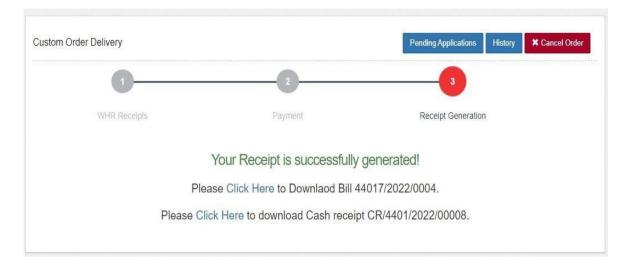

## 2.3.2 Gate In

| Sate In | 13-04-2022     |                       |                    |                        | 🔳 Gate              | e In History |
|---------|----------------|-----------------------|--------------------|------------------------|---------------------|--------------|
|         | 1              |                       | 2                  |                        | 3                   |              |
|         | Gate In        |                       | Stack Out          |                        | Gate Out            |              |
| howing  | 1-1 of 1 item. |                       |                    |                        |                     |              |
| S.No.   | Depositor Name | Depositor Account No. | Delivery Order No. | Commodity              | Delivery Order Date | e Action     |
|         |                |                       |                    |                        |                     |              |
| 1       | simren         | ACC/2022/013627       | DO/2022/000371     | ARMS AND<br>AMMUNITION | 13/04/2022          | Next         |

## > The user clicks on the next button to start the process.

|                 | 2                      | 3                    |
|-----------------|------------------------|----------------------|
| Gate In         | Stack Out              | Gate Out             |
| Branch*         | Depositor Name*        | Gate In Date Time *  |
| AMBATTUR        | ✓                      | 2022-04-13 10:40 AM  |
| Gate In Number* | Vehicle No.*           | Name of Driver*      |
| Gate No.1       | ✓ Enter Vehicle Number | Enter Name of Driver |
|                 |                        |                      |

- > The user enters the following details:
  - Gate-In number\*
  - Vehicle No.\*
  - Name of Driver\*
- > After entering the details, the user clicks on the save button.

#### 2.3.3 Stack Out

The user will select the token from the drop down and click on the search button.

| Stack Out           |           |          |
|---------------------|-----------|----------|
| 1                   | 2         | 3        |
| Gate In             | Stack Out | Gate Out |
| Please Select Token |           |          |
| Please Select -     | Search    |          |

By clicking on the search button the following screen appears:

| Denesiter       | Dataila          |               |                   |                  |                                               |                                                |                                                            |                                                         |        |
|-----------------|------------------|---------------|-------------------|------------------|-----------------------------------------------|------------------------------------------------|------------------------------------------------------------|---------------------------------------------------------|--------|
| Depositer       |                  |               | Warel             | House Name       |                                               |                                                | Commodity Name                                             |                                                         |        |
| simren          |                  |               | AM                | BATTUR           |                                               |                                                | ARMS AND AMM                                               | UNITION                                                 |        |
| SAC<br>Number * | Bond<br>Number * | Compartment * | Stack<br>Number * | Delivery<br>Type | Actual quantity<br>open/loose<br>units/bags * | Actual<br>quantity<br>packages<br>units/bags * | DO requested<br>quantity of open<br>/loose<br>units/bags * | DO requested<br>quantity of<br>packages<br>units/bags * | Action |
| SAC/M           | 45678            | 13B           | 13B-2             | Packag           | 0                                             | 100                                            | 0                                                          | 100                                                     |        |

The user selects the checkbox under the action to verify the number of requested no. of bags/units and clicks on the save button to proceed further.

### 2.3.4 Gate Out

- The user selects the token no. from the dropdown and clicks on the search button.
- > After clicking on the search button the following screen appears:

| 1                              | 2                | 3               |          |  |  |  |
|--------------------------------|------------------|-----------------|----------|--|--|--|
| Gate In                        | Stack Out        | Gate O          | ut       |  |  |  |
| Token No.*<br>130422/5678/0001 | ✓ Search         |                 |          |  |  |  |
| Gate Out Date & Time*          | Gate Out Number* | Out Truck Type* |          |  |  |  |
| 13/04/2022 11:49 AM            | Gate No.1        | - LOADED        | LOADED ~ |  |  |  |
| Vehicle No*                    | Name of Driver*  | Gate In Number* |          |  |  |  |
| 5678                           | Test             | Gate No.1       | ~        |  |  |  |

- > The user can change the following fields:
  - Gate Out number\*
  - Out truck type\*
- ➤ After selecting the above fields, the user can click on the save button.

#### 2.3.5 Balance Area Measurement

By clicking on the balance area measurement the following screen appears:

| Balance Area Measurement  |                |          |
|---------------------------|----------------|----------|
| SAC Number                | DO Number      |          |
| SAC/MDR4401/110422/0003 - | DO/2022/000371 | - Search |

When the user clicks on the search button, the next screen appears as shown in the image below:

| AC Number                        |              | DO Number              |                          |               |                          |  |  |  |
|----------------------------------|--------------|------------------------|--------------------------|---------------|--------------------------|--|--|--|
| SAC/MDR4401/110422/0003          | •            | DO/2022/000371         | •                        | Search        | Print                    |  |  |  |
| Importer                         |              | CHA Name               |                          | BOE Number    |                          |  |  |  |
| simren                           |              | WEB                    |                          | BOE12486      |                          |  |  |  |
| BOE Date                         |              | BOND Number            |                          | BOND Date     |                          |  |  |  |
| 12-04-2022                       |              | 45678                  |                          | 12-04-2022    | 12-04-2022               |  |  |  |
| BOND Expiry Date                 |              | Commodity              |                          | Variety       |                          |  |  |  |
| 12-05-2022                       |              | ARMS AND AMMUNITIC     | )N                       | NA            |                          |  |  |  |
| No. Of Units                     |              | SAC Space Type         |                          |               |                          |  |  |  |
| 100                              |              |                        |                          |               |                          |  |  |  |
| Covered Area Measured (Sq. Mtr.) |              | Open Area Measured (So | ą. Mtr.)                 | Area Measured | Area Measured (Sq. Mtr.) |  |  |  |
| 1                                |              | 1                      |                          | 2             |                          |  |  |  |
| Covered Occupied Area (Sq. Mtr.) | Open Occupie | d Area (Sq. Mtr.)      | Occupied Area (Sq. Mtr.) |               | Area Type (GROSS)        |  |  |  |
|                                  |              |                        | 0                        |               | 0.00                     |  |  |  |

- The user enters the occupied area against the area measured and clicks on the submit button.
- After clicking on the submit button, the user enters the OTP to verify and thus the balanced area measurement is saved.

| Balance Area Measurement          |                                |          |   |
|-----------------------------------|--------------------------------|----------|---|
| Save balance area measurement sur | ccessfully                     |          | × |
| SAC Number<br>Select SAC Number   | DO Number     Nothing selected | • Search |   |

By the balance area measurement, the user gets the details of the area released from the area occupied for a particular SAC.

## **2.4 Interim Bill**

- > Interim Demand note is generated by the WHM in the following scenarios:
  - 1. When the WHM would like to raise demand note at periodic intervals to reduce the risk of non-payment by the importer / CHA as in General basis theimporter would like to pay only at time of delivery.
  - 2. When the importer / cha is willing to pay some adhoc payment before taking delivery as there is no concept of advance receipt voucher in the case of custom bond storage.
- ▶ In the SAC listing screen, the user can generate an Interim demand note.

| Please choose s                             | status                 |                  |                  | ✓ Search                         |              |                   |                      |       |                      |                |                | Apply SAC         | 7 |
|---------------------------------------------|------------------------|------------------|------------------|----------------------------------|--------------|-------------------|----------------------|-------|----------------------|----------------|----------------|-------------------|---|
| owing 1-6 of 6 its                          | ems.<br>Payment Status | Reservation Type | СНА              | Importer                         | Taxable Type | Open Area (Sq Mt) | Covered Area (Sq Mt) | Units | Importer License No. | From Date      | End Date       | Renewal From Date |   |
| View<br>Print<br>Create DAF<br>Interim Bill | SUCCESS                | GENERAL<br>BASIS | Ashit<br>Company | ASHIT<br>KISHORCHANDRA<br>CHHEDA | TAXABLE      | 0.00              | 8.00                 | 700   | 125222               | 13-04-<br>2022 | 10-05-<br>2022 | NA                |   |
| View<br>Print<br>Create DAF                 | SUCCESS                | GENERAL<br>BASIS | WEBER            | harshit                          | TAXABLE      | 0.00              | 10.00                | 500   | 123450               | 13-04-<br>2022 | 10-05-<br>2022 | NA                |   |

By clicking on the Interim demand note button present against the respective importer, the user gets redirected to the following screen:

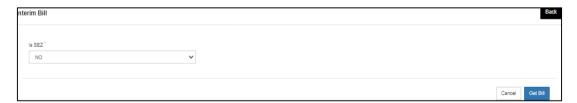

- > The user will click on the get bill to generate the bill.
- > Once the user hits the Get bill button, the following screen appears:

|        |                      |                                 |                     |                                   | A) V                      | VAREHOUSING                 | G CHARGES                                     |                    |                         |                          |                                |                           |               |                        |         |                 |
|--------|----------------------|---------------------------------|---------------------|-----------------------------------|---------------------------|-----------------------------|-----------------------------------------------|--------------------|-------------------------|--------------------------|--------------------------------|---------------------------|---------------|------------------------|---------|-----------------|
| erim B | Sr.No.               | Bill of Entry<br>no. & Date     | Commodity<br>stored | Date of<br>Delivery               | No. of Units<br>Delivered | Total Period<br>of Storage  | Charges<br>already<br>collected for<br>period | Charge<br>Period   | able                    | No. of<br>Weeks          | Rate<br>(Sq.<br>Mtr.)<br>(Rs.) | Taxable<br>Value<br>(Rs.) | IGST(%)       | Back                   |         |                 |
| IS SEZ | 1.                   | BOE12376 &<br>13/04/2022        | -2                  | 14/04/2022                        | 700                       | 13/04/2022 to<br>14/04/2022 | 1121                                          | 13/04/2<br>14/04/2 |                         | 1                        | 150                            | 1200                      | 216<br>(1896) |                        |         |                 |
|        | B) INSURANCE CHARGES |                                 |                     |                                   |                           |                             |                                               |                    |                         |                          |                                |                           |               |                        |         |                 |
|        | Sr.No.               | Bill of Entry<br>no. & Date     | Commodity stored    | Value of<br>Stock (CIF +<br>Duty) | Total Period<br>Storage   |                             |                                               |                    | ollected for Chargeable |                          | No. of<br>Weeks                | Rate (S<br>(Rs.)          | ŝq. Mtr.)     | Taxable<br>Value (Rs.) | IGST(%) | Cancel Get Bill |
| ľ      | 1.                   | BOE12376 &<br>13/04/2022        | 1                   | 102000                            | 13/04/2022<br>14/04/2022  |                             | 13/04/2<br>14/04/2                            |                    | 1                       | 0.125<br>week/1<br>value |                                | 12.75                     | 2.3<br>(1896) |                        |         |                 |
|        |                      | Subtotal 1212.75 218.3<br>(18%) |                     |                                   |                           |                             |                                               |                    |                         |                          |                                |                           |               |                        |         |                 |
|        |                      |                                 |                     |                                   |                           |                             |                                               |                    |                         |                          |                                |                           |               |                        |         |                 |
|        |                      |                                 |                     | Round off a                       | mount (Rs.)               |                             |                                               |                    |                         |                          | 0.05                           |                           | _             |                        |         |                 |
|        |                      |                                 |                     | Total am                          | ount (Rs.)                |                             |                                               |                    |                         |                          | 1431                           |                           |               |                        |         |                 |

> The user will click on the Accept button and proceed further to generate the bill.

> The user can see the demand note generated in the Demand Notes menu.

| Branch       |                 |          | From       |                  |              | то         |                            | Global Search |               |                |
|--------------|-----------------|----------|------------|------------------|--------------|------------|----------------------------|---------------|---------------|----------------|
| AMBATTUR - 1 |                 |          | 15/03/2022 |                  | <b>#</b>     | 14/04/2022 |                            | <b>#</b>      |               |                |
| age Sizes '  |                 |          |            |                  |              |            |                            |               |               |                |
| 10           |                 | ~        |            | Q Search         |              |            |                            |               |               |                |
|              |                 |          |            |                  |              |            |                            |               |               |                |
| Q            |                 |          |            |                  |              |            |                            |               |               |                |
| Action 🔿     | Demand Note No  | Amount   |            | Demand Note Date | Demand No    | е Туре 🔅   | Party Name                 |               |               | Payment Status |
| e            | 44017/2022/0016 | 31005.00 |            | 14/04/2022       | Interim Bill |            | ASHIT KISHORCHANDRA CHHEDA |               |               | Pending        |
| e i          | 44017/2022/0015 | 1785.00  |            | 14/04/2022       | Interim Bill |            | SWARNA                     |               | Paid          |                |
| e            | 44017/2022/0014 | 1785.00  | )          | 14/04/2022       | Interim Bill |            | SWARNA                     |               |               | Paid           |
| e i          | 44017/2022/0012 | 1785.00  | )          | 14/04/2022       | Interim Bill |            | SWARNA                     |               | Paid          |                |
| e            | 44017/2022/0007 | 7080.00  | )          | 13/04/2022       | SAC          |            | SWARNA                     |               | Paid          |                |
| e            | 44017/2022/0008 | 70800.0  | 00         | 13/04/2022       | Reservation  | Basis      | ASHIT KISHORCHANDRA CHHEDA |               | Paid          |                |
| e i          | 44017/2022/0006 | 5664.00  | )          | 13/04/2022       | SAC          |            | ASHIT KISHORCHANDRA CHHEDA |               | Paid          |                |
| e            | 44017/2022/0006 | 123900   | .00        | 13/04/2022       | Reservation  | Basis      | simren                     |               | Paid          |                |
| e i          | 44017/2022/0005 | 7080.00  | )          | 13/04/2022       | SAC          |            | harshit                    |               |               | Paid           |
| e.           | 44017/2022/0004 | 708.00   |            | 13/04/2022       | SAC          |            | white                      |               | Activate Wind | Paid           |

To make payment and generate a bill against the created demand note, theuser clicks on the update payment against bill.

Once the user clicks on the update payment against delivery bill option same will get redirected to the payment screen as:

| Warehouse <sup>*</sup> AMBATTUR |            |                 | Depositor       |                 |                |                   |                      |                 |
|---------------------------------|------------|-----------------|-----------------|-----------------|----------------|-------------------|----------------------|-----------------|
|                                 |            |                 | ASHIT KISHORCHA | NDRA CHHEDA     |                |                   |                      |                 |
| Start Date                      |            | Close Dat       | e               |                 | Search         |                   |                      |                 |
| tion                            | Bill Date  | Bill No.        | Bill Type       | Total Amount(₹) | Paid Amount(₹) | Pending Amount(₹) | Amount To Be Paid(₹) | TDS Deducted(₹) |
| Ashit Kishorchand               | dra Chheda |                 |                 | 1               |                |                   |                      |                 |
| Download Invoice                | 13/04/2022 | 44011/2022/0009 | STORAGE         | 70,800.00       | 0.00           | 70,800.00         |                      |                 |
| Download Demand Note            | 14/04/2022 | 44017/2022/0016 | Demand Note     | 31,005.00       | 0.00           | 31,005.00         |                      | 0.00            |
|                                 | Total      |                 |                 | 101,805.00      | 0.00           | 101,805.00        |                      |                 |
| iotal                           |            |                 |                 |                 |                |                   |                      |                 |

By clicking on the received now button, the user gets redirected to the following screen:

| Payment Type               | Offline Payment | •              |              |                |
|----------------------------|-----------------|----------------|--------------|----------------|
| Payment Mode               | Cash            | - Payment Type | FULL         | 5 <b>4</b>     |
| Total Amount (₹) "         | 31005           | Ledger         | Cash In Hand | <del>.</del> . |
| s Challan Generate         | NO              |                |              |                |
| Remarks                    |                 |                |              |                |
| done                       |                 |                |              |                |
| 146 Character(s) Remaining |                 |                |              | 2              |

The user clicks on the Received Now button and the CR and bill gets generated.

| R Generated Successfully!<br>ownlaod Cash receipt CR/4401/2022/00 | 016        |                           |  |
|-------------------------------------------------------------------|------------|---------------------------|--|
| Payment Against Bill                                              |            | History                   |  |
| Warehouse'                                                        |            | Depositor'                |  |
| AMBATTUR                                                          | -          | Please Select Depositor 🔻 |  |
| Start Date "                                                      | Close Date |                           |  |
| 1                                                                 | =          | Search                    |  |
|                                                                   |            |                           |  |

Note: An Interim Bill is optional and is not auto generated. In case if interim bill is not generated then at time the Delivery the entire amount will be charged.

# **2.5 SAC Revalidation**

- In case of General basis, if the user wishes to revalidate the SAC then a collective bill of SAC revalidation (two weeks) and Extended Area Receipt of Stock Bill if any will be generated.
- > To extend the same, the user will follow the following steps:
- The user will click on the SAC listing and a list of the SAC applied will appear as shown below:

| SAC Listing                         |                |                      |                  |                                  |              | ****************** |        |      |                      |                |                |        |
|-------------------------------------|----------------|----------------------|------------------|----------------------------------|--------------|--------------------|--------|------|----------------------|----------------|----------------|--------|
|                                     |                |                      |                  |                                  |              |                    |        |      |                      |                | App            | ly sac |
| Please choose                       | status         |                      | ~                | Search                           |              |                    |        |      |                      |                |                |        |
| Showing 1-7 of 7 if                 |                |                      |                  |                                  |              |                    |        |      |                      |                |                |        |
| Actions                             | Payment Status | Reservation Type     | СНА              | Importer                         | Taxable Type | Open Area (Sq Mt)  |        |      | Importer License No. | From Date      | End Date       |        |
| View<br>Print<br>Create DAF         | SUCCESS        | GENERAL<br>BASIS     | NA               | SWARNA                           | TAXABLE      | 0.00               | 10.00  | 700  | 12345                | 13-04-<br>2022 | 10-05-<br>2022 | NA     |
| Interim Bill                        |                |                      |                  |                                  |              |                    |        |      |                      |                |                |        |
| View<br>Print<br>Create DAF         | SUCCESS        | GENERAL<br>BASIS     | Ashit<br>Company | ASHIT<br>KISHORCHANDRA<br>CHHEDA | TAXABLE      | 0.00               | 8.00   | 700  | 125222               | 13-04-<br>2022 | 10-05-<br>2022 | N      |
| Interim Bill<br>View<br>Print       | SUCCESS        | GENERAL<br>BASIS     | WEBER            | harshit                          | TAXABLE      | 0.00               | 10.00  | 500  | 123450               | 13-04-<br>2022 | 10-05-<br>2022 | N      |
| Create DAF<br>Interim Bill<br>View  | SUCCESS        | GENERAL<br>BASIS     | NA               | white                            | TAXABLE      | 0.00               | 1.00   | 700  | 123456               | 13-04-<br>2022 | 10-05-<br>2022 | N      |
| Print<br>Create DAF<br>Interim Bill |                |                      |                  |                                  |              |                    |        |      |                      |                |                |        |
| View<br>Print                       | SUCCESS        | RESERVATION<br>BASIS | WEB              | simren                           | TAXABLE      | 1.00               | 1.00   | 200  | 123456               | 11-04-<br>2022 | 08-05-<br>2022 | N      |
| Create DAF<br>View                  | SUCCESS        | GENERAL<br>BASIS     | Ashit<br>Company | ASHIT<br>KISHORCHANDRA           | TAXABLE      | 100.00             | 100.00 | 2000 | 125222               | 08-04-<br>2022 | 05-05-<br>2022 | N      |
| Print<br>Create DAF                 |                |                      |                  | CHHEDA                           |              |                    |        |      |                      |                |                |        |
| Interim Bill<br>View                | SUCCESS        | RESERVATION<br>BASIS | Ashit<br>Company | ASHIT<br>KISHORCHANDRA           | TAXABLE      | 125.00             | 110.00 | 2500 | 125222               | 08-04-<br>2022 | 14-04-<br>2022 | N      |
| Print<br>Create DAF                 |                |                      |                  | CHHEDA                           |              |                    |        |      |                      |                |                |        |

- The user will click on the Extend button present against the respective SAC's applied.
- When the user clicks on the Extend button, the same will land up on the following screen:

| CHA Name      | Importer Name              | SAC No.                 |   |
|---------------|----------------------------|-------------------------|---|
| Ashit Company | ASHIT KISHORCHANDRA CHHEDA | SAC/MDR4401/080422/0001 |   |
| Open Area     | Covered Area               | Units                   |   |
| 125.000       | 125.000                    | 2500                    |   |
| From date     | End date                   | Extend date             |   |
| 08-04-2022    | 14-04-2022                 | Select Weeks            | ` |

- The user will select the Extend date from the drop down and click on the Extend Date button.
- Once done a demand note will be generated against the extended SAC
- > The user will complete the payment process by the following steps:
- To make payment and generate a bill against the created demand note, the user clicks on the update payment against bill.

- Once the user clicks on the update payment against delivery bill option the same will get redirected to the payment screen.
- > Once the payment is done CR and Advance Bill gets generated.

## Note: The user can revalidate the SAC only for two week

# **3. RESERVATION BASIS STORAGE**

#### 3.1 Custom Bond >> Space Reservation

> When the user selects the space reservation option the following list of options are displayed as shown in the image below:

| Sp | bace Reservation                |  |
|----|---------------------------------|--|
| •  | Space Reservation Listing       |  |
| •  | Apply SAC/SAC Listing           |  |
| •  | SAC Space Allocation<br>Listing |  |

Choose Space reservation listing. The list will show all existing Importer reservations along with necessary details like the CHA associated with the importer, start date and end date of the reservations, the total covered area and open area in the reservation as per screen below.

| elect Importer      |                | + dd-mm-y   | yyy                           |               | =             | dd-mm-yyyy       |                      |              | Search        |            |                       |                        |  |  |  |
|---------------------|----------------|-------------|-------------------------------|---------------|---------------|------------------|----------------------|--------------|---------------|------------|-----------------------|------------------------|--|--|--|
|                     |                |             |                               |               |               |                  |                      |              |               |            |                       |                        |  |  |  |
|                     |                |             |                               |               |               |                  |                      |              |               |            |                       | nowing 1-10 of 10 item |  |  |  |
| Action              | Warehouse Name | Request No. | Importer Name                 | CHA Name      | Reservation T | vpe Taxable Type | Reserva<br>From Date | tion Details | Reservation R | End Date   | Coverd Area in Sq Mtr | Open Area in Sg N      |  |  |  |
| Extend View         | AMBATTUR       | 2022/000265 | harshit                       | WEBER         | GROSS-BONDA   |                  | 07-06-2022           | 04-07-2022   | NA            | NA         | 100.0000              | 0.0000                 |  |  |  |
| Extend              | AMBATTUR       | 2022/000264 | blue                          | NA            | GROSS-BOND/   | AREA TAXABLE     | 07-06-2022           | 04-07-2022   | NA            | NA         | 100.0000              | 0.0000                 |  |  |  |
| Extend              | AMBATTUR       | 2022/000263 | raman                         | NA            | GROSS-BONDA   | AREA TAXABLE     | 06-06-2022           | 03-07-2022   | NA            | NA         | 100.0000              | 0.0000                 |  |  |  |
| Extend              | AMBATTUR       | 2022/000262 | parul                         | NA            | GROSS-BONDA   | AREA TAXABLE     | 06-06-2022           | 03-07-2022   | NA            | NA         | 100.0000              | 0.0000                 |  |  |  |
| Extend View         | AMBATTUR       | 2022/000251 | Gourav Ghai CWC               | NA            | GROSS-BONDA   | AREA TAXABLE     | 25-04-2022           | 22-05-2022   | NA            | NA         | 100.0000              | 100.0000               |  |  |  |
| Extend View         | AMBATTUR       | 2022/000250 | Gourav Ghai CWC               | NA            | GROSS-BONDA   | AREA TAXABLE     | 22-04-2022           | 19-05-2022   | NA            | NA         | 200.0000              | 200.0000               |  |  |  |
| Extend View         | AMBATTUR       | 2022/000247 | simren                        | WEB           | GROSS-BOND/   | AREA TAXABLE     | 13-04-2022           | 13-04-2022   | NA            | NA         | 100.0000              | 100.0000               |  |  |  |
| Extend View         | AMBATTUR       | 2022/000246 | ASHIT KISHORCHANDRA<br>CHHEDA | Ashit Company | GROSS-BONDA   | AREA TAXABLE     | 13-04-2022           | 13-04-2022   | NA            | NA         | 100.0000              | 0.0000                 |  |  |  |
| Extend View         | AMBATTUR       | 2022/000240 | simren                        | NA            | GROSS-BONDA   | AREA TAXABLE     | 08-04-2022           | 05-05-2022   | NA            | NA         | 200.0000              | 200.0000               |  |  |  |
| Extend History View | AMBATTUR       | 2022/000238 | ASHIT KISHORCHANDRA<br>CHHEDA | Ashit Company | GROSS-BONDA   | AREA TAXABLE     | 08-04-2022           | 13-04-2022   | 13-04-2022    | 27-04-2022 | 100.0000              | 100.0000               |  |  |  |

There is an option to extend the existing reservation by clicking on the extend and view the details of the reservation by clicking on the view button. User to then select create space request to create a new reservation The screen will be shown as below:

| Construction Listing / Space Reservation Request                      |   |                     |   |                 |        |
|-----------------------------------------------------------------------|---|---------------------|---|-----------------|--------|
| Warehouse Type                                                        |   | Space Requested by  |   | Importer Name*  |        |
| CUSTOM BONDED                                                         |   | IMPORTER            | • | Select Importer | *      |
| CHA Name(Optional)                                                    |   | Tariff Type*        |   | Taxable Type"   |        |
| Select CHA                                                            |   | GROSS BONDAREA      |   | Taxable         | *      |
| Area Type <sup>*</sup> (Minimum space for reservation: 100 (Sq. Mtr)) |   | Area Sq Mt. Covered |   |                 |        |
| COVERED                                                               | • | 100                 |   |                 |        |
| From date"                                                            |   | End date            |   |                 |        |
| From Date                                                             | Ħ | End date            | ۲ |                 |        |
|                                                                       |   |                     |   |                 |        |
| *Note: A minimum of 4 weeks Charges will be applicable                |   |                     |   |                 | > Next |

- Choose the following options from the screen as below:
  - Importer from the importer name
  - CHA associated with the vendor
  - Tariff type (Gross / Nett)
  - Taxable / Non Taxable
  - Area type (Covered / Open)
  - Area sqm
  - Start date and end date of reservation
- On submission the screen will provide a summary of reservation request being created as below:

| ل<br>A minimum of 4 weeks Char                          | quest<br>ges will be applicable ( Reservation Space : CL | ISTOM BONDED - AREA )     |                               |                                       |
|---------------------------------------------------------|----------------------------------------------------------|---------------------------|-------------------------------|---------------------------------------|
| Importer Name *                                         | 5 M 8 7                                                  | Importer License Number * | CHA Name '                    | CHA License Number*                   |
| DHIMAN CUSTOM                                           |                                                          | LICCU5455454              | CHAAARIC                      | LICAAR3434                            |
| Covered Area <sup>®</sup> 704.86 (Sq. 1                 | Atr) 🕜                                                   |                           |                               |                                       |
| Covered Area <sup>*</sup> 704.86 (Sq. I<br>Taxable Type | (tr)                                                     | Open Area (Sq. Mtr)       | Covered Area (Sq. Mtr)        | Total Amount + GST (18%) (₹)          |
|                                                         |                                                          | Open Area (Sq. Mtr)<br>0  | Covered Area (Sq. Mtr)<br>100 | Total Amount + GST (18%) (₹)<br>70800 |
| Taxable Type<br>TAXABLE                                 | Tariff Type                                              |                           |                               |                                       |

- The covered area in the middle of the screen will show the total covered area available based on the compartment allocated for custom bonded.
- On selection of Save button, a pop up will show as below asking to whom (Importer / CHA /Representative) the OTP has to be sent as a part of KYC verification.

| Enter Verification Code                                                                 | × |
|-----------------------------------------------------------------------------------------|---|
| Ve have sent verification/OTP code on your Email/Mobile.<br>Enter Verification/OTP code |   |
| Resend OTP Verify                                                                       |   |

Note: A minimum of 4 week charges will be applicable.

Tariff calculation will be based on tariff type i.e., Gross Bond area and Netarea

Net area = 1.5 Gross bond area

When the user clicks on the save button, a space request is generated and the user is asked to generate the demand note.

| Space Reservation Listing                                                                                                  |
|----------------------------------------------------------------------------------------------------|
|                                                                                                    |
| Thanks for your reservation request<br>Please generate demand note from storage bill screen against the request generated. |

For generating the demand note the user will click on the accounts and blling menu

Accounts and billing  $\longrightarrow$  billing  $\longrightarrow$  Storage bill

Once the user clicks on the storage bill option, the same gets redirected to the following screen:

|                                                                                                    |                        | Generated Bills |                 |               | Bill To Be G   | Bill To Be Generate |            |  |  |  |  |  |
|----------------------------------------------------------------------------------------------------|------------------------|-----------------|-----------------|---------------|----------------|---------------------|------------|--|--|--|--|--|
| sting                                                                                                    |                        |                 |                 |               |                |                     | Q Search   |  |  |  |  |  |
| Depositor<br>simren                                                                                                    | Search                 |                 |                 |               |                |                     |            |  |  |  |  |  |
| Action                                                                                                    | Request No             | Warehouse Type  | Depositor Type  | Bag/Area      | Commodity Name | Period From         | Period To  |  |  |  |  |  |
| Deposit                                                                                                    | tor Name: <b>sim</b> i | ren             |                 |               |                |                     |            |  |  |  |  |  |
| <ul> <li>Image: A start of the start of the start of</li></ul> | 2022/000240            | CUSTOM BONDED   | PRIVATE LIMITED | 400 (Sq. Mt.) |                | 08/04/2022          | 05/05/2022 |  |  |  |  |  |

- The user will select the checkbox against the depositor name and hit the generate bill button.
- By clicking on the generate bill button the user gets redirected to thefollowing screen:

|                                                     | e *                                                                                |                  | WareHouse *              |         |                  | Financial Ye                           | ear*                                                       |                                         | Depositor 7        | Туре *  |                            |
|-----------------------------------------------------|------------------------------------------------------------------------------------|------------------|--------------------------|---------|------------------|----------------------------------------|------------------------------------------------------------|-----------------------------------------|--------------------|---------|----------------------------|
| Custom Bon                                          | nded                                                                               |                  | ✓ AMBATTUR               |         | ~                | 2022-2023                              | 5                                                          | ~                                       | PRIVATE            | LIMITED | ~                          |
| Date                                                |                                                                                    |                  |                          |         |                  |                                        |                                                            |                                         |                    |         |                            |
| 11/04/2022                                          |                                                                                    | É                | m                        |         |                  |                                        |                                                            |                                         |                    |         |                            |
| Ledger Name                                         | e *                                                                                |                  |                          |         |                  | Is SEZ*                                |                                                            | Party *                                 |                    |         |                            |
| WH. CHAF                                            | RGES- CUS                                                                          | TOM BONE         | DED (GST TAXABLE)        |         | -                | NO                                     | ~                                                          | simren                                  |                    | -       | -                          |
| Request Nun                                         | mber *                                                                             |                  |                          |         |                  |                                        |                                                            |                                         |                    |         |                            |
|                                                     | All selected                                                                       | Ŧ                |                          |         |                  |                                        |                                                            |                                         |                    |         |                            |
| etails of S                                         | Service Pr                                                                         | ovider           |                          |         |                  | Details                                | of Service R                                               | eceiver                                 |                    |         |                            |
|                                                     |                                                                                    |                  |                          |         |                  |                                        | or corrido is                                              |                                         |                    |         |                            |
| Name                                                | AMBATTUR                                                                           |                  |                          |         |                  | Name* simren                           |                                                            |                                         |                    |         |                            |
| Address                                             | Plot.No .21/B (NP) Sidco Industrial Estate, Ambattur,<br>Chennai - 600098, Chennai |                  |                          |         |                  | Address * chandigarh,Cha               |                                                            |                                         | rh,Chandigarh      |         |                            |
| Vin Code 600098                                     |                                                                                    |                  |                          |         | Pin Code* 123456 |                                        |                                                            |                                         |                    |         |                            |
| Pin Code                                            |                                                                                    | 000030           |                          |         |                  |                                        |                                                            | 123456                                  |                    |         |                            |
| Pin Code                                            |                                                                                    | 000030           |                          |         |                  |                                        |                                                            | 123456                                  |                    |         |                            |
| Pin Code                                            |                                                                                    | AAACC12          | 206D                     |         |                  |                                        |                                                            | 123456                                  |                    |         |                            |
| AN                                                  |                                                                                    | AAACC12          | 206D                     |         |                  |                                        |                                                            | 123456                                  |                    |         |                            |
|                                                     | ing                                                                                | AAACC12          | 206D                     |         |                  | I                                      |                                                            | 123456                                  |                    |         |                            |
| AN                                                  | commodity (                                                                        | AAACC12          | 206D<br>Commodity stored | Remarks | Unit             | Area Type                              | Res. Space                                                 | 5Q.MT)                                  | m Period of In     | voice   | To Period of               |
| AN                                                  | -                                                                                  | AAACC12          |                          | Remarks | Unit<br>Ares ~   | Area Type<br>open                      | Res. Space                                                 | sq.MT)                                  | m Period of In     | voice   | To Period of<br>05/05/2022 |
| able Headin                                         | -                                                                                  | AAACC12          | Commodity stored         | Remarks |                  |                                        | Res. Space<br>(Otls/MT/Bag/3                               | SQ.MT) Fro                              |                    |         |                            |
| AN<br>able Headin<br>sr. No.                        | -                                                                                  | AAACC12          | Commodity stored         | Remarks | Area 🗸           | open                                   | Res. Space<br>Catis/MT/Bag/3<br>200                        | SQ.MT) Fro                              | 04/2022            | <b></b> | 05/05/2022                 |
| AN<br>able Headin<br>sr. No.                        | -                                                                                  | AAACC12          | Commodity stored         | Remarks | Area 🗸           | open                                   | Res. Space<br>Catis/MT/Bag/3<br>200                        | SQ.MT) Fro                              | 04/2022            | <b></b> | 05/05/2022                 |
| able Headin                                         | Commodity                                                                          | AAACC12          | Commodity stored         | Remarks | Area 🗸           | open                                   | Res. Space<br>Catis/MT/Bag/3<br>200                        | SQ.MT) Frc<br>08                        | 04/2022<br>04/2022 | <b></b> | 05/05/2022                 |
| AAN<br>able Headin<br>fr. No.<br>1<br>2<br>remarks* | Commodity of<br>Amount (In<br>Amount (In                                           | AAACC12<br>Group | Commodity stored         |         | Ares ~           | open<br>cover<br>Total<br>ed Rupees On | Res. Space<br>(Otts/MT/Bag/S<br>200<br>200<br>RoundOff Amo | SQ.MT) Fro<br>08<br>08<br>unt (In Figur | 04/2022<br>04/2022 | <b></b> |                            |

- The user enters the remarks, selects the checkbox if the amount is adjusted and hits the "save and new" button.
- Once the user clicks on the save and new button a pop for confirmation appears as shown below:

| PAN          | Confirmation                             |                           |                    |          | ×          |                              |                   |        |                 |
|--------------|------------------------------------------|---------------------------|--------------------|----------|------------|------------------------------|-------------------|--------|-----------------|
| Table Hea    | Once Bill is saved, you will not saving. | be able to edit it. Pleas |                    |          |            |                              |                   |        |                 |
| Sr. No.      |                                          |                           |                    | Ok       | Cancel     | )<br>ag/SQ.MT)               | From Period of In | ivoice | To Period of In |
| 1            | •                                        | ~                         | Area 🗸             | open     | 200        |                              | 08/04/2022        | Ħ      | 05/05/2022      |
| 2            | <b>~</b>                                 | ~                         | Area 🗸             | cover    | 200        |                              | 08/04/2022        |        | 05/05/2022      |
| t 🔤          |                                          |                           | - di               |          |            |                              |                   |        | ۲               |
| remarks*     |                                          |                           |                    |          |            |                              |                   |        |                 |
| Total Invoic | e Amount (In Figure):- ₹ 2,47,80         | 0.00                      |                    | Tota     | al RoundOf | f <mark>A</mark> mount (In I | Figure)₹0         |        |                 |
| Total Invoic | e Amount (In Words):- Two Lak            | hs Forty-Seven Thou       | sand Eight Hundred | Rupees O | nly.       |                              |                   |        |                 |
| Is Amount A  | Adjust:- 🗹                               |                           |                    | Adv      | ance Amou  | int:- 0                      |                   |        |                 |

- $\blacktriangleright$  The user clicks on the ok button to confirm.
- By clicking on ok, demand note is created and can be viewed under thedemand note listing as depicted in the image below:

Accounts and billing  $\longrightarrow$  Billing  $\longrightarrow$  Demand notes

| ranch *     |                 | From      | r -              |                 | To .             |                   | Global Search |                |
|-------------|-----------------|-----------|------------------|-----------------|------------------|-------------------|---------------|----------------|
| AMBATTU     | IR              | - 13/     | 03/2022          | <b>61</b>       | 12/04/2022       | <b>m</b>          |               |                |
| age Sizes ' |                 |           |                  |                 |                  |                   |               |                |
| 10          |                 | ~         | Q Search         |                 |                  |                   |               |                |
| Q           |                 |           |                  |                 |                  |                   |               |                |
| Action 🔇    | Demand Note No  | Amount 🗘  | Demand Note Date | Demand Note Ty  | pe 🗘             | Party Name        |               | Payment Status |
| e.          | 44017/2022/0004 | 247800.00 | 11/04/2022       | Reservation Bas | iis              | simren            |               | Paid           |
| e.          | 44017/2022/0004 | 44.00     | 08/04/2022       | Insurance Bill  |                  | ASHIT KISHORCHAND | RA CHHEDA     | Paid           |
| ۵.          | 44017/2022/0003 | 123900.00 | 08/04/2022       | SAC             |                  | ASHIT KISHORCHAND | RA CHHEDA     | Paid           |
| ۰.          | 44017/2022/0002 | 10620.00  | 08/04/2022       | Extended Area   | Receipt of Stack | ASHIT KISHORCHAND | RA CHHEDA     | Paid           |
| ۵.          | 44017/2022/0001 | 123900.00 | 08/04/2022       | Reservation Bas | iis              | ASHIT KISHORCHAND | RA CHHEDA     | Paid           |
|             |                 | 20355.00  | 08/04/2022       | SAC Extended    |                  | ASHIT KISHORCHAND |               | Paid           |

Note:

- If the payment is not made against the generated demand note on thesame day, the demand note gets auto cancelled.
- Demand note for the first reservation is created for a minimum of four week period.
- To receive payment and generate a bill against the created demand note, the user clicks on the update payment against bill.

Once the user clicks on the update payment against delivery bill option same will get redirected to the payment screen as:

| ayment Against Bill |         |                         |        | Histo |
|---------------------|---------|-------------------------|--------|-------|
| Warehouse           |         | Depositor               |        |       |
| TEST BUFFER         | -       | Please Select Depositor | *      |       |
| Start Date          | Close   | Date                    |        |       |
| <b>ii</b>           | <b></b> |                         | Search |       |
|                     |         |                         | Search |       |

- The user will select the depositor name from the drop down and click on the search button.
- Once the user hits the search button, he gets redirected to the following screen:

| Payment Against Bill |            |                 |                |                    |                   |                      |                         | пізіоту            |
|----------------------|------------|-----------------|----------------|--------------------|-------------------|----------------------|-------------------------|--------------------|
| Warehouse            |            | Deposite        | or <b>°</b>    |                    |                   |                      |                         |                    |
| AMBATTUR             |            | ▼ simrer        | n              |                    | •                 |                      |                         |                    |
| Start Date *         |            | Close Date      |                |                    |                   |                      |                         |                    |
| <b></b>              |            | <b></b>         |                |                    | Search            |                      |                         |                    |
|                      |            |                 |                |                    |                   |                      |                         |                    |
| Action               | Bill Date  | Bill No.        | Bill Type      | Total<br>Amount(₹) | Paid<br>Amount(₹) | Pending<br>Amount(₹) | Amount To Be<br>Paid(₹) | TDS<br>Deducted(₹) |
| 1. Simren            |            |                 |                |                    |                   |                      |                         |                    |
|                      | 11/04/2022 | 44017/2022/0004 | Demand<br>Note | 247,800.00         | 0.00              | 247,800.00           |                         | 0.00               |
| Download Demand Note |            |                 | Note           |                    |                   |                      |                         |                    |
|                      | Total      |                 |                | 247,800.00         | 0.00              | 247,800.00           |                         |                    |
| Total                |            |                 |                |                    |                   |                      |                         |                    |
| Total                |            |                 |                |                    |                   |                      |                         |                    |
|                      |            |                 |                |                    |                   |                      |                         | Received Now       |
|                      |            |                 |                |                    |                   |                      |                         |                    |

- The user first enters the actual amount received and also enters the amount and TDS (if any).
- On clicking the TDS filed a pop menu will open as below requesting to choose whether TDS (Yes /No) and enter the actual TDS deducted by the party.

| - | TDS For Custom E          | Bond                       |                                        |                                         |
|---|---------------------------|----------------------------|----------------------------------------|-----------------------------------------|
|   | Is TDS ?<br>Please sele 🗸 | Pending amount<br>40120.00 | Pending<br>amount(withoutGST)<br>34000 | TDS 10% of<br>Pending Amount<br>3400.00 |
|   | Please select type<br>YES |                            |                                        |                                         |
|   | NO                        |                            |                                        |                                         |

| TDS For Custom I         | 3ond                       |                                        |                                         |
|--------------------------|----------------------------|----------------------------------------|-----------------------------------------|
| IS TDS ?<br>YES Y        | Pending amount<br>40120.00 | Pending<br>amount(withoutGST)<br>34000 | TDS 10% of<br>Pending Amount<br>3400.00 |
| Amount to be<br>paid (₹) | TDS Deducted (₹)           |                                        |                                         |
| 36720                    | 3400.00                    |                                        |                                         |
|                          |                            |                                        | Submit                                  |

- Checks & balances: TDS is limited to 10% of the billing amount without GST.
  - After entering the TDS, the main payment screen will be shown as below:

|        |                 |                                                   |                                                            |                                                                                              | Start Date *                                                                                                    |                                                                                                    | 0                                                                                                 |
|--------|-----------------|---------------------------------------------------|------------------------------------------------------------|----------------------------------------------------------------------------------------------|----------------------------------------------------------------------------------------------------|----------------------------------------------------------------------------------------------------|---------------------------------------------------------------------------------------------------|
|        | ▼ Please Sel    | ect Deposito                                      | r                                                          | *                                                                                            |                                                                                                    |                                                                                                    | Ħ                                                                                                 |
|        |                 |                                                   |                                                            |                                                                                              |                                                                                                    |                                                                                                    |                                                                                                   |
|        | Search          |                                                   |                                                            |                                                                                              |                                                                                                    |                                                                                                    |                                                                                                   |
|        |                 |                                                   |                                                            |                                                                                              |                                                                                                    |                                                                                                    |                                                                                                   |
|        |                 |                                                   |                                                            |                                                                                              |                                                                                                    |                                                                                                    |                                                                                                   |
| ate    | Bill No.        | Bill Type                                         | Total<br>Amount(₹)                                         | Paid<br>Amount(₹)                                                                            | Pending<br>Amount(₹)                                                                                                    | Amount To Be<br>Paid(₹)                                                                                                    | TDS<br>Deducted(₹)                                                                                |
|        |                 |                                                   |                                                            |                                                                                              |                                                                                                    |                                                                                                    |                                                                                                   |
| 2/2023 | 3HGG7/2022/0009 | Demand<br>Note                                    | 40,120.00                                                  | 0.00                                                                                         | 40,120.00                                                                                                    | 36720.00                                                                                                    | 3400.00                                                                                           |
|        |                 |                                                   | 40,120.00                                                  | 0.00                                                                                         | 40,120.00                                                                                                    |                                                                                                    |                                                                                                   |
|        |                 |                                                   |                                                            |                                                                                              |                                                                                                    | 36720                                                                                                    | 3400                                                                                              |
|        |                 |                                                   |                                                            |                                                                                              | Re                                                                                                    | minder Pay Now                                                                                                    |                                                                                                   |
|        |                 |                                                   |                                                            |                                                                                              |                                                                                                    |                                                                                                    |                                                                                                   |
|        | 2/2023          | Bill No.           2/2023         3HGG7/2022/0009 | Pate Bill No. Bill Type 2/2023 3HGG7/2022/0009 Demand Note | ate Bill No. Bill Type Total<br>Amount(₹)<br>2/2023 3HGG7/2022/0009 Demand 40,120.00<br>Note | Date     Bill No.     Bill Type     Total<br>Amount(₹)     Paid<br>Amount(₹)       2/2023     3HGG7/2022/0009     Demand<br>Note     40,120.00     0.00 | Date         Bill No.         Bill Type         Total Amount(₹)         Paid Amount(₹)         Pending Amount(₹)           2/2023         3HGG7/2022/0009         Demand Note         40,120.00         0.00         40,120.00           2/2023         3HGG7/2022/0009         Demand Note         40,120.00         0.00         40,120.00           2/2023         3HGG7/2022/0009         Demand Note         40,120.00         0.00         40,120.00 | Date     Bill No.     Bill Type     Total Amount( <b>\bar\bar\bar\bar\bar\bar\bar\bar\bar\bar</b> |

By clicking on the received now button, the user gets redirected to the following screen:

| Payment Type               | Offline Payment     | •                  |                             |
|----------------------------|---------------------|--------------------|-----------------------------|
| Payment Mode *             | Select Payment Mode | - ■ Payment Type * | FULL                        |
| Total Amount (₹) *         | 247800              | Ledger*            | CW AMBATTUR - 302900010025- |
| Is Challan Generate *      | NO                  | •                  |                             |
| Remarks                    |                     |                    |                             |
|                            |                     |                    |                             |
| 150 Character(s) Remaining |                     |                    |                             |

- After selecting the payment mode, the user enters the remarks and clicks on the received now button.
- > Once the payment is done CR and Advance Bill gets generated.
- The advance bill generated can be viewed

Accounts and billing >> billing >> custom bond

✓ The CR generated can be viewed as:

Accounts and billing \_\_\_\_ Cash Receipt

Note:

• The payment against the demand note cannot be made partially.

## **3.2 Space Reservation Listing**

- > The status of all reservation requests can be viewed from the list.
- The user can view or extend the reservation request under the action column.

| Request L    |                         |                         |          |              |                             |                            |               |                |                                   |                                 |       |
|--------------|-------------------------|-------------------------|----------|--------------|-----------------------------|----------------------------|---------------|----------------|-----------------------------------|---------------------------------|-------|
| Select Impor |                         | From Date               | уууу     | To Date      | dd-mm-yyyy                  |                            | Search        |                |                                   | Create Space I                  | Reque |
|              |                         |                         |          |              | Reservatio                  | on Details                 | Reservation R | enewal Details |                                   | Showing 1-3 of 3                | item: |
|              |                         |                         |          |              |                             |                            |               |                |                                   |                                 |       |
| ehouse Name  | Request No.             | Importer Name           | CHA Name | Taxable Type | From Date                   | End Date                   | From Date     | To date        | Coverd Area in Sq Mtr             | Open Area in Sq Mtr             | Acti  |
|              | Request No. 2022/000240 | Importer Name<br>simren | CHA Name | Taxable Type | From Date<br>08-04-<br>2022 | End Date<br>05-05-<br>2022 | NA            | To date<br>NA  | Coverd Area in Sq Mtr<br>200.0000 | Open Area in Sq Mtr<br>200.0000 | Acti  |
| ATTUR        | AT CONTRACTOR           | B                       |          |              | 08-04-                      | 05-05-                     |               |                |                                   | in in it.                       |       |

# **3.3 SAC Listing**

|                 |                |                      |                  |                                  |              |                   | 10                   |       |
|-----------------|----------------|----------------------|------------------|----------------------------------|--------------|-------------------|----------------------|-------|
| Please choose   | e status       | ~                    | Search           |                                  |              |                   |                      |       |
| nowing 1-2 of 2 | items.         |                      |                  |                                  |              |                   |                      |       |
| Actions         | Payment Status | Reservation Type     | CHA              | Importer                         | Taxable Type | Open Area (Sq Mt) | Covered Area (Sq Mt) | Units |
| View<br>Print   | SUCCESS        | GENERAL<br>BASIS     | Ashit<br>Company | ASHIT<br>KISHORCHANDRA<br>CHHEDA | TAXABLE      | 100.00            | 100.00               | 2000  |
| Create DAF      |                |                      |                  |                                  |              |                   |                      |       |
| View            | SUCCESS        | RESERVATION<br>BASIS | Ashit<br>Company | ASHIT<br>KISHORCHANDRA<br>CHHEDA | TAXABLE      | 125.00            | 110.00               | 2500  |

✓ The user can apply SAC by clicking on the Apply SAC button placed at the right top corner of the screen.

| Central Warehousing Cor<br>केंद्रीय भंडारण निगम<br>A Good Of Webs Underlanding | There are 2 space reservations expiring with in two months.                            |                                                                               |                                                        |
|--------------------------------------------------------------------------------|----------------------------------------------------------------------------------------|-------------------------------------------------------------------------------|--------------------------------------------------------|
| mbatur123 v                                                                    | Home / SAC Listing / Request SAC                                                       |                                                                               | AMBATTUR(MD                                            |
| oard                                                                           | <b>=</b>                                                                               |                                                                               |                                                        |
| ouse Management                                                                | <b>⊞</b>                                                                               |                                                                               | в                                                      |
| r                                                                              | <b>#</b>                                                                               |                                                                               |                                                        |
| wn Management                                                                  | Request SAC                                                                            |                                                                               |                                                        |
| m Bond Management                                                              | SAC Requested by                                                                       |                                                                               |                                                        |
| lanagement                                                                     | IMPORTER                                                                               |                                                                               |                                                        |
| Reservation                                                                    | Importer Name *                                                                        | CHA Name                                                                      | Importer License No. *                                 |
| Management                                                                     | Gelect Importer                                                                        | - Select CHA -                                                                |                                                        |
| Transfer                                                                       | BOL/AWB No. *                                                                          | Commodity Group Name *                                                        | Commodity Name *                                       |
| ipt Of Stock                                                                   | ⊞                                                                                      | Select Commodity Group -                                                      | Select Commodity -                                     |
| ardization                                                                     | SAC Taxable Type *                                                                     | Cargo Description *                                                           | Units *                                                |
| Of Stock                                                                       | Select Taxable Type                                                                    | v                                                                             | onio.                                                  |
| ervation                                                                       |                                                                                        |                                                                               |                                                        |
| y Management                                                                   | BAG                                                                                    | Dimension Unit *                                                              | Dimensions Length *                                    |
| al Movement                                                                    |                                                                                        |                                                                               |                                                        |
| t Management                                                                   | Dimensions Breadth *                                                                   | Dimensions Height*                                                            | Weight in Kg *                                         |
| rts & Registers                                                                | Breadth*                                                                               | Height*                                                                       |                                                        |
| & Maintenance                                                                  | Nature Of Material *                                                                   | CIF Value *                                                                   | Duty Amount *                                          |
|                                                                                | Non-Hazardous                                                                          | ·                                                                             |                                                        |
| Management                                                                     | BAC Area Type *                                                                        | Covered Area (Sq Mt) *                                                        |                                                        |
| ical Verification                                                              | COVERED                                                                                | ✓ 1                                                                           |                                                        |
| unt & Billing                                                                  | SAC Request Date *                                                                     | SAC Valid From *                                                              | SAC Valid Till *                                       |
| ection                                                                         | 11-04-2022                                                                             | <b></b>                                                                       | <b></b>                                                |
| loyee Management                                                               | Instructions:                                                                          | in the state of the                                                           |                                                        |
| ers Extension Service                                                          | Only files with these extensions are allowed: pr Upload Invoice (Max upload size 5MB)* | ig, jpg, jpeg, pdt.<br>Upload Packing List (Max upload size 5MB) <sup>*</sup> |                                                        |
| me                                                                             | Upload                                                                                 | Upload                                                                        |                                                        |
| DOS                                                                            | Upload BOL/AWB (Max upload size 5MB)*                                                  | Upload BOE (Max upload size 5MB)                                              |                                                        |
| Transactions                                                                   | Upload BOL/AWB (Max upload size 5MB)                                                   | Opload BOE (Max upload size 5MB)                                              |                                                        |
|                                                                                |                                                                                        |                                                                               |                                                        |
|                                                                                | I/We agree to abide by the provisions of the Cus me/us.                                | toms Act, 1962 with the amendments in force. The terms and cor                | iditions for storage of Bonded Goods are also accepted |
|                                                                                |                                                                                        |                                                                               | Cancel Save                                            |
|                                                                                |                                                                                        |                                                                               |                                                        |

- When the user clicks on the Apply SAC, the same gets redirected to the above screen.
- > The user fills the particulars and clicks on the save button.

|   |   | Please select t | Contact List for S |                | ×    |
|---|---|-----------------|--------------------|----------------|------|
|   | # | Name            | Phone              | Contact Type   |      |
| 0 | 1 | simren          | *****5479          | Importer       |      |
| 0 | 2 | WEB             | ******8765         | CHA            |      |
| 0 | 3 | white           | ******9876         | Representative |      |
|   |   |                 |                    |                |      |
|   |   |                 |                    |                | Send |

- > When clicking on the save button a pop up appears to select the contact.
- After selecting the contact type, the user clicks on the send button and lands up on the below screen:

|                 |                          |                  |            |                    |                         |                           | Apply                        | y SAC |
|-----------------|--------------------------|------------------|------------|--------------------|-------------------------|---------------------------|------------------------------|-------|
| Please choos    | e status                 | ~                | Search     |                    |                         |                           |                              |       |
|                 | ication submit s         |                  |            |                    |                         |                           |                              |       |
| nowing 1-3 of 3 | items.                   |                  | CHA        | Importor           | Taxabla Tuno            | Open Area (Sg Mt)         | Countred Area (Sa Mt)        | Unite |
|                 | items.<br>Payment Status | Reservation Type | CHA        | Importer           | Taxable Type            | Open Area (Sq Mt)         | Covered Area (Sq Mt)         | Units |
| nowing 1-3 of 3 | items.                   |                  | CHA<br>WEB | Importer<br>simren | Taxable Type<br>TAXABLE | Open Area (Sq Mt)<br>1.00 | Covered Area (Sq Mt)<br>1.00 | Unit: |

> The user clicks on the take action tab to reject or approve the SAC request.

| Central Warehousing Cor<br>केंद्रीय मंदारण निगम<br>A Cloud Of India Lividentary | There are 2 space reservations expiring with in two mont | ths.               | 🚺 🕺 😁                        |
|---------------------------------------------------------------------------------|----------------------------------------------------------|--------------------|------------------------------|
| Ambatur123 ~                                                                    | Home / SAC listing / SAC Action                          |                    | AMBATTUR(MDR4401             |
| Dashboard                                                                       | <b>=</b>                                                 |                    |                              |
| Warehouse Management                                                            |                                                          |                    |                              |
| Master                                                                          | B SAC Action                                             |                    | Back                         |
| Godown Management                                                               | SAC Requested by                                         | Importer           | СНА                          |
| Custom Bond Management                                                          | Importer                                                 | simren             | WEB                          |
| Key Management                                                                  | Importer License Number                                  | BOL/AWB No.        | Commodity Group              |
| pace Reservation                                                                | 123456                                                   | AWB123467          | INDUSTRIAL GOODS             |
| tack Management                                                                 | Commodity                                                | SAC Taxable Type   | Cargo Description            |
| ook Transfer                                                                    | arms and ammunition                                      | TAXABLE            | test                         |
| eceipt Of Stock                                                                 | Units                                                    | Nature of Packages | Dimension Unit               |
| tandardization                                                                  | 200                                                      | BAG                | Mtr                          |
| sue Of Stock                                                                    | Dimensions                                               |                    |                              |
| reservation                                                                     | Length: 2 Breadth: 3 Breadth: 4                          | Nature of Material | 4T                           |
| Sunny Management                                                                | Weight In KG                                             | Non-Hazardous      | Area Type<br>BOTH            |
| ternal Movement                                                                 |                                                          |                    |                              |
| sset Management                                                                 | Covered Area (Sq Mt)                                     | Open Area (Sq Mt)  | Total Area (Sq Mt)           |
| eports & Registers                                                              | •                                                        |                    | 2                            |
| ngg & Maintenance                                                               | CIF Value                                                | Duty Amount        | SAC Creation Date            |
| & T                                                                             | 5.00                                                     | 890.00             | 11-04-2022                   |
| CS Management                                                                   | SAC Valid From                                           | SAC Valid Till     | Upload<br>Invoice * 3524.png |
| hysical Verification                                                            | 11-04-2022                                               | 08-05-2022         | Packing List * 3704.png      |
| ccount & Billing                                                                |                                                          |                    |                              |
| spection                                                                        | BOL/AWB * 2740.png                                       |                    |                              |
| mployee Management                                                              | BOE 2856.png                                             |                    |                              |
| armers Extension Service cheme                                                  | <b>H</b>                                                 |                    |                              |
| CIDOS                                                                           | <b>⊕</b>                                                 |                    | Reject Accept                |
| ther Transactions                                                               | 8                                                        |                    |                              |

By clicking on the approve button, the user gets redirected to the following screen:

| Vacant Open Area -38.12 (Sq. Mtr) D | Vacant Covered Area 133.73 (Sq. Mtr)          | Total Vacant Area 95.61 (Sq. Mtr) D |
|-------------------------------------|-----------------------------------------------|-------------------------------------|
| Is SEZ*                             | SAC Valid From * (Changeable)                 | SAC Valid Till * (Changeable)       |
| NO ~                                | 11-04-2022                                    | 08-05-2022                          |
| Covered Area Requested (Sq. Mtr)    | Open Area Requested (Sq. Mtr)                 | Space/Area Requested (Sq. Mtr)      |
| 1                                   | 1                                             | 2                                   |
| Covered Area Booked * (Sq. Mtr)     | Open Area Booked * (Sq. Mtr)                  | Space/Area Booked (Sq. Mtr)         |
| 1                                   | 1                                             | 2                                   |
| SAC TYPE *                          | Reservation Request '                         | Tariff Type *                       |
| RESERVATION BASIS                   | 2022/000240 - Balance Area: 400.0000 (Sq. N - | GROSS BONDAREA                      |
| Remarks                             |                                               |                                     |
|                                     |                                               |                                     |
|                                     |                                               |                                     |
|                                     |                                               | Cancel Sa                           |

> Once done the user clicks on the save button.

Note:

- The user can change the SAC area according to the availability of space in that particular warehouse.
- If the SAC area applied is greater than the reserved SAC area, thenExtended Area SAC Bill will be generated. If the area applied is equalor less than the reserved area, then no such bill will be generated. For e.g., SAC reserved area =1000 sq.mt and SAC area applied is 1200sq.mt then, an Extended Area SAC Bill of 200 sq.mt will be generated.

# Extended Bill Scenario

- ✓ During the SAC approval, if the SAC area is greater than the reserved SAC area, then Extended Bill will be generated.
- To create DAF, the user needs to clear this bill before proceeding forward by following steps:
- > The user enters the space area booked and clicks on the save.
- > By clicking on the save button, a pop up screen will appear:

| Subtotal         Subtotal         150         18000         0         18000         32400<br>(18%) |  |
|----------------------------------------------------------------------------------------------------|--|
| Subtotal 180000 0 180000 32400                                                                     |  |
| (18%)                                                                                              |  |
| Round off amount (Rs.) 0.00                                                                        |  |
| Total amount (Rs.) 212400                                                                          |  |
| Accept                                                                                             |  |

> The user will click on the Accept button to accept the request.

### > By clicking on the Accept button, the following alert pop up will appear:

| s SEZ                           |        | SAC Valid From                         |      |   | SAC Valid Till                  |            |
|---------------------------------|--------|----------------------------------------|------|---|---------------------------------|------------|
| NO                              | ~      | 07-06-2022                             |      |   | 04-07-2022                      |            |
| Covered Area Requested (Sq. Mtr | r)     | Space/Area Requested (Sq. Mtr)         |      |   | Covered Area Booked * (Sq. Mtr) |            |
| 4                               |        | 4                                      |      |   | 400                             |            |
| Space/Area Booked (Sq. Mtr)     |        |                                        |      |   |                                 |            |
| 400                             | Alert! |                                        |      |   |                                 |            |
|                                 |        | generated successfully, please receive |      |   |                                 |            |
| SAC TYPE*                       |        | igh update payment menu in accounts &  |      |   | Tariff Type *                   |            |
| RESERVATION BASIS               |        | OK                                     | ltr) | • | GROSS BONDAREA                  | ~          |
| Remarks                         |        | ON                                     |      |   |                                 |            |
| done                            | 4      |                                        |      |   |                                 |            |
|                                 |        |                                        |      |   |                                 |            |
|                                 |        |                                        |      |   |                                 |            |
|                                 |        |                                        |      |   | Ca                              | ancel Save |

> The user will click on the OK button demand note will be generated.

| Please choose | status         |                    | ♥ Sea                | irch   |               |                |                   |                      |       | 1.                   |                |
|---------------|----------------|--------------------|----------------------|--------|---------------|----------------|-------------------|----------------------|-------|----------------------|----------------|
| Domand n      | oto conorated  | successfully pla   |                      | wmont  | through under | to poursont mo |                   | P billing for iccu   | una C | 10                   |                |
| Demand n      | ote generated  | successfully, ple  | ease receive pa      | ayment | through upda  | te payment me  | nu in accounts    | & billing for issu   | ing s | AC.                  |                |
|               |                |                    |                      |        |               |                |                   |                      |       |                      |                |
| owing 1-10 of | 13 items.      |                    |                      |        |               |                |                   |                      |       |                      |                |
| Actions       | Payment Status | SAC Request Status | Reservation Type     | CHA    | Importer      | Taxable Type   | Open Area (Sq Mt) | Covered Area (Sq Mt) | Units | Importer License No. | From Da        |
|               | SUCCESS        | ACCEPT             | RESERVATION          | NA     | blue          | TAXABLE        | 0.00              | 400.00               | 500   | 1234567789           | 07-06-         |
| View<br>Print |                |                    | BASIS                |        |               |                |                   |                      |       |                      |                |
| 000000        |                |                    | BASIS.               |        |               |                |                   |                      |       |                      |                |
| Print         | PENDING        | ACCEPT             | RESERVATION<br>BASIS | NA     | raman         | TAXABLE        | 0.00              | 300.00               | 700   | 9876543212           | 06-06-<br>2022 |

- The user will receive the payment through the update payment against bill menu in billing for issuing SAC.
- The user will click on the update payment against bill menu and the following screen appears:

| Warehouse            |                    |                 | Depositor   |                 |                |                   |                      |                 |
|----------------------|--------------------|-----------------|-------------|-----------------|----------------|-------------------|----------------------|-----------------|
| AMBATTUR             |                    | -               | blue        |                 | -              |                   |                      |                 |
| Start Date 07/06/202 | 2                  | Close Date      | 6/2022      |                 | Search         |                   |                      |                 |
| ction                | Bill Date          | Bill No.        | Bill Type   | Total Amount(₹) | Paid Amount(₹) | Pending Amount(₹) | Amount To Be Paid(₹) | TDS Deducted(₹) |
| . Blue               |                    |                 |             |                 |                |                   |                      |                 |
| Download Demand N    | 07/08/2022<br>lote | 44017/2022/0017 | Demand Note | 212,400.00      | 0.00           | 212,400.00        |                      | 0.00            |
|                      | Total              |                 |             | 212,400.00      | 0.00           | 212,400.00        |                      |                 |
| otal                 |                    |                 |             |                 |                |                   |                      |                 |

> The user will enter the Amount and click on Received Now button.

|                            |                   |                | Back           |
|----------------------------|-------------------|----------------|----------------|
| Payment Mode               |                   |                |                |
| Payment Type               | Offline Payment 👻 |                |                |
| Payment Mode               | Cash 👻            | Payment Type * | FULL -         |
| Total Amount (₹)           | 212400            | Ledger         | Cash In Hand 👻 |
| ls Challan Generate        | NO                |                |                |
| Remarks                    |                   |                |                |
| done                       |                   |                | 1.             |
| 146 Character(s) Remaining |                   |                |                |
|                            |                   |                |                |
|                            |                   |                | Received Now   |

The user will select the payment mode and remarks and then click on the Received Now button.

> Once done the user CR will be generated successfully.

П

| CR Generated Successfully!<br>Downlaod Cash receipt CR/4401/2022/00051 |                             |         |
|------------------------------------------------------------------------|-----------------------------|---------|
| Payment Against Bill                                                   |                             | History |
| Warehouse                                                              | Depositor                   |         |
| AMBATTUR                                                               | ▼ Please Select Depositor ▼ |         |
| Start Date *                                                           | Close Date "                |         |
| <b></b>                                                                | Search                      |         |
|                                                                        |                             |         |
|                                                                        |                             |         |
|                                                                        |                             |         |
|                                                                        |                             |         |

| AC Listing    |                |                  |        |          |              |                   |                      | Res   |
|---------------|----------------|------------------|--------|----------|--------------|-------------------|----------------------|-------|
|               |                |                  |        |          |              |                   | Apply                | y SAC |
| Please choose | status         | ~                | Search |          |              |                   |                      |       |
| SAC Acce      | pt Request suc | cessfully.       |        |          |              |                   |                      | ×     |
|               |                |                  |        |          |              |                   |                      |       |
| Actions       | Payment Status | Reservation Type | СНА    | Importer | Taxable Type | Open Area (Sq Mt) | Covered Area (Sq Mt) | Units |

# **3.4 SAC Space Allocation Listing**

✓ The user can allocate space for the SAC by clicking on this menu.

| porter Name              | 9                  |           |              |       |             |         |
|--------------------------|--------------------|-----------|--------------|-------|-------------|---------|
| simren - ACC             | c/2022/013627 - Q  | Search    |              |       |             |         |
|                          |                    |           |              |       |             |         |
|                          |                    |           |              |       |             |         |
| nowing 1-1 of            | 1 item.            |           |              |       |             |         |
| nowing 1-1 of<br>mporter | 1 item.<br>SAC No. | Open Area | Covered Area | Units | License No. | Actions |

- > By searching the importer name the SAC details appear.
- The user can click on the add tab and the following screen will be displayed.

| Depositor        | Warehouse Type    |                       | Requeste   | d Area            |             |
|------------------|-------------------|-----------------------|------------|-------------------|-------------|
| Simren           | CUSTOM BONDED - A | REA                   | 400.0000 ( | (sq.mtr)          | Add Stack   |
|                  |                   |                       |            |                   |             |
| 4                |                   |                       |            |                   | ÷.          |
| Date :           |                   |                       |            |                   |             |
| 11-04-2022       |                   |                       |            |                   |             |
| SAC Number       |                   | BOE NO.               |            | BOND NO.          |             |
| NA               |                   | NA                    |            | NA                |             |
| Godown No*       |                   | Compartment No*       |            | Stack Type        |             |
| Select Godown No | Ŧ                 | Select Compartment No | Ŧ          | Select Stack Type | <b>.</b>    |
| Main Stack No*   |                   | Commodity Type*       |            | Commodity*        |             |
| Select Stack No  | ~                 | Select Commodity Type | -          | Select Commodity  | -           |
| Variety          |                   | Packing Type          |            | Packing           |             |
| Select Variety   | -                 | BAG                   | •          | Select Packing    | -           |
|                  |                   |                       |            |                   | Save Cancel |

- ➤ The user will enter the fields like:
  - Godown no.\*
  - Compartment no.\*
  - Main stack no\*
  - Commodity type \*
  - Commodity\*
  - Variety
  - Packing
  - Packing type

## Note: All fields with \* are mandatory.

After entering all the details, the user will hit the save button and proceedfurther for stock receipt.

#### **3.5 Update Importer Details**

✓ The user can update the details like manage contact information, download documents or update the importer details in this menu.

## **3.6 Receipt of Stock**

> When the user clicks on the receipt of stock the following options appear:

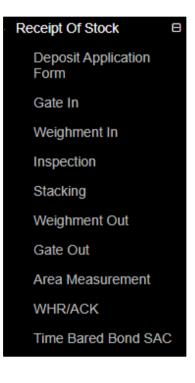

# **3.6.1 Depositor Application Form**

| Central Warehousing Co<br>केंद्रीय भीडारण निगम<br>A Guet of Performance | There                                                                                                    | are 2 space reservations expiring with in two months. |                                                                       |                                    | 🔊 🛪 🔿           |
|-------------------------------------------------------------------------|----------------------------------------------------------------------------------------------------|-------------------------------------------------------|-----------------------------------------------------------------------|------------------------------------|-----------------|
| Ambatur123 ~                                                            | н                                                                                                    | ome / SAC Applications / SAC Deposit Application Form |                                                                       |                                    | AMBATTUR(MDR440 |
| Dashboard                                                               | œ                                                                                                    |                                                       |                                                                       |                                    |                 |
| Warehouse Management                                                    | Ξ                                                                                                    |                                                       |                                                                       |                                    | Back            |
| Master                                                                  | œ                                                                                                    |                                                       |                                                                       |                                    |                 |
| Godown Management                                                       | œ                                                                                                    | - SAC Deposit Application Form                        |                                                                       |                                    |                 |
| Custom Bond Management                                                  | œ                                                                                                    | Deposit Application Date *                            | Warehouse Name                                                        | SAC Number                         |                 |
| Key Management                                                          | œ                                                                                                    | iii 12-04-2022                                        | AMBATTUR                                                              | SAC/MDR4401/110422/0003            |                 |
| pace Reservation                                                        | œ                                                                                                    |                                                       |                                                                       |                                    |                 |
| tack Management                                                         | Ξ                                                                                                    | SAC Date<br>11-04-2022                                | Importer Name<br>simren                                               | CHA<br>WEB                         |                 |
| look Transfer                                                           | Œ                                                                                                    | Request Type                                          | Request Number                                                        | Importer Licencse Number           |                 |
| Receipt Of Stock                                                        | Ð                                                                                                    | RESERVATION BASIS                                     | 2022/000240                                                           | 123456                             |                 |
| Standardization                                                         | œ                                                                                                    | Commodity                                             | Units/Packages/Bags *                                                 | Consignment weight as per BOE      |                 |
| ssue Of Stock                                                           | Ξ                                                                                                    | ARMS AND AMMUNITION                                   | Enter Units/Packages/Bags                                             | Enter Weight (QTL)                 |                 |
| reservation                                                             | œ                                                                                                    |                                                       |                                                                       |                                    |                 |
| kunny Management                                                        | œ                                                                                                    | CIF Value *                                           | Duty Value *                                                          | Challan No.                        |                 |
| ternal Movement                                                         | Ξ                                                                                                    |                                                       |                                                                       | e-Challan                          |                 |
| sset Management                                                         | œ                                                                                                    |                                                       |                                                                       |                                    |                 |
| eports & Registers                                                      | œ                                                                                                    | BOE NO. *                                             | BOE Date *                                                            | BOND NO. *                         |                 |
| ngg & Maintenance                                                       | œ                                                                                                    |                                                       |                                                                       |                                    |                 |
| & T                                                                     | Ξ                                                                                                    | BOND Date *                                           | BOND Expiry Date *                                                    |                                    |                 |
| CS Management                                                           | Œ                                                                                                    | 100 I                                                 | <b>m</b>                                                              |                                    |                 |
| nysical Verification                                                    | œ                                                                                                    | Declaration                                           | Instructions:                                                         | Upload BOE (Max upload size 5MB) * |                 |
| ccount & Billing                                                        | Ð                                                                                                    | SAID TO WEIGH                                         | Only files with these extensions are allowed: png, jpg,<br>jpeg, pdf. | Upload                             |                 |
| spection                                                                | œ                                                                                                    |                                                       |                                                                       |                                    | ×               |
| mployee Management                                                      | œ                                                                                                    |                                                       |                                                                       |                                    |                 |
| armers Extension Service                                                | œ                                                                                                    |                                                       |                                                                       |                                    |                 |
| cheme                                                                   |                                                                                                    |                                                       |                                                                       |                                    | Save            |
| CIDOS                                                                   | w and the second second |                                                       |                                                                       |                                    | Cart            |
| Other Transactions                                                      | œ                                                                                                    |                                                       |                                                                       |                                    |                 |

> The user will enter the following particulars while generating DAF:

- a. Units/Bags/Packages\*
- b. CIF Value\*
- c. Duty Value\*
- d. BOE No.\*
- e. BOE date\*
- f. Bond No.\*
- g. Bond date\*
- h. Bond Expiry date\*
- > After entering the above details, the user will click on the save button.

## Note:

There can be multiple DAF's for a single SAC but for every DAF there will be a separate ACK.

For receiving stock SAC in multiple days the DAF shall be created date wise.

All fields with \* are mandatory.

If in declaration said to weight is selected, then the weighment will not be performed.

# 3.6.2 Gate In

| 1    | 2                | 3                | -4               | - 5      | 6         | 7             |         |        |
|------|------------------|------------------|------------------|----------|-----------|---------------|---------|--------|
| DAF  | Gate In Pass Wei | ghment In Seal & | cargo Inspection | Stacking | Weighment | t Out Gate ou | ut Pass |        |
| .No. | Importer Name    | CHA Name         | Request Type     | Requ     | est No.   | Commodity     | Date    | Action |
|      |                  |                  |                  |          |           |               |         |        |

# > The user will click on the Gate-In pass and following screen will appear:

| केंद्रीय भंडारण निगम<br>A Good Of Partie Linderstang | Ther | e are 2 space reservations expiring with in two mo | nths.      |                       |                        |              |                     | ▲ ※ ● ≡           |
|------------------------------------------------------|------|----------------------------------------------------|------------|-----------------------|------------------------|--------------|---------------------|-------------------|
| Ambatur123 ~                                         |      | Home / SAC / Gate Pass / Receipt Gatepass /        |            |                       |                        |              |                     | AMBATTUR(MDR4401) |
| Dashboard                                            | œ    |                                                    |            |                       |                        |              |                     |                   |
| Warehouse Management                                 | Θ    |                                                    |            |                       |                        |              |                     |                   |
| Master                                               | œ    | SAC Gate In                                        |            |                       |                        |              |                     |                   |
| Godown Management                                    | Θ    |                                                    |            |                       |                        |              |                     |                   |
| Custom Bond Management                               | Ξ    | Importer/CHA :                                     |            | Gate In Date *        |                        | Gatepass In  | Time *              |                   |
| Key Management                                       | œ    | simren                                             |            | 12/04/2022            |                        | 12:50        |                     |                   |
| Space Reservation                                    | œ    | Gate No. *                                         |            | Mode Of Transport *   |                        | Vehicle No * |                     |                   |
| Stack Management                                     | œ    | Choose One                                         | -          | Choose One            |                        |              |                     |                   |
| Book Transfer                                        | ⊞    | Driver Name *                                      |            | Challan No.(Optional) |                        | Container No | i.                  |                   |
| Receipt Of Stock                                     | ⊞    |                                                    |            |                       |                        |              |                     |                   |
| Standardization                                      | œ    | Package Seal No. *                                 |            | Weighment *           |                        |              |                     |                   |
| Issue Of Stock                                       | Θ    |                                                    |            | ● No ○ Yes            |                        |              |                     |                   |
| Preservation                                         | œ    | DAF! Details.                                      |            |                       |                        |              |                     |                   |
| Gunny Management                                     | Θ    |                                                    |            |                       |                        |              |                     |                   |
| Internal Movement                                    | ⊕    | Requested Weight : 50.00000                        |            |                       |                        |              | Requested           | Units/Bags : 100  |
| Asset Management                                     | œ    | Commodity Name :                                   | DAF Number | r:                    | SAC Number :           |              | SAC Validity Date : |                   |
| Reports & Registers                                  | Ξ    | ARMS AND AMMUNITION (NA)                           | DAF/2022/0 | 000168                | SAC/MDR4401/110422/000 | 3            | 08-05-2022          |                   |
| Engg & Maintenance                                   | Ξ    | No of Units                                        |            |                       |                        |              |                     |                   |
| H&T                                                  | œ    |                                                    |            |                       |                        |              |                     |                   |
| PCS Management                                       | •    |                                                    |            |                       |                        |              |                     |                   |
| Physical Verification                                | æ    |                                                    |            |                       |                        |              |                     | Cancel Save       |
| Account & Billing                                    | œ    |                                                    |            |                       |                        |              |                     | Les dave          |
| Inspection                                           | ⊞    |                                                    |            |                       |                        |              |                     |                   |
| Employee Management                                  | æ    |                                                    |            |                       |                        |              |                     |                   |
|                                                      |      |                                                    |            |                       |                        |              |                     |                   |
| FCI DOS                                              | Θ    |                                                    |            |                       |                        |              |                     |                   |
| Other Transactions                                   | æ    |                                                    |            |                       |                        |              |                     | 만한다면한             |
|                                                      | G    |                                                    |            |                       |                        | 台巴,FE-1      |                     |                   |

> The user will fill up the following particulars:

- a. Gate no.\*
- b. Mode of Transport\*
- c. Vehicle No.\*
- d. Driver Name\*
- e. Challan no.
- f. Container No.

- g. Package seal No.\*
- h. No of units

# Note: All fields with \* are mandatory.

If the No. of units exceeds the requested no. of bags, then a pop up will appear as shown below:

| Driver Name *               |                   | Challan No.(Optional)   |                | Conta     | ainer No.                  |
|-----------------------------|-------------------|-------------------------|----------------|-----------|----------------------------|
| test                        |                   |                         |                |           |                            |
| Package Seal No. *          |                   | Weighment *             |                |           |                            |
| 76543                       |                   | O No O Yes              |                |           |                            |
|                             | Gate-In units are | exceeding the DAF reque | ested bags.    |           |                            |
| Requested Weight : 50.00000 |                   |                         | OK             |           | Requested Units/Bags : 100 |
| Commodity Name :            |                   |                         | ber:           |           | SAC Validity Date :        |
| ARMS AND AMMUNITION (NA)    | DAF/2022/000      | 168                     | SAC/MDR4401/11 | 0422/0003 | 08-05-2022                 |
| No of Units                 |                   |                         |                |           |                            |
| 200                         |                   |                         |                |           |                            |

# 3.6.3 Weighment In

| DAF                    | Gate In Pass | Weighment In | Seal & Cargo<br>Inspection | Stacking | Weighment Out          | Gate out Pass |
|------------------------|--------------|--------------|----------------------------|----------|------------------------|---------------|
| Token No. :            |              |              |                            |          |                        |               |
| 120422/9876/0001       |              | - Search     |                            |          |                        |               |
| Warehouse Name :       |              | Commod       | ty Group :                 |          | Commodity Name :       |               |
| "AMBATTUR"             |              | INDUS        | TRIAL GOODS                |          | ARMS AND AMMUNIT       | TION          |
| Variety :              |              | Importer     | CHA:                       |          | Units / BAGS / PACKAG  | ES :          |
| NA                     |              | simren       |                            |          | 100                    |               |
| Weight (Qtls) :        |              | Truck No.    | 2                          |          | Name of Driver :       |               |
| 50.00000               |              | 9876         |                            |          | test                   |               |
| Weighment Date *:      |              | Weighme      | nt Time *:                 |          | Weighbridge Owner Type | e *:          |
| 12-04-2022             |              | 13:06        |                            |          | Choose One             |               |
| Estimated weight (QTL) |              | Captured     | Weight (QTL) *:            |          |                        |               |
| 50.00000               |              | 0.00000      |                            |          |                        |               |

# > The user will enter the following:

- a. Weighbridge type \*
- b. Estimated weight
- c. Captured weight(QTL)\*

> The user will then click on the submit button.

### **3.6.4 Seal and Cargo Inspection**

The user will enter the name of custom officer, remarks and hit the save button.

| 1                | 2            | 3            | 4                          |          | 6             | 7             |
|------------------|--------------|--------------|----------------------------|----------|---------------|---------------|
| DAF              | Gate In Pass | Weighment In | Seal & Cargo<br>Inspection | Stacking | Weighment Out | Gate out Pass |
| Token No. :      |              |              |                            |          |               |               |
| 120422/9876/0001 |              | - Search     |                            |          |               |               |
| Importer/CHA :   |              | Commodi      | y Name :                   |          | Date          |               |
| simren           |              | ARMS         | ND AMMUNITION              |          | 12-04-2022    |               |
| OTL/SEAL No.     |              | Name of c    | ustom officer              |          | BOE No.       |               |
| 76543/           |              |              |                            |          | BOE12486      |               |
| Cif Value        |              | Duty Valu    | 9                          |          |               |               |
| 6.00             |              | 8.00         |                            |          |               |               |
| Remarks          |              |              |                            |          |               |               |
|                  |              |              |                            |          |               |               |
|                  |              |              |                            |          |               | Save          |

# 3.6.5 Stacking

The user will select the token from the drop down and the following screen will open.

| 120422/9876/0001       | - Search        |                       |                 |
|------------------------|-----------------|-----------------------|-----------------|
| Importer Name          | BOND Number     | BOND Validity Date    |                 |
| simren                 | BOE12486        | 12/05/2022            |                 |
| Commodity              | Variety         | No. Of Units          |                 |
| ARMS AND AMMUNITION    | NA              | 100                   |                 |
| Date                   |                 |                       |                 |
| 12-04-2022             |                 |                       |                 |
|                        |                 |                       |                 |
| Crop Year *:           |                 |                       |                 |
| Crop Year *:<br>NA     |                 |                       |                 |
|                        |                 |                       | Total Bags : 10 |
|                        |                 |                       | Total Bags : 1( |
|                        | Compartment Not | Stack type            | Total Bags : 10 |
| NA                     | Compartment No* | Stack type Full Stack |                 |
| NA<br>Godown No*       |                 |                       |                 |
| NA<br>Godown No*<br>13 | ✓ 13B           |                       | Total Bags : 10 |

The user will allocate the space to store the stock and click on the submit button to proceed further.
 *Note: If space is not allocated, the user will click on the space allocation to allocate the space.*

## **3.6.6 Weighment Out**

The user selects the token from the drop down and the following screen appears:

|                            |                                 | i two months.                              |              |                               |               |
|----------------------------|---------------------------------|--------------------------------------------|--------------|-------------------------------|---------------|
| batur123 ~                 | Home / SAC / Weighment Out      |                                            |              |                               | AMBATTU       |
|                            |                                 | 이 되면 생그는 것은 것이 것                           |              |                               |               |
| e Management 🛛 🖽           |                                 |                                            |              |                               |               |
| •                          | SAC Weighment Out               |                                            |              |                               |               |
| fanagement 🗉               | 00                              |                                            |              |                               | -7            |
| ond Management 🛛 🕀         |                                 |                                            |              |                               |               |
| ement 🕀                    | DAF Gate In Pas                 | ss Weighment In Seal & Cargo<br>Inspection | Stacking V   | Veighment Out                 | Gate out Pass |
| ervation 🕀                 |                                 |                                            |              |                               |               |
| gement 🖽                   | Token No. :<br>120422/9876/0001 | Search                                     |              |                               |               |
| sfer 🕀                     | 1204221301010001                | Search                                     |              |                               |               |
| f Stock 🖽                  | Warehouse Name                  | Commodity Group :                          |              | Commodity Name                | ii            |
| zation 🕀                   | "AMBATTUR"                      | INDUSTRIAL GOODS                           |              | ARMS AND AM                   | MUNITION      |
| Stock 🔳                    | Variety Name :                  | Importer/CHA :                             |              | Vehicle No. :                 |               |
| lion 🔳                     | NA                              | simren                                     |              | 9876                          |               |
| anagement 🗉                | Name of Driver :                | Gross Weight (qtls):                       |              | Tare Weight (qtls) *:         |               |
| lovement                   | test                            | 5.00001                                    |              | 4.00000                       |               |
| agement 🗉                  |                                 |                                            |              | Weighment Tare V<br>be blank. | Weight cannot |
| Registers                  |                                 |                                            |              |                               |               |
| aintenance 🗉               | Capture Weight                  |                                            |              |                               |               |
| B                          | Net Weight (qtls):<br>1.00001   |                                            |              |                               |               |
| igement 🗉                  | 1.00001                         |                                            |              |                               |               |
| jement 🗉                   |                                 |                                            | ack Name No. | of units                      | Total Weight  |
|                            | Godown Name                     | Compartment Name Sta                       |              |                               |               |
| erification 🛛 🖽            | Godown Name<br>Remarks:         | Comparament Name St                        |              |                               |               |
| /erification               |                                 | Compartment Name St                        |              |                               |               |
| erification 🗉<br>Billing   | Remarks:                        |                                            |              |                               |               |
| erification 🕀<br>Billing 🕀 | Remarks:                        |                                            |              |                               |               |

The user selects the Tare weight and hits the submit button to proceed further.

## 3.6.7 Gate Out Pass

The user selects the token from the dropdown and the following screenappears:

|                    |              |              |                         | 5        | 6                  |               |   |
|--------------------|--------------|--------------|-------------------------|----------|--------------------|---------------|---|
| DAF                | Gate In Pass | Weighment In | Seal & Cargo Inspection | Stacking | Weighment Out      | Gate out Pass |   |
| ken No. *:         |              |              | _                       |          |                    |               |   |
| 120422/9876/0001   |              | ✓ Search     |                         |          |                    |               |   |
| Sate Out Date *:   |              | Gate Out     | Time *:                 |          | Gate Out Number *: |               |   |
| 12/04/2022         |              | 14:49        |                         |          | Gate No.1          |               | • |
| Dut Truck Type. *: |              | Vehicle N    | o :                     |          | Name of Driver :   |               |   |
| EMPTY              |              | - 9876       |                         |          | test               |               |   |
| 3ateout Remarks    |              |              |                         |          |                    |               |   |

✓ The user can enter the remarks and click on the save button to complete the process.

### 3.6.8 Area measurement

Once the process of receipt of stock is completed, the user will do the area measurement.

| Area Measurement          |            |                     |        |
|---------------------------|------------|---------------------|--------|
| Is Consignment completed? | Date       | SAC Number          |        |
| Yes 🗸                     | dd-mm-yyyy | Select SAC Number 👻 | Search |

> The user enters the date and SAC number and clicks on the search button.

| s Consignment completed?          | Date |                             | SAC Number               |              |                          |
|-----------------------------------|------|-----------------------------|--------------------------|--------------|--------------------------|
| Yes 🗸                             |      | 12-04-2022                  | SAC/MDR4401/110422       | 2/0003 -     | Search Print             |
| Importer/CHA Name                 |      | BOE Number                  |                          | BOE Date     |                          |
| simren                            |      | BOE12486                    |                          | 12-04-2022   |                          |
| BOND Number                       |      | BOND Date                   |                          | BOND Expi    | ry Date                  |
| 45678                             |      | 12-04-2022                  |                          | 12-05-2022   |                          |
| Commodity                         |      | Variety                     |                          | No. Of Units | S                        |
| ARMS AND AMMUNITION               |      | NA                          |                          | 200          |                          |
| Covered Area Approved (Sq. Mtr.)  |      | Open Area Approved (        | Sq. Mtr.)                | Area Approv  | ved (Sq. Mtr.)           |
| 1                                 |      | 1                           |                          | 2            |                          |
| Covered Occupied Area (Sq. Mtr.)* | Ope  | n Occupied Area (Sq. Mtr.)* | Occupied Area (Sq. Mtr.) |              | Area Type (GROSS to NET) |
|                                   |      |                             |                          |              |                          |

- The user enters the covered occupied area and open occupied area against the approved area and clicks on the submit button.
- The user can see the details of area measurement in the SAC areameasurement listing.

Note: When area measurement is performed if the occupied SAC area exceeds the approved SAC area, Extended Area Receipt of Stock bill will begenerated and payment of the generated bill is to be cleared before the issueprocess.

## 3.6.9 WHR/ACK

> The user can generate ACK in this menu.

| Acknowledgement/Wa |            |         | Whr Done / Cancel |
|--------------------|------------|---------|-------------------|
| Start Date         | End Date   | Status  |                   |
| 12/04/2022         | 12/04/2022 | PENDING | ✓ Sear            |

When the user clicks on the search button, the same gets redirected to the below mentioned screen:

|                | knowledgement | /Warehouse Receipt        |           |         |          |                 | Whr              | Done / Ca | ancel       |                                   |
|----------------|---------------|---------------------------|-----------|---------|----------|-----------------|------------------|-----------|-------------|-----------------------------------|
| Start [        | Date          | End Dat                   | e         |         | Status   |                 |                  |           |             |                                   |
| 12/04/2022 12/ |               | 12/04                     | /2022     |         | PEN      | DING            |                  | ~         | Search      |                                   |
|                |               |                           |           |         |          |                 |                  |           |             |                                   |
| s.No           | Depositor     | Warehouse List<br>DAF No. | Commodity | Variety | Quantity | Weight<br>(Qtl) | Stacking<br>Date | Quality   | Module Type | WHR Receip<br>/ Pending<br>Tokens |

The user can click on the ACK button provided against the depositor name.

| Ambatur123 × Hom<br>board ⊕<br>house Management ⊕ | e/WHR/                                           | MILID Aslands deserved     |                       |                          |                                  |                                          |                  |  |  |
|---------------------------------------------------|--------------------------------------------------|----------------------------|-----------------------|--------------------------|----------------------------------|------------------------------------------|------------------|--|--|
|                                                   |                                                  | WHR Acknowledgement        |                       |                          |                                  |                                          | AMBATTUR(MDR4401 |  |  |
| nouse Management 🛛 🖽                              |                                                  |                            | 김 이 같은                |                          |                                  |                                          |                  |  |  |
|                                                   |                                                  |                            |                       |                          |                                  |                                          |                  |  |  |
| r 😐                                               | WHR Ack                                          | nowledgment                |                       |                          |                                  |                                          |                  |  |  |
| vn Management 🗉                                   | SAC Numbe                                        | er                         |                       |                          | Bond Number                      |                                          |                  |  |  |
| m Bond Management 🛛 🖽                             | SAC/MDR4                                         | 401/110422/0003            |                       |                          | BOE12486                         |                                          |                  |  |  |
| anagement 🕀                                       | Validity of B                                    | ond Period                 |                       |                          | No. of packages Recei            | ved                                      |                  |  |  |
| Reservation                                       | 08-05-2022                                       |                            |                       |                          | 100                              |                                          |                  |  |  |
| lanagement 🗉                                      | Custom hou                                       | se name (to be filled by W | HM) *                 |                          | OTL/Seal Number                  |                                          |                  |  |  |
| ansfer 🗉                                          | param                                            |                            |                       |                          | 76543/NA                         |                                          |                  |  |  |
| Of Stock                                          | Name of the Customs Officer who affixed the seal |                            |                       |                          | Date of seal                     |                                          |                  |  |  |
| dization 🕀                                        | iram                                             |                            |                       |                          | 12-04-2022                       |                                          |                  |  |  |
| Stock                                             | Date of Receipt of Cargo at warehouse            |                            |                       | BOE Number               |                                  |                                          |                  |  |  |
| ation 🕀                                           | 12-04-2022                                       |                            |                       | BOE12486                 |                                  |                                          |                  |  |  |
| lanagement 🗉                                      | BOE Date                                         |                            |                       |                          |                                  |                                          |                  |  |  |
| Movement 🗉                                        | 12-04-2022                                       |                            |                       |                          |                                  |                                          |                  |  |  |
| anagement 🗉                                       |                                                  |                            | -                     | -                        |                                  |                                          |                  |  |  |
| & Registers                                       | Action                                           | Compartment No             | Open Area (Sq<br>Mtr) | Covered area (Sq<br>Mtr) | Stack Number                     | No. Of Packages / Units /<br>Bags Or Lot | Shortage, if any |  |  |
| Maintenance 🛛 🕀                                   | View                                             | 13B                        | 1                     | 1                        | 13B-2                            | 100                                      | 100              |  |  |
| •                                                 |                                                  |                            |                       |                          |                                  |                                          |                  |  |  |
| agement 🗉                                         |                                                  |                            |                       |                          | Total                            | 100                                      | 100              |  |  |
| Verification 🕀                                    | Godown det                                       | alla                       |                       |                          | Importer Name                    |                                          |                  |  |  |
| Billing 🛛                                         | 13                                               | diis                       |                       |                          | simren                           |                                          |                  |  |  |
| n 😐                                               |                                                  | and Number                 |                       |                          |                                  |                                          |                  |  |  |
| Management 🛛                                      | 123456                                           | ense Number                |                       |                          | CHA Name<br>WEB                  |                                          |                  |  |  |
| Extension Service                                 |                                                  |                            |                       |                          |                                  |                                          |                  |  |  |
|                                                   | CHA License<br>78907                             | e Number                   |                       |                          | Duty Amount (Total Val<br>890.00 | ue Of Goods (<)) *                       |                  |  |  |
| msactions ⊞                                       |                                                  |                            |                       |                          |                                  |                                          |                  |  |  |
| ISAGIONS E                                        |                                                  | Rate Of Goods At The Tin   | ne Of Deposit (₹))*   |                          | Total Value<br>895               |                                          |                  |  |  |
| G                                                 | 5.00                                             |                            |                       |                          |                                  |                                          |                  |  |  |
|                                                   | Rate of store<br>150.00                          | age/handling /other charge | is₹*                  |                          | Condition of package *           |                                          |                  |  |  |
|                                                   | Remarks                                          |                            |                       |                          | Good                             |                                          | •                |  |  |

The user will enter a custom house name and condition of packages field.All other fields are auto populated and noneditable.

# Note: The open storage tariff is 75% of the covered storage area

- > After entering the details, the user hits the save button.
- > Once done the ACK bill is generated.

| Acknowledgement/Ware  | ·                      |                | Whr Done / Cancel |   |
|-----------------------|------------------------|----------------|-------------------|---|
| ACK Receipt Genera    | ate Successfully       |                | ×                 |   |
| Start Date 12/04/2022 | End Date<br>12/04/2022 | Status PENDING | ✓ Search          | - |

# 3.6.10 Time Barred Bond SAC

The user can view the list of the Bonds and can revalidate the bond whose validity period is expired.

|     | From Date *                |          | To Da   | te * | S                       | itatus *              |             |                    |                   |
|-----|----------------------------|----------|---------|------|-------------------------|-----------------------|-------------|--------------------|-------------------|
|     | 12-04-2022                 |          |         | 12-0 | 04-2022                 | Select Status         | ~           | Search Reset       |                   |
|     |                            |          |         |      |                         |                       |             |                    |                   |
| 101 | ving 1-9 of 9 items.       |          |         |      |                         |                       |             |                    |                   |
| #   | Registration Importer Name | CHA Cor  | npany N | lame | SAC Application No.     | Date of Issue of Bond | Value       | Bond Validity Date | Actions           |
| 1   | simren                     | WEB      |         |      | SAC/MDR4401/110422/0003 | 11-04-2022            | 5.00000     | 08-05-2022         | View<br>Re-Valida |
| 2   | Arshad Ansari              | Era User | r       |      | SAC/5432/080422/0003    | 08-04-2022            | 2000.000000 | 05-05-2022         | View<br>Re-Valida |
| 3   | Arshad Ansari              | Era User |         |      |                         | 08-04-2022            | 250.000000  | 05-05-2022         | View              |

# 3.7 Issue of Stock

When the user clicks on the Issue of stock menu the list of following options will appear:

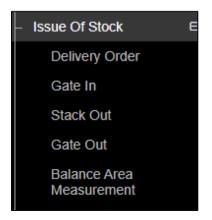

# 3.7.1 Delivery Order

When the user clicks on the Delivery order option, the same gets redirected to the following screen:

| stom Order Delivery |                       | Pending Applications History Cancel Ord |
|---------------------|-----------------------|-----------------------------------------|
| 1                   | 2                     | 3                                       |
| WHR Receipts        | Payment               | Receipt Generation                      |
| Reason of Delivery  | Booking Type *        | SAC Number*                             |
| Out                 | ✓ Reservation Basis   | ▼ SAC/MDR4401/110422/0003               |
| Bond Number         | Importer:             | CHA                                     |
| BOE12486            | ✓ simren              | ✓ WEB                                   |
| CHA representative  | Commodity:            |                                         |
| white               | ✓ ARMS AND AMMUNITION | ✓ Q Search                              |

- > The user selects the following information:
  - a. Reason of delivery\*
  - b. Booking type\*
  - c. SAC Number\*

# *Note: When the user selects the SAC number, the rest of the fields get auto-populated.*

> The user clicks on the search button and the following screen appears:

|                                                                                                    | there a                                                                                     | are 2 space reservations                                                                                                    | expiring with  | in two months.                                     |                                                                         |                       |                                          |                         | <u> </u>     |
|----------------------------------------------------------------------------------------------------|---------------------------------------------------------------------------------------------|----------------------------------------------------------------------------------------------------|----------------|----------------------------------------------------|-------------------------------------------------------------------------|-----------------------|------------------------------------------|-------------------------|--------------|
| mbatur123 🛩                                                                                                    | Но                                                                                          | me / Custom Issue In /                                                                                                    | Order Delivery | ,                                                  |                                                                         |                       |                                          | AM                      | BATTUR(MDR   |
| ard                                                                                                    | œ                                                                                           |                                                                                                    |                |                                                    |                                                                         |                       |                                          |                         |              |
| use Management                                                                                                   | œ                                                                                           |                                                                                                    |                |                                                    |                                                                         |                       |                                          |                         |              |
|                                                                                                    | ω                                                                                           | Custom Order Delive                                                                                                    | iry            |                                                    |                                                                         |                       | Pending Applicat                         | tions History 🛪         | Cancel Order |
| n Management                                                                                                    | ω                                                                                           | 4                                                                                                    |                |                                                    |                                                                         |                       |                                          |                         |              |
| Bond Management                                                                                                  | œ                                                                                           |                                                                                                    |                |                                                    |                                                                         |                       |                                          |                         |              |
| nagement                                                                                                    | œ                                                                                           | WHE                                                                                                    | R Receipts     |                                                    | Payment                                                                 |                       | Receipt Gene                             | eration                 |              |
| Reservation                                                                                                    | ω                                                                                           | Reason of Delivery                                                                                                    |                |                                                    | Booking Type *                                                          |                       | SAC Number*                              |                         |              |
| lanagement                                                                                                    | œ                                                                                           | Out                                                                                                    |                | <b>1</b>                                           | Reservation Basis                                                       |                       |                                          | 01/110422/0003          | 2 <b>4</b>   |
| ansfer                                                                                                    | <b>m</b>                                                                                    | Bond Number*                                                                                                    |                |                                                    | Importer:"                                                              |                       | CHA                                      |                         |              |
| Of Stock                                                                                                    | œ                                                                                           | BOE12486                                                                                                    |                | ~                                                  | simren                                                                  |                       | • WEB •                                  |                         |              |
| dization                                                                                                    | œ                                                                                           | CHA representative                                                                                                    |                |                                                    | Commodity                                                               |                       |                                          |                         |              |
| fStock                                                                                                    | <b>m</b>                                                                                    | white                                                                                                    |                | ARMS AND AMMUNITIC                                 | eo.                                                                     |                       |                                          |                         |              |
| ation                                                                                                    | œ                                                                                           | white                                                                                                    |                |                                                    |                                                                         |                       |                                          |                         |              |
| Management                                                                                                    | 0                                                                                           | Second second se |                |                                                    |                                                                         |                       |                                          |                         |              |
|                                                                                                    |                                                                                             | Instructions:                                                                                                    |                |                                                    |                                                                         |                       |                                          |                         |              |
| Movement                                                                                                    | <b>m</b>                                                                                    | <ul> <li>Only files with th</li> <li>File size should it</li> </ul>                                                                                                    |                | s are allowed: png. jj<br>VB.                      | og, jpeg, pdf                                                           |                       |                                          |                         |              |
|                                                                                                    | œ<br>□                                                                                      | Only files with th     File size should i     Out of Charge                                                                                                    |                | VIB.                                               | Space Alteration                                                        | Upload                |                                          |                         |              |
| lanagement                                                                                                    |                                                                                             | <ul> <li>Only files with th</li> <li>File size should it</li> </ul>                                                                                                    | not exceed 5 M | VIB.                                               |                                                                         | Opload                |                                          |                         |              |
| lanagement<br>& Registers                                                                                        | œ                                                                                           | Only files with th     File size should i     Out of Charge                                                                                                    | not exceed 5 M | VIB.                                               | Space Alteration                                                        |                       | ery units                                |                         |              |
| lanagement<br>- & Registers<br>Maintenance                                                                       | ⊞<br>⊞                                                                                      | Only files with th     File size should i     Out of Charge                                                                                                    | not exceed 5 M | VIB.                                               | Space Alteration                                                        |                       | ory units<br>No of units<br>(Open/loose) | Balance No. of<br>Bags' | Add More     |
| anagement<br>& Registers<br>Maintenance<br>inagement                                                             | 8<br>8<br>8<br>8<br>8<br>8<br>8<br>8<br>8<br>8<br>8<br>8<br>8<br>8<br>8<br>8<br>8<br>8<br>8 | Only files with th     File size should     Out of Charge     Document*                                                                                                    | not exceed 5 1 | WB.                                                | Space Alteration<br>Document                                            | Delive                | No of units                              |                         | Add More     |
| anagement                                                                                                    | ⊞<br>⊞                                                                                      | Only files with th     File size should i     Out of Charge     Document*     Compartment No                                                                                                    | Stack No       | WB.<br>bad<br>WHR/ACK<br>Receipt No.               | Space Alteration<br>Document                                            | Delive                | No of units                              |                         | Add More     |
| lanagement                                                                                                    | 8<br>8<br>8<br>8<br>8<br>8<br>8<br>8<br>8<br>8<br>8<br>8<br>8<br>8<br>8<br>8<br>8<br>8<br>8 | Only files with th     File size should i     Out of Charge     Document*     Compartment No     Select Compa     Date*                                                                                                    | Stack No       | WB.<br>aad<br>WHR/ACK<br>Receipt No.<br>Please ! ~ | Space Alteration<br>Document                                            | Delive                | No of units<br>(Open/loose)              |                         | Add More     |
| lanagement                                                                                                    | 8<br>8<br>8<br>8<br>8<br>8<br>8<br>8<br>8<br>8<br>8<br>8<br>8<br>8<br>8<br>8<br>8<br>8<br>8 | Only files with th     File size should i     Out of Charge     Document*      Compartment No     Select Comps                                                                                                    | Stack No       | WB.<br>aad<br>WHR/ACK<br>Receipt No.<br>Please ! ~ | Space Alteration<br>Document<br>Delivery Type<br>Select Delivery Type ~ | Delive<br>No of units | No of units<br>(Open/loose)              |                         | Add More     |
| lanagement                                                                                                    | 8<br>8<br>8<br>8<br>8<br>8<br>8<br>8<br>8<br>8<br>8<br>8<br>8<br>8<br>8<br>8<br>8<br>8<br>8 | Only files with th     File size should i     Out of Charge     Document*     Compartment No     Select Compa     Date*                                                                                                    | Stack No       | WB.<br>aad<br>WHR/ACK<br>Receipt No.<br>Please ! ~ | Space Alteration<br>Document<br>Delivery Type<br>Select Delivery Type ~ | Delive<br>No of units | No of units<br>(Open/loose)              |                         | Add More     |
| lanagement                                                                                                    | 8<br>8<br>8<br>8<br>8<br>8<br>8<br>8<br>8<br>8<br>8<br>8<br>8<br>8<br>8<br>8<br>8<br>8<br>8 | Only files with th     File size should Out of Charge Out of Charge Compartment No Select Comps Date* 12/04/2022                                                                                                    | Stack No       | WB.<br>aad<br>WHR/ACK<br>Receipt No.<br>Please ! ~ | Space Alteration<br>Document<br>Delivery Type<br>Select Delivery Type ~ | Delive<br>No of units | No of units<br>(Open/loose)              |                         | Add More     |
| lanagement f<br>& Registers f<br>Maintenance f<br>anagement f<br>& Billing f<br>on f<br>Extension Service f<br>S | 8<br>8<br>8<br>8<br>8<br>8<br>8<br>8<br>8<br>8<br>8<br>8<br>8<br>8<br>8<br>8<br>8<br>8<br>8 | Only files with h     File size should<br>Out of Charge<br>Document<br>Compartment No<br>Select Compa<br>Date <sup>2</sup><br>I 2/04/2022<br>Is SEZ <sup>*</sup>                                                                                                    | Stack No       | WHR/ACK<br>Receipt No.<br>Please t                 | Space Alteration<br>Document<br>Delivery Type<br>Select Delivery Type ~ | Delive<br>No of units | No of units<br>(Open/loose)              |                         |              |
| lanagement                                                                                                    | 8<br>8<br>8<br>8<br>8<br>8<br>8<br>8<br>8<br>8<br>8<br>8<br>8<br>8<br>8<br>8<br>8<br>8<br>8 | Only files with h     File size should<br>Out of Charge<br>Document<br>Compartment No<br>Select Compa<br>Date <sup>2</sup><br>I 2/04/2022<br>Is SEZ <sup>*</sup>                                                                                                    | Stack No       | WHR/ACK<br>Receipt No.<br>Please t                 | Space Alteration<br>Document<br>Delivery Type<br>Select Delivery Type ~ | Delive<br>No of units | No of units<br>(Open/loose)              |                         | Add More     |
| lanagement f<br>& Registers f<br>Maintenance f<br>anagement f<br>& Billing f<br>on f<br>Extension Service f<br>S | 00<br>00<br>00<br>00<br>00<br>00<br>00<br>00<br>00<br>00<br>00<br>00                        | Only files with h     File size should<br>Out of Charge<br>Document<br>Compartment No<br>Select Compa<br>Date <sup>2</sup><br>I 2/04/2022<br>Is SEZ <sup>*</sup>                                                                                                    | Stack No       | WHR/ACK<br>Receipt No.<br>Please t                 | Space Alteration<br>Document<br>Delivery Type<br>Select Delivery Type ~ | Delive<br>No of units | No of units<br>(Open/loose)              |                         |              |

 $\succ$  The user enters the above particulars and clicks on the next button.

# Note: The user can enter any no. of units for delivery from the balanced no.of bags.

By clicking on the next button the user will land up on the following screen:

| <u>चि</u> गम |        | unace reservations          | Pay                    | yment Against                  | Delivery Bill of F          | Reservatio      | on Basis SAC's               |                       |                        |               |
|--------------|--------|-----------------------------|------------------------|--------------------------------|-----------------------------|-----------------|------------------------------|-----------------------|------------------------|---------------|
|              | Sr.No. | Bill of Entry no. &<br>Date | Commodity stored       | Value of Stock<br>(CIF + Duty) | Period of Invoice           | No. of<br>Weeks | Rate (Sq. Mtr.)<br>(Rs.)     | Total Amount<br>(Rs.) | Taxable<br>Value (Rs.) | IGST(%)       |
|              | 1.     | BOE12486 &<br>12/04/2022    | ARMS AND<br>AMMUNITION | 60000                          | 11/04/2022 to<br>13/04/2022 | 1               | 0.125 per<br>week/1000 value | 7.5                   | 7.5                    | 1.35<br>(18%) |
|              |        |                             |                        | Subtotal                       |                             |                 |                              | 7.5                   | 7.5                    | 1.35<br>(18%) |
|              |        |                             |                        |                                |                             |                 |                              |                       | Accept                 | Cancel        |

#### **Insurance Bill:**

Insurance bill is calculated week wise from the start date to the issue date. It is generated at the time of delivery order and is calculated on the basis of no. of units being issued.

CIF and duty value are calculated as:

(CIF+ Duty) / No. of units= value (calculated on basis of DAF units)

# AT DO

Value\* No. of units (filled at time of DO) = Value1 Insurance invoice calculations for one week = (Value 1\*0.125)/1000Insurance invoice calculations for more than one week = {(Value 1\*0.125) / 1000} \*weeks

- > The user will click on the Accept button to proceed further.
- After clicking on the accept button, the user will land up on the payment screen.

| ustom Order Delivery |                | Pending Applications History Cancel Order |
|----------------------|----------------|-------------------------------------------|
| 1                    | 2              | 3                                         |
| WHR Receipts         | Payment        | Receipt Generation                        |
| Payment Amount ₹:    | TDS Amount 🗢 9 | Pay Now                                   |

- > The user enters the TDS amount and clicks on the Pay Now.
- By clicking on the pay now, a confirmation pop up appears as shown below:

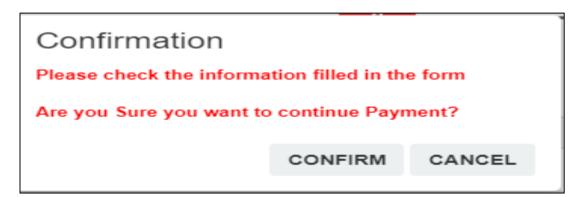

The use clicks on the confirm button and lands up on the following payment screen:

| Payment Mode               |                       |                | Back                       |
|----------------------------|-----------------------|----------------|----------------------------|
| Payment Type               | Offline Payment -     |                |                            |
| Payment Mode *             | Select Payment Mode - | Payment Type * | FULL -                     |
| Total Amount (₹) *         | 8.2                   | Ledger         | CW AMBATTUR - 302900010025 |
| Is Challan Generate        | NO -                  |                |                            |
| Remarks *                  |                       |                |                            |
|                            |                       |                |                            |
| 150 Character(s) Remaining |                       |                |                            |
|                            |                       |                |                            |
|                            |                       |                | Received Now               |

The user selects the payment mode from the drop down, enters the remarks and hits the received now button.

| 1              | 2             | 3                  |
|----------------|---------------|--------------------|
| WHR Receipts   | Payment       | Receipt Generation |
| Select Action: | Select Action |                    |

Once done the following screen appears:

- > The user can select the action from the dropdown as:
  - Reject
  - Approve
  - On hold
- The user can select the approve and click on the save button to proceed further.

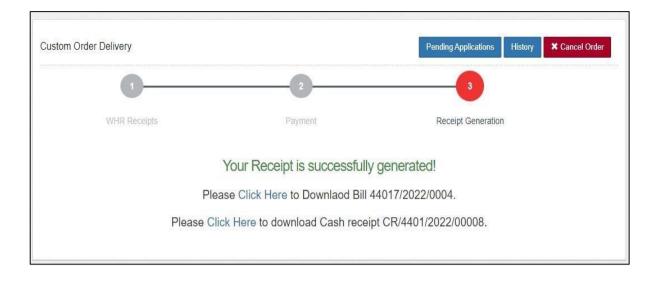

## 3.7.2 Gate In

| sate in          | 13-04-2022                       |                       |                    |                        | Gate In History     |        |  |
|------------------|----------------------------------|-----------------------|--------------------|------------------------|---------------------|--------|--|
|                  | 1                                |                       | 2                  |                        | 3                   |        |  |
|                  | Gate In                          |                       | Stack Out          |                        | Gate Out            |        |  |
| Showing<br>S.No. | 1-1 of 1 item.<br>Depositor Name | Depositor Account No. | Delivery Order No. | Commodity              | Delivery Order Date | Action |  |
| 5.110.           |                                  |                       | benitely order no. | commonly               | beintery order bate | Action |  |
|                  |                                  |                       |                    |                        |                     |        |  |
| 1                | simren                           | ACC/2022/013627       | DO/2022/000371     | ARMS AND<br>AMMUNITION | 13/04/2022          | Next   |  |

# > The user clicks on the next button to start the process.

| <b>1</b>        | 2                    | 3                    |
|-----------------|----------------------|----------------------|
| Gate In         | Stack Out            | Gate Out             |
| Branch*         | Depositor Name*      | Gate In Date Time *  |
| AMBATTUR        | ✓ simren             | 2022-04-13 10:40 AM  |
| Gate In Number* | Vehicle No.*         | Name of Driver*      |
| Gate No.1       | Enter Vehicle Number | Enter Name of Driver |

- > The user enters the following details:
  - Gate-In number\*
  - Vehicle No.\*
  - Name of Driver\*

➤ After entering the details, the user clicks on the save button.

## 3.7.3 Stack Out

The user will select the token from the drop down and click on the search button.

|                   | 2         | 3        |
|-------------------|-----------|----------|
| Gate In           | Stack Out | Gate Out |
| ease Select Token |           |          |

> By clicking on the search button the following screen appears:

| 130422/50       | 678/0001         | •             | Sea               | irch             |                                               |                                                |                                                            |                                                         |        |
|-----------------|------------------|---------------|-------------------|------------------|-----------------------------------------------|------------------------------------------------|------------------------------------------------------------|---------------------------------------------------------|--------|
| Depositer       | Details          |               |                   |                  |                                               |                                                |                                                            |                                                         |        |
| epositer Nam    | те               |               | Warel             | House Name       |                                               |                                                | Commodity Name                                             |                                                         |        |
| simren          |                  |               | AM                | AMBATTUR         |                                               |                                                | ARMS AND AMMUNITION                                        |                                                         |        |
| SAC<br>Number * | Bond<br>Number * | Compartment * | Stack<br>Number * | Delivery<br>Type | Actual quantity<br>open/loose<br>units/bags * | Actual<br>quantity<br>packages<br>units/bags * | DO requested<br>quantity of open<br>/loose<br>units/bags * | DO requested<br>quantity of<br>packages<br>units/bags * | Action |
| SAC/M           | 45678            | 13B           | 13B-2             | Packag           | 0                                             | 100                                            | 0                                                          | 100                                                     |        |

The user selects the checkbox under the action to verify the no. of bags/units and clicks on the save button to proceed further.

# 3.7.4 Gate Out

- The user selects the token no. from the dropdown and clicks on the search button.
- > After clicking on the search button the following screen appears:

| Gate Out                                     |                               | Gate Out History               |
|----------------------------------------------|-------------------------------|--------------------------------|
| 1                                            | 2                             | 3                              |
| Gate In                                      | Stack Out                     | Gate Out                       |
| Token No.*<br>130422/5678/0001               | ✓ Search                      |                                |
| Gate Out Date & Time*<br>13/04/2022 11:49 AM | Gate Out Number*<br>Gate No.1 | Out Truck Type*                |
| Vehicle No*                                  | Name of Driver*               | Gate In Number*<br>Gate No.1 ❤ |
|                                              |                               |                                |
|                                              |                               | a save                         |

- > The user can change the following fields:
  - Gate Out number\*
  - Out truck type\*
- > After selecting the above fields and click on the save button.

## 3.7.5 Balance Area Measurement

By clicking on the balance area measurement the following screen appears:

| Balance Area Measurement |                  |          |
|--------------------------|------------------|----------|
| SAC Number               | DO Number        |          |
| SAC/MDR4401/110422/0003  | ▼ D0/2022/000371 | ✓ Search |

When the user clicks on the search button, the next screen appears as shown in the image below:

| AC Number                        |               | DO Number                          |                          |               |                          |  |
|----------------------------------|---------------|------------------------------------|--------------------------|---------------|--------------------------|--|
| SAC/MDR4401/110422/0003          | -             | DO/2022/000371                     | -                        | Search        | Print                    |  |
| Importer                         |               | CHA Name                           |                          | BOE Number    |                          |  |
| simren                           |               | WEB                                |                          | BOE12486      |                          |  |
| BOE Date                         |               | BOND Number                        |                          | BOND Date     |                          |  |
| 12-04-2022                       |               | 45678                              |                          | 12-04-2022    |                          |  |
| BOND Expiry Date                 |               | Commodity                          |                          | Variety       |                          |  |
| 12-05-2022                       |               | ARMS AND AMMUNITIC                 | N                        | NA            |                          |  |
| No. Of Units                     |               | SAC Space Type                     |                          |               |                          |  |
| 100                              |               |                                    |                          |               |                          |  |
| Covered Area Measured (Sq. Mtr.) |               | Open Area Measured (Sq. Mtr.)<br>1 |                          | Area Measured | Area Measured (Sq. Mtr.) |  |
| 1                                |               |                                    |                          | 2             |                          |  |
| Covered Occupied Area (Sq. Mtr.) | Open Occupier | d Area (Sq. Mtr.)                  | Occupied Area (Sq. Mtr.) |               | Area Type (GROSS)        |  |
|                                  |               |                                    | 0                        |               | 0.00                     |  |

- The user enters the area measured and the area occupied and clicks on thesubmit button.
- After clicking on the submit button, the user enters the OTP to verify andthus the balanced area measurement is saved.

| Balance Area Measurement    |                    |          |
|-----------------------------|--------------------|----------|
| Save balance area measureme | ent successfully   | X        |
| SAC Number                  | DO Number          |          |
| Select SAC Number           | ✓ Nothing selected | - Search |

By the balance area measurement, the user gets the details of the area released from the area occupied for a particular SAC.

# 3.8 Reservation Renewal

The user will click on the space reservation listing menu and the following screen will open:

| Select Imp     | orter          | - d         | d-mm-yyyy                        | =                | dd-mm-yyyy   |            | Search      |                 |         |                       | Create Space Reques    |
|----------------|----------------|-------------|----------------------------------|------------------|--------------|------------|-------------|-----------------|---------|-----------------------|------------------------|
|                |                |             |                                  |                  |              |            |             |                 |         | S                     | Showing 1-4 of 4 items |
|                |                |             |                                  |                  | Reservatio   | on Details | Reservation | Renewal Details |         |                       |                        |
| Action         | Warehouse Name | Request No. | Importer Name                    | CHA Name         | Taxable Type | From Date  | End Date    | From Date       | To date | Coverd Area in Sq Mtr | Open Area in Sq M      |
| Extend<br>View | AMBATTUR       | 2022/000247 | simren                           | WEB              | TAXABLE      | 13-04-2022 | 13-04-2022  | NA              | NA      | 100.0000              | 100.0000               |
| View           | AMBATTUR       | 2022/000246 | ASHIT<br>KISHORCHANDRA<br>CHHEDA | Ashit<br>Company | TAXABLE      | 13-04-2022 | 10-05-2022  | NA              | NA      | 100.0000              | 0.0000                 |
| View           | AMBATTUR       | 2022/000240 | simren                           | NA               | TAXABLE      | 08-04-2022 | 05-05-2022  | NA              | NA      | 200.0000              | 200.0000               |
| View           | AMBATTUR       | 2022/000238 | ASHIT<br>KISHORCHANDRA<br>CHHEDA | Ashit<br>Company | TAXABLE      | 08-04-2022 | 05-05-2022  | NA              | NA      | 100.0000              | 100.0000               |

- The user will click on the Extend tab present against the respective Reservation request.
- Once the user clicks on the extend, the same gets redirected to the following screen:

| Warehouse Type | Importer Name              | CHA Name               |  |
|----------------|----------------------------|------------------------|--|
| CUSTOM BONDED  | ASHIT KISHORCHANDRA CHHEDA | Ashit Company          |  |
| Агеа Туре      | Open Area in Sq Mtr.       | Coverd Area in Sq Mtr. |  |
| BOTH           | 100.0000                   | 100.0000               |  |
| From date      | Is SEZ*                    | Remarks                |  |
| 08-04-2022     | NO                         | ~                      |  |
| Extend date    |                            |                        |  |
| Select Weeks   | *                          |                        |  |

The user will enter the remarks and selects the extend date from the dropdown.

Note: The user can extend the reservation request only for two weeks.

|   |           |                     |              | Reser                          | vation Bill Dema                         | nd Note L               | etail's                  |                   |                        |               | ×    | AMBATTUR(N  |
|---|-----------|---------------------|--------------|--------------------------------|------------------------------------------|-------------------------|--------------------------|-------------------|------------------------|---------------|------|-------------|
|   | Sr.No.    | Commodity<br>stored | Агеа<br>Туре | Reserved<br>Space (Sq.<br>Mtr) | Period of invoice & weeks                | Rate (Sq.<br>Mtr) (Rs.) | Total<br>Amount<br>(Rs.) | Discount<br>(Rs.) | Taxable<br>Value (Rs.) | IG ST(%)      |      |             |
|   | 1.        |                     | cover        | 100 (GROSS)                    | 13/04/2022 to<br>27/04/2022 (2<br>weeks) | 150                     | 30000                    | 0                 | 30000                  | 5400<br>(18%) |      |             |
|   |           |                     |              | Subtotal                       |                                          |                         | 30000                    | 0                 | 30000                  | 5400<br>(18%) | Atr. |             |
|   |           |                     |              | Round off am                   | iount (Rs.)                              |                         |                          |                   | 0.00                   |               |      |             |
|   |           |                     |              | Total amou                     | ınt (Rs.)                                |                         |                          |                   | 35400                  |               |      |             |
| 1 | 3-04-2022 |                     | -            |                                | NO                                       | -                       | -                        |                   | ✓ dor                  | 16            |      |             |
|   | end date  |                     |              |                                |                                          |                         |                          |                   |                        |               |      |             |
| 0 | wo Week   | s                   |              |                                | ~                                        |                         |                          |                   |                        |               |      |             |
|   |           |                     |              |                                |                                          |                         |                          |                   |                        |               |      | Extend Date |

- Once the user enters the extended date, a pop up appears as shown above.
- By clicking on the Extend Date button, the user will land

up on the following request listing screen:

| Request L       | loung          |             |                               |                  |              |                |               |                 |                |                       |                        |
|-----------------|----------------|-------------|-------------------------------|------------------|--------------|----------------|---------------|-----------------|----------------|-----------------------|------------------------|
| Select Impo     | rter           | From Da     | te                            | To Date          |              |                |               |                 |                |                       |                        |
| Select Imp      | orter          | -           | id-mm-yyyy                    | dd-mm-y          | YYYY         | Se             | arch          |                 |                | c                     | Create Space Reques    |
|                 |                |             |                               |                  |              |                |               |                 |                | SI                    | nowing 1-4 of 4 items. |
|                 |                |             |                               |                  | Reservatio   | on Details     | Reservation F | Renewal Details |                |                       |                        |
| Action          | Warehouse Name | Request No. | Importer Name                 | CHA Name         | Taxable Type | From Date      | End Date      | From Date       | To date        | Coverd Area in Sq Mtr | Open Area in Sq Mt     |
| Extend<br>View  | AMBATTUR       | 2022/000247 | simren                        | WEB              | TAXABLE      | 13-04-<br>2022 | 13-04-2022    | NA              | NA             | 100.0000              | 100.0000               |
| Extend<br>View  | AMBATTUR       | 2022/000246 | ASHIT KISHORCHANDRA<br>CHHEDA | Ashit<br>Company | TAXABLE      | 13-04-<br>2022 | 13-04-2022    | NA              | NA             | 100.0000              | 0.0000                 |
| View            | AMBATTUR       | 2022/000240 | simren                        | NA               | TAXABLE      | 08-04-<br>2022 | 05-05-2022    | NA              | NA             | 200.0000              | 200.0000               |
| History<br>View | AMBATTUR       | 2022/000238 | ASHIT KISHORCHANDRA<br>CHHEDA | Ashit<br>Company | TAXABLE      | 08-04-<br>2022 | 13-04-2022    | 13-04-2022      | 27-04-<br>2022 | 100.0000              | 100.0000               |

If the user clicks on the history button present against the respective extended request, the user will arrive at the renewal request listing screen where he can view the details.

| - | -Renewal Request List | ting        |                            |               |               |              |               |             |
|---|-----------------------|-------------|----------------------------|---------------|---------------|--------------|---------------|-------------|
|   | Warehouse Name        | Request No. | Importer Name              | CHA Name      | New From Date | New End Date | Old From Date | Old To date |
|   | AMBATTUR              | 2022/000238 | ASHIT KISHORCHANDRA CHHEDA | Ashit Company | 13-04-2022    | 27-04-2022   | 08-04-2022    | 13-04-2022  |
|   |                       |             |                            |               |               |              |               |             |

> The demand note for the Extended date is created.

Note: If the payment is not made against the generated demand note on the same day, the demand note gets auto cancelled.

| ting      |                 |         |              |                  |                   |            |                           |               |                |
|-----------|-----------------|---------|--------------|------------------|-------------------|------------|---------------------------|---------------|----------------|
| Branch    |                 |         | From         |                  |                   | то         |                           | Global Search |                |
| AMBATTUR  |                 | •       | 15/03/202    | 2                | <b>#</b>          | 30/04/2022 | <b>#</b>                  |               |                |
| age Sizes |                 |         |              | -                |                   |            |                           |               |                |
| 10        |                 | ~       |              | Q Search         |                   |            |                           |               |                |
| ۹         |                 |         |              |                  |                   |            |                           |               |                |
| Action 🔿  | Demand Note No  | Amount  |              | Demand Note Date | O Demand N        | ote Type   | Party Name                |               | Payment Status |
| ė         | 44017/2022/0013 | 61950.0 | 0            | 27/04/2022       | Reservatio        | n Basis    | ASHIT KISHORCHANDRA CHHEI | AC            | Pending        |
|           | 44017/2022/0011 | 92925.0 | 0 27/04/2022 |                  | Reservatio        | n Basis    | simren                    |               | Pending        |
| e         | 44017/2022/0010 | 0.00    |              | 27/04/2022       | Reservation Basis |            | ASHIT KISHORCHANDRA CHHEI | DA            | Pending        |
| ē         | 44017/2022/0009 | 0.00    |              | 27/04/2022       | Reservatio        | n Basis    | white                     |               | Pending        |
| e         | 44017/2022/0008 | 0.00    |              | 22/04/2022       | Reservatio        | n Basis    | ASHIT KISHORCHANDRA CHHEI | DA            | Pending        |
| e         | 44017/2022/0012 | 1785.00 | )            | 14/04/2022       | Interim Bill      |            | SWARNA                    |               | Pending        |
| e         | 44017/2022/0007 | 7080.00 | )            | 13/04/2022       | SAC               |            | SWARNA                    |               | Paid           |
| e         | 44017/2022/0006 | 70800.0 | 0            | 13/04/2022       | Reservatio        | n Basis    | ASHIT KISHORCHANDRA CHHEI | DA            | Paid           |
| e         | 44017/2022/0006 | 5664.00 | )            | 13/04/2022       | SAC               |            | ASHIT KISHORCHANDRA CHHEI | DA            | Paid           |
| ė         | 44017/2022/0008 | 123900  | .00          | 13/04/2022       | Reservatio        | n Basis    | simren                    | Activate Wind | Paid           |

To make payment and generate a bill against the created demand note, theuser clicks on the update payment against bill.

Once the user clicks on the update payment against delivery bill option same will get redirected to the payment screen as:

| History |        |                            |            | 'ayment Against Bill |
|---------|--------|----------------------------|------------|----------------------|
|         |        | Depositor'                 |            | Warehouse            |
|         | *      | ASHIT KISHORCHANDRA CHHEDA | ÷          | AMBATTUR             |
|         |        |                            | Close Date | Start Date           |
|         |        |                            | =          | #                    |
|         | Search |                            | =          |                      |

- The user selects the depositor name from the drop down and clicks on the search button.
- > Once the user clicks the search button, the following screen appears:

| Payment Agains   | al DIII            |                 |                  |                 |                |                   |                      | History         |
|------------------|--------------------|-----------------|------------------|-----------------|----------------|-------------------|----------------------|-----------------|
| Warehouse        |                    |                 | Depositor        |                 |                |                   |                      |                 |
| AMBATTUR         |                    | •               | ASHIT KISHORCHAN | NDRA CHHEDA     | •              |                   |                      |                 |
| Start Date       |                    | Close Date      |                  |                 |                |                   |                      |                 |
| #                |                    | <b></b>         |                  |                 | Search         |                   |                      |                 |
| tion             | Bill Date          | Bill No.        | Bill Type        | Total Amount(₹) | Paid Amount(₹) | Pending Amount(₹) | Amount To Be Paid(₹) | TDS Deducted(₹) |
| Ashit Kishorch   | handra Chheda      |                 |                  |                 |                |                   |                      |                 |
| Download Invoice | e 13/04/2022       | 44011/2022/0009 | STORAGE          | 70,800.00       | 0.00           | 70,800.00         |                      |                 |
| Download Demand  | 27/04/2022<br>Note | 44017/2022/0013 | Demand Note      | 61,950.00       | 0.00           | 61,950.00         |                      | 0.00            |
|                  | Total              |                 |                  | 132,750.00      | 0.00           | 132,750.00        |                      |                 |
| otal             |                    |                 |                  |                 |                |                   |                      |                 |

By clicking on the received now button, the user gets redirected to thefollowing screen:

| Total due payment ₹ 61950 | Back    |
|---------------------------|---------|
|                           | Derest  |
|                           | Proceed |

> The user clicks on the proceed button to complete the payment process.

|                            |                   |              | Back           |
|----------------------------|-------------------|--------------|----------------|
| Payment Mode               |                   |              |                |
| Payment Type               | Offline Payment - |              |                |
| Payment Mode               | Cash -            | Payment Type | FULL           |
| Total Amount (₹) "         | 61950             | Ledger       | Cash In Hand 🔹 |
| Is Challan Generate        | NO                |              |                |
| Remarks                    |                   |              |                |
| done                       |                   |              | 1              |
| 148 Character(s) Remaining |                   |              |                |
|                            |                   |              |                |
|                            |                   |              | Received Now   |

- After selecting the payment mode, the user enters the remarks and clicks on the received now button.
- > Once the payment is done CR and Advance Bill gets generated.

> The advance bill generated can be viewed as:

Accounts & billing>> billing>>custom bond

➤ The CR generated can be viewed as

Accounts and billing market Cash receipt

| CR Generated Successfully!<br>Downlaod Cash receipt CR/4401/2022/00014 |            |                         |        |         |
|------------------------------------------------------------------------|------------|-------------------------|--------|---------|
| Payment Against Bill                                                   |            |                         |        | History |
| Warehouse"                                                             |            | Depositor               |        |         |
| AMBATTUR                                                               | -          | Please Select Depositor | -      |         |
| Start Date *                                                           | Close Date | e .                     |        |         |
| ₩                                                                      | =          |                         | Search |         |
|                                                                        |            |                         | Search |         |

## 3.9 SAC Revalidation

If the Extended Area SAC Bill and Extended Area Receipt of Stock Bill are generated against a particular SAC, then these bills will also be extended and a bill would be generated for the two collectively if the importer opts for reservation renewal.

To extend the same, the user will follow the following steps:

The user will click on the SAC listing and a list of the SAC applied willappear as shown below:

| SAC LISting                     |                |                  |                  |                         |              |                   |                      |       |                      |                |                |       |
|---------------------------------|----------------|------------------|------------------|-------------------------|--------------|-------------------|----------------------|-------|----------------------|----------------|----------------|-------|
|                                 |                |                  |                  |                         |              |                   |                      |       |                      |                | App            | ly sa |
| Please choose s                 |                |                  | ~                | Search                  |              |                   |                      |       |                      |                |                |       |
| Showing 1-7 of 7 ite<br>Actions | Payment Status | Reservation Type | CHA              | Importer                | Taxable Type | Open Area (Sq Mt) | Covered Area (Sq Mt) | Units | Importer License No. | From Date      | End Date       | Re    |
|                                 | SUCCESS        | GENERAL          | NA               | SWARNA                  | TAXABLE      | 0.00              | 10.00                | 700   | 12345                | 13-04-         | 10-05-         | N     |
| View                            |                | BASIS            |                  |                         |              |                   |                      |       |                      | 2022           | 2022           |       |
| Print                           |                |                  |                  |                         |              |                   |                      |       |                      |                |                |       |
| Create DAF                      |                |                  |                  |                         |              |                   |                      |       |                      |                |                |       |
| Interim Bill                    |                |                  |                  |                         |              |                   |                      |       |                      |                |                |       |
|                                 | 01/00500       | 051/5041         |                  | 400.07                  | TIMPLE       |                   |                      | 700   | 105000               | 10.01          | 10.05          |       |
| View                            | SUCCESS        | GENERAL<br>BASIS | Ashit<br>Company | ASHIT<br>KISHORCHANDRA  | TAXABLE      | 0.00              | 8.00                 | 700   | 125222               | 13-04-<br>2022 | 10-05-<br>2022 | M     |
| Print                           |                |                  |                  | CHHEDA                  |              |                   |                      |       |                      |                |                |       |
| Create DAF                      |                |                  |                  |                         |              |                   |                      |       |                      |                |                |       |
| Interim Bill                    |                |                  |                  |                         |              |                   |                      |       |                      |                |                |       |
|                                 |                |                  |                  |                         |              |                   |                      |       |                      |                |                |       |
| View                            | SUCCESS        | GENERAL<br>BASIS | WEBER            | harshit                 | TAXABLE      | 0.00              | 10.00                | 500   | 123450               | 13-04-<br>2022 | 10-05-2022     | 1     |
| Print                           |                |                  |                  |                         |              |                   |                      |       |                      |                |                |       |
| Create DAF                      |                |                  |                  |                         |              |                   |                      |       |                      |                |                |       |
|                                 |                |                  |                  |                         |              |                   |                      |       |                      |                |                |       |
| Interim Bill                    |                |                  |                  |                         |              |                   |                      |       |                      |                |                |       |
| View                            | SUCCESS        | GENERAL          | NA               | white                   | TAXABLE      | 0.00              | 1.00                 | 700   | 123456               | 13-04-         | 10-05-         | 1     |
|                                 |                | BASIS            |                  |                         |              |                   |                      |       |                      | 2022           | 2022           |       |
| Print                           |                |                  |                  |                         |              |                   |                      |       |                      |                |                |       |
| Create DAF                      |                |                  |                  |                         |              |                   |                      |       |                      |                |                |       |
| Interim Bill                    |                |                  |                  |                         |              |                   |                      |       |                      |                |                |       |
| View                            | SUCCESS        | RESERVATION      | WEB              | simren                  | TAXABLE      | 1.00              | 1.00                 | 200   | 123456               | 11-04-         | 08-05-         | 3     |
|                                 |                | BASIS            |                  |                         |              |                   |                      |       |                      | 2022           | 2022           |       |
| Print                           |                |                  |                  |                         |              |                   |                      |       |                      |                |                |       |
| Create DAF                      |                |                  |                  |                         |              |                   |                      |       |                      |                |                |       |
| 15                              | SUCCESS        | GENERAL          | Ashit            | ASHIT                   | TAXABLE      | 100.00            | 100.00               | 2000  | 125222               | 08-04-         | 05-05-         |       |
| View                            |                | BASIS            | Company          | KISHORCHANDRA<br>CHHEDA |              |                   |                      |       |                      | 2022           | 2022           |       |
| Print                           |                |                  |                  |                         |              |                   |                      |       |                      |                |                |       |
| Create DAF                      |                |                  |                  |                         |              |                   |                      |       |                      |                |                |       |
| Interim Bill                    |                |                  |                  |                         |              |                   |                      |       |                      |                |                |       |
|                                 | SUCCESS        | RESERVATION      | Ashit            | ASHIT                   | TAXABLE      | 125.00            | 110.00               | 2500  | 125222               | 08-04-         | 14-04-         | 3     |
| View                            | 1000200        | BASIS            | Company          | KISHORCHANDRA           |              |                   |                      | 2000  |                      | 2022           | 2022           |       |
| Print                           |                |                  |                  | CHHEDA                  |              |                   |                      |       |                      |                |                |       |
| Create DAF                      |                |                  |                  |                         |              |                   |                      |       |                      |                |                |       |
|                                 |                |                  |                  |                         |              |                   |                      |       |                      |                |                |       |

- The user will click on the Extend button present against the respective SAC's applied.
- When the user clicks on the Extend button, the same will land up on the following screen:

| CHA Name      | Importer Name              | SAC No.                 |   |
|---------------|----------------------------|-------------------------|---|
| Ashit Company | ASHIT KISHORCHANDRA CHHEDA | SAC/MDR4401/080422/0001 |   |
| Open Area     | Covered Area               | Units                   |   |
| 125.000       | 125.000                    | 2500                    |   |
| From date     | End date                   | Extend date             |   |
| 08-04-2022    | 14-04-2022                 | Select Weeks            | ~ |

- The user will select the Extend date from the drop down and click on theExtend Date button.
- Once done a demand note will be generated against the extended SAC.
- The user will complete the payment process by the following steps:
- To make payment and generate a bill against the created demand note, the user clicks on the update payment against bill.

Accounts and billing ------ Update payment against bill

- Once the user clicks on the update payment against delivery bill option, the same will get redirected to the payment screen.
- > Once the payment is done CR and Advance Bill gets generated.

#### Note: The user can revalidate the SAC only for two weeks.

# 4. REGISTRATION OF IMPORTER / CHA & ASSOCIATION

### **4.1 Importer Registration**

Importer can be of 2 types

- 1. A brand new importer who is not registered in WMS
- 2. An existing depositor who is using general warehousing services but now also willbe an importer.
- ✓ To register the importer, the user clicks on the importer registration optionand gets redirected to the following screen:

| 0                                                           | 2                | 3                     |                   |
|-------------------------------------------------------------|------------------|-----------------------|-------------------|
| Fill Depositor Details                                      | Upload Documents | Manage Representative | Reservation Space |
|                                                             |                  |                       |                   |
|                                                             |                  |                       |                   |
| User Type :*<br>Select User Type -                          |                  |                       |                   |
|                                                             |                  |                       |                   |
| Select User Type<br>Existing (Select from registered users) |                  |                       |                   |
| New                                                         |                  |                       |                   |

✓ The user will select the user type from the drop down as New or ExistingUser.

#### 4.1.1 New User:

✓ The user will enter the following information if he selects New from the dropdown.

| 1                        | 2                      | 3                                                 | 0                 |
|--------------------------|------------------------|---------------------------------------------------|-------------------|
| Fill Depositor Details   | Upload Documents       | Manage Representative                             | Reservation Space |
|                          |                        |                                                   |                   |
|                          |                        |                                                   |                   |
| User Type :              |                        |                                                   |                   |
| New *                    |                        |                                                   |                   |
| Registration of IMPORTER |                        |                                                   |                   |
| -                        |                        |                                                   |                   |
| Importer Type *          | Name of the Importer * | Importer Licence / IEC / Importer Licence / IEC / |                   |
| Importer Type            | - Name of the Importer |                                                   | ; Number          |
| Mobile Number*           | Email ID *             | User ID *                                         |                   |
| Mobile Number            | Email ID               | User ID                                           |                   |
| GSTIN VERIFY GS          | T NUMBER TAN Number    | PAN Number *                                      |                   |
| GSTIN                    | TAN Number             | PAN Number                                        |                   |
|                          | Address *              | State *                                           |                   |
|                          | Address                | Select State                                      |                   |
| City *                   | Pin Code *             |                                                   |                   |
| Select City              | - Pincode              |                                                   |                   |
|                          |                        |                                                   |                   |
|                          |                        |                                                   | Next              |
|                          |                        |                                                   | Activate Windows  |

- After filling up the details the user hits the next button to proceed further.
- The KYC details which are mandatory are exactly similar to depositor registration in General warehousing and depends on the party type.
- > The requirements are listed below:

|       |                            | Mandatory                             | Fields & Required Documents                                                                               | 5                                                    |                                    |
|-------|----------------------------|---------------------------------------|----------------------------------------------------------------------------------------------------|------------------------------------------------------|------------------------------------|
| Sr.No | New<br>Registration        | Depositor<br>Type                     | Required Documents                                                                                        | Mandatory<br>Fields                                  | UniqueField                        |
| 1     | AS FCI                     | FCI                                   | Letter Of Authorization/AADHAR<br>CARD/VOTER CARD/PAN<br>CARD/Office I Card of the<br>Authorized Person   | Email-ID,Mobile<br>No.,PAN No,Tan<br>No,Designation  | TAN No., GST<br>No. (If available) |
| 2     |                            | CO-<br>OPERATIVES                     | AADHAR CARD/VOTER<br>CARD/PAN<br>CARD/Office I Card of the<br>Authorized Person                           | Email-ID,Mobile<br>No.,PAN No,Tan<br>No,Designation  | TAN No., GST<br>No. (If available) |
| 3     | AS FERTILIZER<br>COMPANIES | PUBLIC<br>SECTOR<br>ORGANISATI<br>ONS | AADHAR CARD/VOTER<br>CARD/PAN<br>CARD/Office I Card of the<br>Authorized Person,Letter<br>OfAuthorization | Email-ID,Mobile<br>No.,PAN No,Tan<br>No,Designation  | TAN No., GST<br>No. (If available) |
| 4     |                            | IFFCO                                 | AADHAR CARD/VOTER<br>CARD/PAN<br>CARD/Office I Card of the<br>Authorized Person,Letter<br>OfAuthorization | Email-ID, Mobile<br>No.,PAN No,Tan<br>No,Designation | TAN No., GST<br>No. (If available) |

| 5  |            | NFL                          | AADHAR CARD/VOTER<br>CARD/PAN<br>CARD/Office I Card of<br>the Authorized<br>Person,Letter Of<br>Authorization               | Email-ID, Mobile<br>No., PAN No, Tan<br>No, Designation | TAN No., GST No.<br>(If available)    |
|----|------------|------------------------------|----------------------------------------------------------------------------------------------------|---------------------------------------------------------|---------------------------------------|
| 6  |            | RCFL                         | AADHAR CARD/VOTER<br>CARD/PAN<br>CARD/Office I Card of<br>the Authorized<br>Person,Letter Of<br>Authorization               | Email-ID, Mobile<br>No., PAN No, Tan<br>No, Designation | TAN No., GST No.<br>(If available)    |
| 7  |            | MMTC                         | AADHAR CARD/VOTER<br>CARD/PAN<br>CARD/Office I Card of<br>the Authorized<br>Person,Letter Of<br>Authorization               | Email-ID, Mobile<br>No., PAN No, Tan<br>No, Designation | TAN No., GST No.<br>(If available)    |
| 8  | AS PSU     | CCI                          | AADHAR CARD/VOTER<br>CARD/PAN<br>CARD/Office I Card of<br>the Authorized<br>Person,Letter Of<br>Authorization               | Email-ID,Mobile<br>No.,PAN No,Tan<br>No,Designation     | TAN No., GST No.<br>(If available)    |
| 9  |            | State PSU                    | AADHAR CARD/VOTER<br>CARD/PAN<br>CARD/Office I Card of<br>the Authorized<br>Person,Letter Of<br>Authorization               | Email-ID,Mobile<br>No.,PAN No,Tan<br>No,Designation     | TAN No., GST No.<br>(If available)    |
| 10 |            | Central PSU                  | AADHAR CARD/VOTER<br>CARD/PAN<br>CARD/Office I Card of<br>the Authorized<br>Person,Letter Of<br>Authorization               | Email-ID,Mobile<br>No.,PAN No,Tan<br>No,Designation     | TAN No., GST No.<br>(If available)    |
| 11 |            | PUBLIC<br>LIMITED<br>COMPANY | AADHAR CARD/VOTER<br>CARD/PAN<br>CARD/Office I Card of<br>the Authorized<br>Person,Board<br>Resolution/Power of<br>Attorney | Email-ID, Mobile<br>No., PAN No, Tan<br>No, Designation | TAN No., GST No.<br>(If available)    |
| 12 | AS PRIVATE | Other<br>Private<br>Parties  | AADHAR CARD/VOTER<br>CARD/PAN<br>CARD/Office I Card of the<br>Authorized Person                                             | Email-ID, MobileNo.,<br>Designation                     | TAN No. (if<br>available)             |
| 13 |            | PRIVATE LIMITED              | AADHAR CARD/VOTER<br>CARD/PAN<br>CARD                                                                                       | Email-ID, Mobile<br>No., PAN No, Tan<br>No, Designation | TAN No., GST No.<br>(If<br>available) |
| 14 |            | PROPRIETOR FIRM              | AADHAR CARD/VOTER<br>CARD/PAN<br>CARD                                                                                       | Email-ID, MobileNo.,<br>Designation                     | TAN No. (if<br>available)             |

| 15 |         | PARTNERSHI<br>PFIRM       | Copy of the Partnership<br>Deed                                                                               | Email-ID, MobileNo.,<br>Designation | TAN No. (if<br>available)                    |
|----|---------|---------------------------|----------------------------------------------------------------------------------------------------|-------------------------------------|----------------------------------------------|
| 16 | AS GOVT | Other<br>Central<br>Govt. | AADHAR CARD/VOTER<br>CARD/PAN<br>CARD/Office I Card of<br>the Authorized<br>Person,Letter Of<br>Authorization | Email-ID, MobileNo.,<br>Designation | Name, Email ID,<br>TAN No. (if<br>available) |

| 17 |                   | Other State<br>Govt.  | AADHAR CARD/VOTER<br>CARD/PAN<br>CARD/Office I Card of<br>the Authorized<br>Person,Letter Of<br>Authorization                              | Email-ID, Mobile<br>No., Designation                    | Name, Email ID,<br>TAN No. (if<br>available) |
|----|-------------------|-----------------------|----------------------------------------------------------------------------------------------------|---------------------------------------------------------|----------------------------------------------|
| 18 |                   | CMSS                  | AADHAR CARD/VOTER<br>CARD/PAN<br>CARD/Office I Card of<br>the Authorized<br>Person,Letter Of<br>Authorization                              | Email-ID,Mobile<br>No.,PAN No,Tan<br>No,Designation     | TAN No., GST No.<br>(If<br>available)        |
| 19 |                   | Customs               | AADHAR CARD/VOTER<br>CARD/PAN<br>CARD/Office I Card of<br>the Authorized<br>Person,Letter Of<br>Authorization                              | Email-ID, Mobile<br>No., Designation                    | Name, Email ID,<br>TAN No. (if<br>available) |
| 20 |                   | State Civil<br>Supply | AADHAR CARD/VOTER<br>CARD/PAN<br>CARD/Office I Card of<br>the Authorized<br>Person,Letter Of<br>Authorization                              | Email-ID, Mobile<br>No., PAN No, Tan<br>No, Designation | TAN No., GST No.<br>(If<br>available)        |
| 21 | AS CO-<br>OPERATI | NAFED                 | AADHAR CARD/VOTER<br>CARD/PAN<br>CARD/Office I Card of the<br>Authorized Person,Bye-Laws<br>(forco. operative Society)<br>Authority Letter | Email-ID,Mobile<br>No.,PAN No,Tan<br>No,Designation     | TAN No., GST No.<br>(If available)           |
| 22 | VES<br>SOCIETY    | Others                | AADHAR CARD/VOTER<br>CARD/PAN<br>CARD/Office I Card of the<br>Authorized Person,Bye-Laws<br>(forco. operative Society)<br>Authority Letter | Email-ID,Mobile<br>No.,PAN No,Tan<br>No,Designation     | TAN No., GST No.<br>(If available)           |
| 23 | AS<br>INDIVIDUAL  | INDIVIDUAL            | AADHAR CARD/VOTER<br>CARD/PAN<br>CARD                                                                                                    | Pan,Aadhar no<br>(Optional Fieldsat<br>least one)       | TAN No. (if<br>available)                    |
| 24 | AS OTHER          | OTHER                 | AADHAR CARD/VOTER<br>CARD/PAN<br>CARD                                                                                                    | Email-ID, Mobile<br>No., PAN No, Tan<br>No, Designation | TAN No., GST No.<br>(If<br>available)        |
| 25 | As Farmer         | Farmer                | AADHAR CARD/VOTER<br>CARD/PAN<br>CARD                                                                                                    | Pan,Aadhar no<br>(Optional Fieldsat<br>least one)       | TAN No. (if<br>available)                    |

## 4.1.2 Existing User:

- When the user selects the user type as existing user from the dropdown,he will fill up the following details and then hits the update button to proceed further.
  - Existing user name
  - License number/ IEC Number

| Туре : | Existing Users | License/ IEC Number |  |
|--------|----------------|---------------------|--|

Note: The License number/IEC Number will a 10-digit alphanumeric code.

### **4.2 CHA Registration**

- > The following fields shall be mandatory while registering the CHA i.e.
  - Company Name
  - CHA License No.
  - Mobile No
  - Email-ID
- The following fields shall be mandatory while registering CHA representative
  - a) CHA Representative Name
  - b) Representative Mobile No.
  - c) Representative Email ID

| HA Company Name*   |                                   | CHA License Number*       |
|--------------------|-----------------------------------|---------------------------|
| CHA Company Name   |                                   | CHA License Number        |
| HA Mobile Number*  |                                   | CHA Email ID*             |
| CHA Mobile Number  |                                   | CHA Email ID              |
|                    |                                   |                           |
| CHA Representative | CHA Representative Mobile Number* | CHA Representative Email* |

- > The user can choose multiple CHA for registered importers.
- > Change of CHA at any point of time both at importer level or WHM level.

- ➤ A list of all associated importers shall be displayed on the login of CHA.
- > Post filling the details click on save button to proceed.

# 4.3 Importer Cha Association Listing

When the user clicks on the above option the same gets redirected to the following screen.

|         | Importer Name | Licence Number | Importer Contact | Importer Email            | Action |       |                          |
|---------|---------------|----------------|------------------|---------------------------|--------|-------|--------------------------|
| Sr. No. |               |                |                  |                           |        |       |                          |
| 1       | simren        | 123456         | 7654765479       | simrenj@yahoo.com         | Associ | ation | Disassociation / History |
| 2       | white         | 123456         | 0908754325       | whitey@yahoo.com          | Associ | ation | Disassociation / History |
| 3       | black         | 1234           | 9879879876       | black@yahoo.com           | Associ | ation | Disassociation / History |
| 4       | Adani Pvt Ltd | IMP123LIC98701 | 6239522505       | sukhjinder@mailinator.com | Associ | ation | Disassociation / History |
| 5       | хуг           | 123456789      | 9089089083       | abcdeg@yahoo.com          | Associ | ation | Disassociation / History |
| 6       | New Dev       | LICAA012       | 8544900706       | newriva2@mailinator.com   | Associ | ation | Disassociation / History |
| 7       | indvinew      | indvi321       | 9865265897       | indvi321@mailinator.com   | Associ | ation | Disassociation / History |

By clicking on the association tab the user can associate the Importer andCHA.

| dd Association                                                                                                    |        |     |  |
|----------------------------------------------------------------------------------------------------|--------|-----|--|
| Importer Name                                                                                                    |        | СНА |  |
| simren                                                                                                    |        | WEB |  |
| Instructions:                                                                                                    |        |     |  |
| <ul> <li>Only files with these extensions are allowed: png, jpg, jpeg, pdf.</li> <li>File size should not exceed 5 MB.</li> </ul> |        |     |  |
|                                                                                                    |        |     |  |
| Authority of importer in favor of CHA                                                                                             |        |     |  |
| Authority of importer in favor of CHA<br>Choose File                                                                              | Upload |     |  |

The user enters the details of CHA who he wants to associate with theimporter and hits the save button.

Note: The Importer can be associated with multiple CHA.